INSTALLATION, UTILISATION, ENTRETIEN *Traduction de la notice originale*

# **Brio Touch**

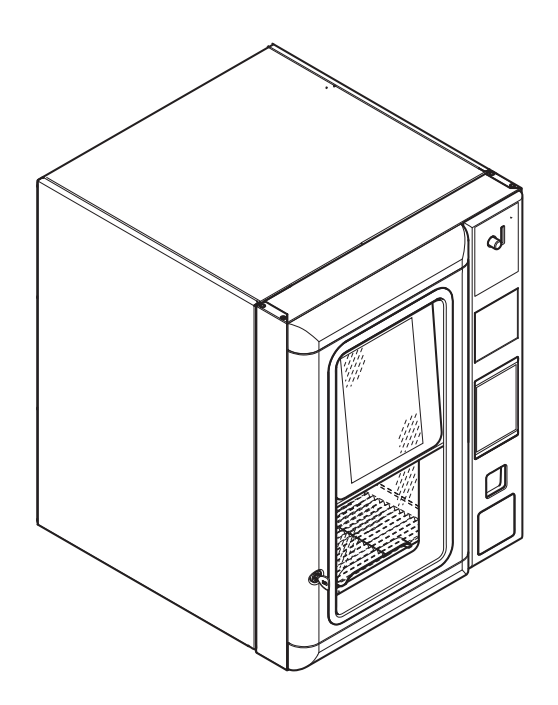

**FR** Français

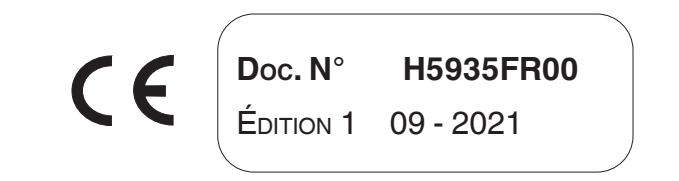

**EVOCA S.p.A. ad unico socio Sede amministrativa e operativa: Via Roma 24 24030 Valbrembo (BG) Italia Tel +39 035 606111 Fax +39 035 606463 www.evocagroup.com Sede legale: Via Tommaso Grossi 2 20121 Milano (MI) Italia** Cap. Soc. € 41.138.297,00 i.v. Reg. Impr. MI, Cod. Fisc. e P.IVA: 05035600963<br>Reg. Produttori A.E.E.: IT08020000001054<br>Cod. identificativo: IT 05035600963

 $\epsilon$ 

**DICHIARAZIONE DI CONFORMITA' - DECLARATION OF CONFORMITY - DÉCLARATION DE CONFORMITÉ - KONFORMITÄTSERKLÄRUNG - DECLARACIÓN DE CONFORMIDAD - DECLARAÇÃO DE CONFORMIDADE - VERKLARING VAN OVEREENSTEMMING - OVERENSSTEMMELSESERKLÆRING - FÖRSÄKRAN OM ÖVERENSSTÄMMELSE - VAATIMUSTENMUKAISUUSVAKUUTUS - ERKLÆRING OM OVERENSSTEMMELSE - PROHLÁŠENÍ O G - DEKLARACJA - șȚȟȠȕȥȕȫȝȴ ȦȣȣȧȗȚȧȦȧȗȝȴ -**

**IT** La presente dichiarazione di conformità è rilasciata sotto l'esclusiva responsabilità del fabbricante. Si dichiara che l'apparecchiatura, descritta nella targhetta di identificazione, è conforme alle disposizioni legislative delle<br>Direttive Europee e successive modifiche ed integrazioni.<br>Vengono riportate le norme armonizzate o le specifiche tecniche (designa-<br>zioni) materia di sicurezza in vigore nella UE.

**EN** This declaration of conformity is issued under the manufacturer's sole responsibility. It is declared that the equipment described by the identification<br>plate is in compliance with the legal provisions of the European Directives as<br>well as its subsequent amendments and supplements.<br>The harmon plied in compliance with the safety rules of good practice in force in the EU are stated herein.

**FR** La présente déclaration de conformité est délivrée sous la responsabilité exclusive du fabricant. On déclare que l'appareillage décrit sur la plaquette d'identification est conforme aux dispositions législatives des Directives<br>européennes et leurs modifications et intégrations ultérieures. Sont indiquées les normes harmonisées ou les spécifications techniques (désignations) qui<br>ont été appliquées conformément aux bonnes règles de l'art en matière de sécurité en vigueur dans l'UE.

**ES** La presente declaración de conformidad se entrega bajo la exclusiva respon-sabilidad del fabricante. Se declara que el aparato, descripto en la etiqueta de identificación, es conforme con las disposiciones legislativas de las Directivas<br>Europeas y con sus sucesivas modificaciones e integraciones.<br>Se indican las normas armonizadas o las especificaciones técnicas (designacio-<br>n nes) que han sido aplicadas de acuerdo con las reglas del buen arte en materia de seguridad en vigencia en la UE.

DE Diese Konformitätserklärung wurde unter ausschließlicher Verantwortung des Herstellers verfasst. Es wird erklärt, dass das auf dem Typenschild<br>beschriebene Gerät den gesetzlichen Bestimmungen der Europäischen<br>Richtlinie geführt, die gemäß den Regeln der Kunst hinsichtlich den in der EU geltenden Sicherheitsnormen angewendet wurden.

**PT** A presente declaração de conformidade é emitida sob exclusiva respon-sabilidade do fabricante. Declara-se que o equipamento, descrito na placa de identificação, está em conformidade com as disposições legislativas das<br>Diretivas Europeias e sucessivas modificações e integrações. São indicadas as normas harmonizadas ou as especificações técnicas (designações) que<br>foram aplicadas de acordo com as regras de boa engenharia em matéria de<br>segurança, em vigor na UE.

**NL** Deze verklaring van overeenstemming wordt uitsluitend onder de we have verantwoordelijkheid van de fabrikant verstrekt. Men verklaart dat het apparaat, beschreven op het identificatieplaatje, overeenstemt met de wettelijke bepalingen van de Europese Richtlijnen en daaropvolgende wijzigingen en<br>aanvullingen.Hierna worden de geharmoniseerde normen of de technische<br>specificaties (aanwijzingen) aangegeven die toegepast werden in overeen-<br>stemmin in de EU van kracht zijn.

**DA** Denne overensstemmelseserklæring udstedes ene og alene på fabrikan-tens ansvar. Det erklæres hermed, at apparaturet, der er beskrevet på udstyrets typeskilt, opfylder de lovgivningsmæssige i krav i de europæiske direktiver<br>samt senere ændringer og tilføjelser. De anvendte harmoniserede standarder<br>eller tekniske specifikationer (betegnelser), som er anvendt i ove se med reglerne i de tekniske sikkerhedsforskrifter gældende i EU.

**SV** Denna försäkran om överensstämmelse utfärdas av tillverkaren på dennes egna ansvar. Vi försäkrar att utrustningen, som beskrivs på märkskylten, överensstämmer med lagar och författningar i EU-direktiven och i ändrad och kompletterad lydelse. Harmoniserade standarder eller tekniska specifikationer ƺ¸»Ê»¹ÁĿĽ·ÈƻâʻȽ»ÉÉÅþ·ÈÊ¿ÂÂÚÃÆ·ÊɻĿ½ÊÉËĺ·Ê»ÁÄ¿ÉÁ·ÆÈ¿Ä¹¿Æ»È¿¼Èâ- ga om säkerheten som gäller inom EU och som anges i listan på samma sida.

**FI** Tämä vaatimustenmukaisuusvakuutus annetaan valmistajan yksinomaisen vastuun alla. Vakuutamme, että arvokilvessä kuvattu laite vastaa neuvoston direktiivejä sekä niihin liittyviä muutoksia ja täydennyksiä. Lisäksi annetaan yhdenmukaistetut standardit tai tekniset erittelyt (käyttötarkoitukset), joita on<br>sovellettu EU-maissa, voimassa olevien turvallisuutta koskevien valmistukseen liittyvien määräysten ohella.

**NO** Denne samsvarserklæringen er utferdiget under eneansvar av produ-senten. Det erklæres at apparatet, beskrevet på typeskiltet, er i samsvar med gjeldende europeiske direktiver og senere endringer og tillegg. Harmoniserte standarder eller tekniske spesifikasjoner (betegnelser) anvendt i samsvar med EUs gjeldende sikkerhetsregler er angitt.

CZ Toto prohlášení o shodě je vydáno v plné zodpovědnosti výrobce.<br>Prohlašuje se, že zařízení popsané na identifikačním typovém lístku odpovídá<br>legislativním nařízením Evropských směrnic ve znění pozdějších změn a do-<br>plnk

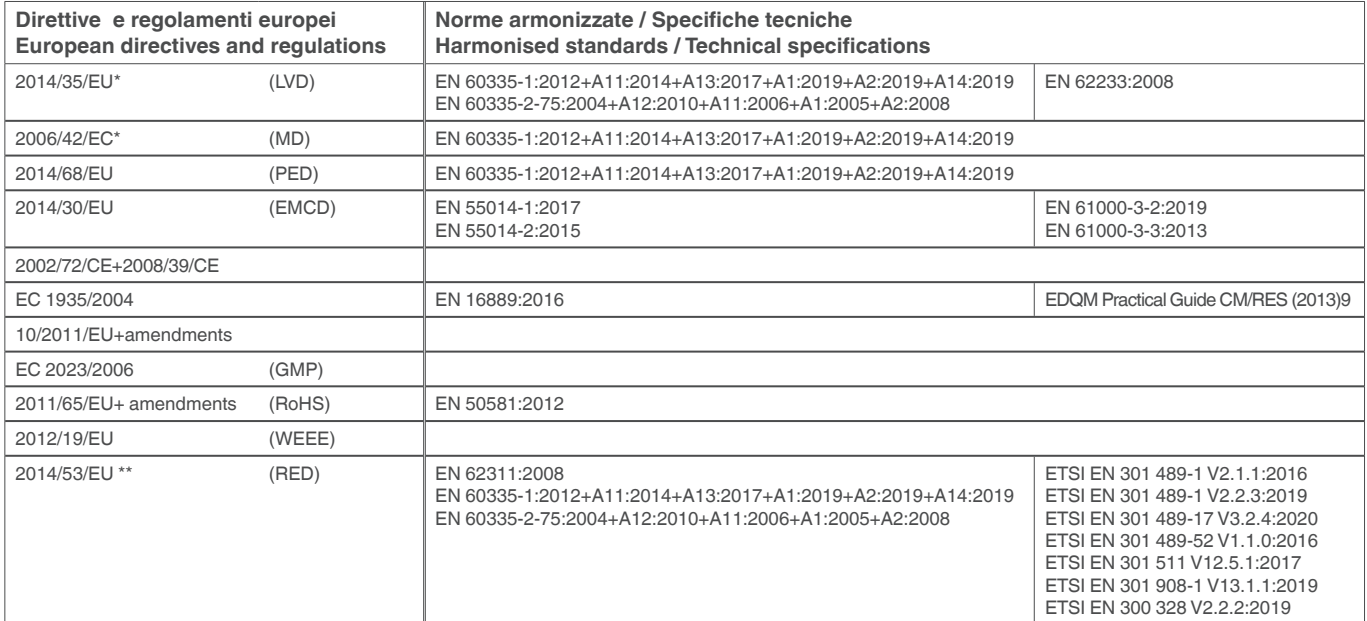

\* Qualunque sia applicabile / Whichever applicable

\*\*Solo con moduli radio di Evoca S.p.A. / Only with radio modules of Evoca S.p.A.

Il fascicolo tecnico è costituito e disponibile presso:

mascicolo techico e costituito e dispondine presso.<br>The technical file is compiled and available at:

12/10/2020

ANDREA ZOCCHI C.E.O

#### **ДЕКЛАРАЦИЯ СООТВЕТСТВИЯ - DECLARAȚIE DE CONFORMITATE**

**RU** Настоящая декларация соответствия выдается только под экс-<br>клюзивной ответственностью изготовителя. Свидетельствуется, что<br>оборудование, описанное в идентификационной табличке, соответствует<br>законодательным положения

**RO** Această declarație de conformitate este eliberată pe răspunderea<br>exclusivă a producătorului. Declarăm că aparatura descrisă pe eticheta de<br>identificare este conformă cu dispozițiile legale ale Directivelor Europene, c

modificările și completările ulterioare.<br>Sunt indicate standardele armonizate sau specificațiile tehnice (descrierile)<br>care au fost aplicate în acord cu regulile de bună practică în materie de securitate în vigoare în UE.

## **Déclaration de conformité**

La déclaration de conformité est CE délivrée sous la responsabilité exclusive du fabricant.

La déclaration de conformité aux directives et normes européennes, telle que requise par la législation en vigueur, est indiquée sur la première page de ce manuel qui fait partie intégrante de l'appa-<br>reil.

- -Aux dispositions législatives des Direc- tives européennes en vigueur (avec leurs modifications et intégrations successives)
- -Aux normes harmonisées en vigueur
- -Aux spécifications techniques (désigna- tions) qui ont été appliquées conformé- ment aux bonnes règles de l'art en matière de sécurité en vigueur dans l'UE et spéci-<br>fiées sur celle même page.

### **Intégration modules radio**

Conformément à l'Article 17 de la Directive 2014/53/UE (RED), le fabricant effectue l'évaluation de conformité de l'appareillage radio par rapport aux exigences essen-<br>tielles de l'Article 3 de cette Directive. La procédure d'évaluation de conformité utilisée peut être choisie par le fabricant lui-même.

Au cas où un module radio serait intégré ou utilisé dans un appareillage «non radio», le sujet qui intègre le module devient le fabricant du produit final; il est donc tenu d'effectuer l'évaluation de conformité du produit final aux exigences essentielles de la Directive 2014/53/UE (RED).

En effet l'intégration de modules radio dans<br>d'autres produits est en mesure d'influencer la conformité du produit final aux exi-<br>gences essentielles de la Directive.

## **définitions législatives**

Le **fabricant** est une personne physique ou morale qui fabrique un appareillage radio et/ou du matériel électrique, ou qui les fait concevoir ou fabriquer ou commercialiser en y appliquant sa propre marque ou son

nom.<br>Un **importateur** ou **distributeur** qui dis-Un **importateur** ou **distributeur** qui dis- tribue sur le marché un appareillage radio ou du matériel électrique en y appliquant son propre nom ou sa marque en devient le

tabricant.<br>Un **importateur** ou **distributeur** qui fait des modifications à des appareillages radio ou à du matériel électrique déjà dans le commerce et qui en conditionne la confor- mité aux directives spécifiées est considéré comme leur fabricant; par conséquent il doit prendre à sa charge les obligations correspondantes prévues par les directives indiquées.

## **Symboles**

A l'intérieur des appareils, en fonction des modèles, on peut trouver les symboles sui- vants (avertissements de danger):

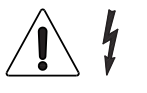

Attention tension dangereuse Couper la tension avant d'enle-<br>ver le carter<br>Pour réduire le risque d'incen-

die ou d'électrocutions, ne pas enlever le couvercle. Il n'y a, à l'intérieur, aucune pièce répa- rable par l'utilisateur. Les réparations doivent être effectuées uniquement par du personnel de service autorisé.

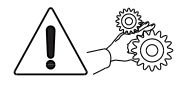

Attention Danger d'écrasement des mains

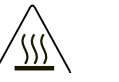

**Attention** Surface chaude

**Les avertissements de danger doivent être lisibles et visibles; il ne faut pas les cacher ni les enlever. Il faut remplacer les étiquettes endommagées ou illi- sibles.**

## **Avertissements**

Ce document, destiné au personnel tech- nique, est disponible chez le fabricant en for- mat électronique (zone réservée du site web).

#### **pour l'installation**

# **L'installation et les opérations d'entre- tien successives doivent être effec- tuées par des techniciens spécialisés et instruits sur l'usage de cet appareil, suivant les normes en vigueur.**

L'emploi de kits et/ou d'accessoires non approuvés par le fabricant ne garantit pas le respect des standards de sécurité, en particulier pour les parties sous tension. Les responsabilités pour les dommages à l'appareil lui-même ou à des choses ou à des personnes découlant d'une mauvaise<br>installation seront seulement et exclusivement à la charge de celui qui en a exécuté l'installation.

Le fabricant décline toute responsabilité pour l'emploi de composants non homolo- gués.

**Le montage et les opérations d'essai ne doivent être effectuées que par des opérateurs qualifiés ayant une connais- sance spécifique du fonctionnement de l'appareil, tant du point de vue de la sécurité électrique que du point de vue des normes sur la santé.**

**Il faudra faire vérifier, au moins une fois par an, par des techniciens spécialisés, que l'appareil est intact et que les ins- tallations relatives sont conformes aux normes.**

Le matériel d'emballage devra être éliminé dans le respect de l'environnement.

#### **Seulement pour les distributeurs de boissons chaudes**

L'appareil est muni d'un système de lavage automatique des mixeurs et de leur circuit hydraulique, et du groupe d'infusion.

**Si l'utilisation de l'appareil prévoit des pauses (week ends, etc.) devant même dépasser deux jours, il est de bonne règle d'activer (par exemple avant de commencer à utiliser le D.A.) les fonc- tions de lavage automatique.**

#### **pour l'emploi**

Cet appareil peut être utilisé par des<br>enfants de plus de 8 ans et par des personnes ayant des capacités physiques, sensorielles ou mentales réduites, sous la surveillance de personnes responsables de leur sécurité, ou après un apprentissage spécifique à l'emploi de la machine. Les personnes préposées à la surveillance des enfants doivent empêcher ces derniers de jouer avec l'appareil.

On ne doit pas permettre aux enfants d'effectuer des opérations de nettoyage ou d'entretien de l'appareil.

#### **pour l'environnement**

Certaines précautions aideront à respecter l'environnement:

- -pour le nettoyage de l'appareil utiliser des produits biodégradables;;
- -éliminer de manière appropriée tous les emballages des produits utilisés pour le chargement et pour le nettoyage de l'ap- pareil;
- -le fait d'éteindre l'appareil pendant les périodes de non utilisation vous permettra d'économiser beaucoup d'énergie.

#### **pour le démantèlement et l'élimination**

Au moment du démantèlement de l'appa- reil, nous vous recommandons de détruire la plaquette des caractéristiques de la machine

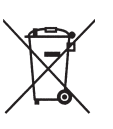

Ce symbole indique que l'appareil ne dóit pas être éliminé comme un<br>déchet commun, mais en respectant ce qui est établi par la directive européenne 2012/19/UE (Waste<br>Electrical and Electronics Equip-

ments - WEEE) et par les législations natio-<br>nales qui en dérivent, afin de prévenir toute conséquence négative possible sur l'envi- ronnement et sur la santé humaine. La collecte sélective à la fin de la vie utile de l'appareil est organisée et gérée par le producteur.

Pour éliminer correctement l'appareil, contactez le point de vente où vous l'avez acheté ou notre service après-vente. L'élimination abusive de l'appareil par son détenteur comporte l'application des sanc- tions administratives qui sont prévues par la réglementation en vigueur.

#### **Attention !**

Si l'appareil est muni d'un système de réfrigération, l'unité de réfrigération contient du gaz fluoré à effet de serre HFC-R134a, dont l'usage est réglementé par le pro- tocole de Kyoto, et dont le potentiel de réchauffement global est égal à 1300.

#### **pour la confidentialité**

Uniquement pour les appareils dotés d'une caméra et/ou d'une webcam.<br>La caméra et/ou la webcam est désacti-La caméra et/ou la webcam est désacti- vée pour les réglages d'usine ; si elle est activée, elle prend des photos sans son et sans possibilité de mémorisation. Le Client prend note qu'en cas d'activation<br>de la caméra et/ou de la webcam incorporée dans l'appareil, il deviendra Respon-<br>sable des données personnelles saisies.<br>À partir de ce moment, le Responsable assume tous les droits et obligations y affé- rents en vertu des dispositions en vigueur en la matière.

# **Français**

#### **AVANT-PROPOS 1**

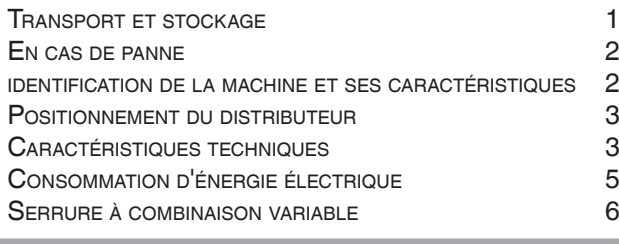

## **NETTOYAGE ET CHARGEMENT 8**

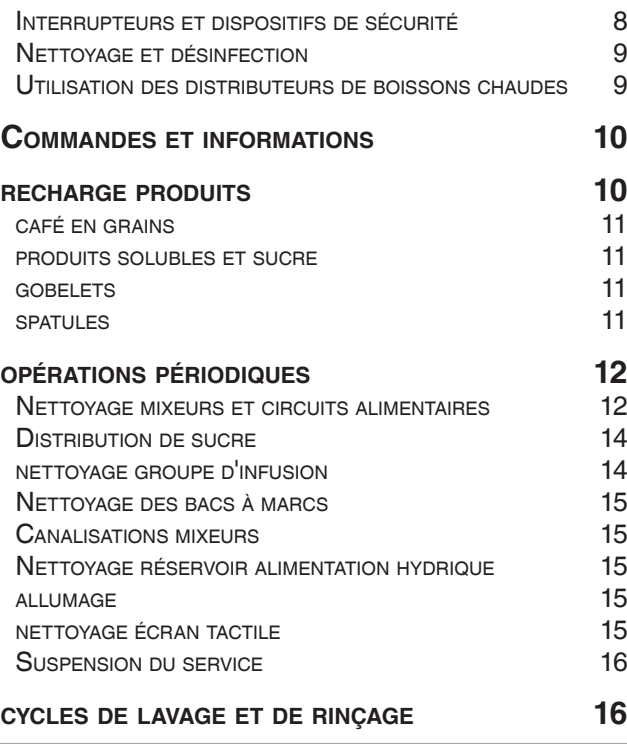

**INSTALLATION 17**

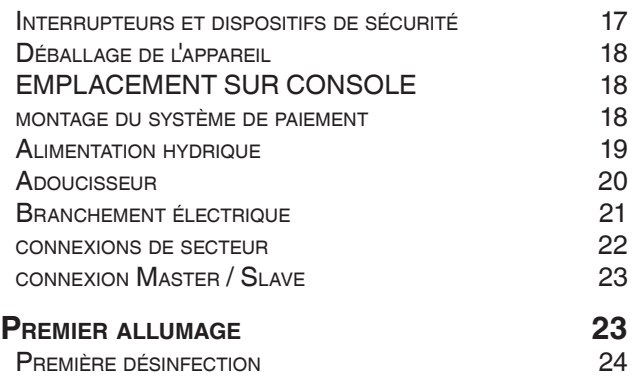

#### **Fonctionnement 24** GROUPE D'INFUSION<br>ÉCLAIRAGE COMPARTIMENT DE DISTRIBUTION 26 Éclairage compartiment de distribution 26 **Distribution produits solubles** 26<br> **CONNECTIVITÉ** 27 connectivité d'ans de la proponent de la proponent de la proponent de la proponent de la proponent de la propo<br>27 également de la proponent de la proponent de la proponent de la proponent de la proponent de la proponent d **ÉCRAN TACTILE fonctionnement en utilisation normale 28** DISTRIBUTION DE LA BOISSON CONTROLLER CONTROLLER CONTROLLER CONTROLLER CONTROLLER CONTROLLER CONTROLLER CONTROLLER CONTROLLER CONTROLLER CONTROLLER CONTROLLER CONTROLLER CONTROLLER CONTROLLER CONTROLLER CONTROLLER CONTROLL architecture du logiciel 29 **PROGRAMMATION 30** accès aux menus de programmation de la mateixa de la sole de la sole de la sole de la sole de la sol<br>31 SAISIE DE VALEURS **actions journalières 32** NETTOYAGE ET LAVAGES 32<br>REMPLISSAGE DES BACS 32 REMPLISSAGE DES BACS gestion de l'argent de la commune de la commune de la commune de la commune de la commune de la commune de la<br>132 écran à distance de la commune de la commune de la commune de la commune de la commune de la commune de la com<br>32 VIDER BAC À MARCS **paramètres sélections 33** disposition sélections 33 catégories des sélections de la mateix de la second de la second de la second de la second de la second de la<br>33 PRODUITS 33<br>BOISSONS 34 BOISSONS 34<br>RECETTES 34 recettes 34<br>Produits spéciaux de la produits spéciaux PRODUITS SPÉCIAUX **37**<br>PROMOTIONS 37 **PROMOTIONS** contenu machine 38 **PARAMÈTRES MACHINE 39**<br>CONFIGURATION 39 configuration 39<br>
MODIFIER CHAÎNES INTERFACE 40 MODIFIER CHAÎNES INTERFACE PARAMÈTRES ÉCRAN (40 APARAMÈTRES CAPTEURS D'ENTRÉE paramètres capteurs <sup>d</sup>'entrée 41 PARAMÈTRES OUTPUT entretien 44<br>Paramètres généraux machine de la mateix 45 PARAMÈTRES GÉNÉRAUX MACHINE  $\begin{array}{c} 45 \\ +5 \\ 45 \end{array}$ PARAMÈTRES CHAUDIÈRE<br>PARAMÈTRES PRÉ-DISTRIBUTION 45 paramètres pré-distribution 45 PARAMÈTRES MASTER SLAVE **1998** 2004 **informations sur la machine 46** pannes 46 statistiques 49

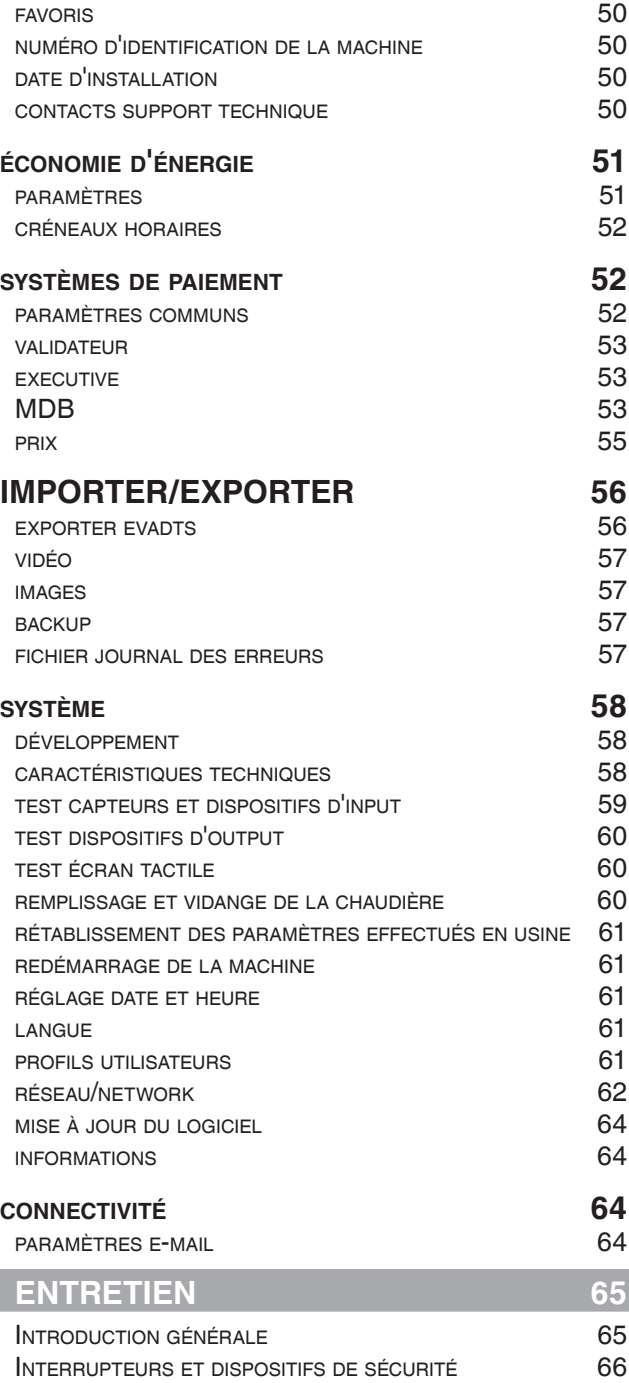

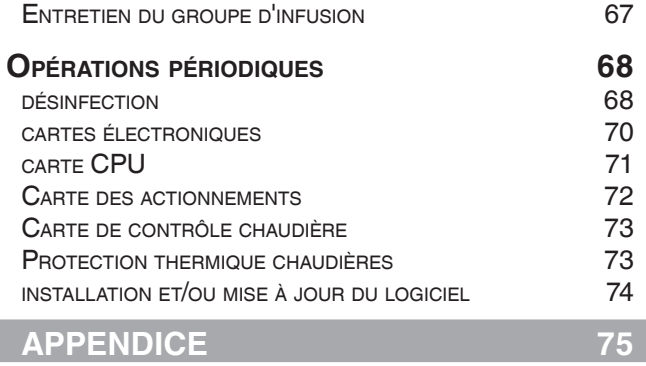

## **Avant-propos**

### **La documentation technique fournie fait partie intégrante de la machine, elle doit donc accompagner tous les dépla- cements ou les transferts de propriété de la machine en question, pour que les différents opérateurs puissent la consulter.**

Avant de procéder à l'installation et à l'utili- sation de l'appareil, il est nécessaire de lire nie et d'en comprendre le contenu car elle fournit des informations importantes sur la sécurité de l'installation, les normes d'utili- sation et les opérations d'entretien.

### **Ce Manuel est divisé en trois chapitres.**

Le premier chapitre décrit les opérations de chargement et de nettoyage ordinaire qui s'effectuent dans des zones de l'appareil où on peut accéder en utilisant simplement la clé d'ouverture de la porte, sans em- ployer d'autres outils.

Le **deuxième chapitre** contient les ins- tructions utiles pour installer correctement l'appareil et les informations nécessaires pour utiliser au mieux ses performances.<br>Le troisième chapitre décrit les opéra-

tions d'entretien qui comportent l'utilisation de certains outils pour accéder à des zones potentiellement dangereuses.

**Les opérations qui sont décrites dans les deuxième et troisième chapitres ne doivent être exécutées que par des opérateurs ayant une connaissance spécifique du fonctionnement de l'ap- pareil, tant du point de vue de la sécu- rité électrique que du point de vue des normes en matière d'hygiène.**

## **TRANSPORT ET STOCKAGE**

#### **transport**

Pour le transport et le déplacement, il est conseillé de tenir compte du poids de la machine.

**Le déplacement de la machine doit avoir lieu avec des moyens de levage adaptés à ses dimensions et à son poids (par exemple chariot élévateur).**

**Seul du personnel possédant les quali- fications appropriées a le droit d'utiliser les moyens de levage.**

**Pendant le déplacement, il existe un danger d'écrasement des mains et/ou des pieds : toujours utiliser des gants et des chaussures de sécurité adé- quates. (EPI)**

Pour éviter d'endommager la machine et de blesser des personnes, le déplacement de la machine nécessite une attention et un soin particuliers.

#### Éviter de :

- -renverser et/ou incliner la machine ;
- -traîner ou soulever la machine avec des câbles ou autres ;
- -soulever la machine avec des prises laté- rales ;
- -secouer ou cahoter la machine et/ou son emballage.

#### **stockage**

L'environnement de stockage doit être sec et les températures comprises entre 0 et 40°C.

En cas de congélation de la machine, elle doit être conditionnée dans des milieux ayant une température comprise entre 0 et  $40^{\circ}$ C.

Attendre que la température de la machine atteigne celle de la pièce avant de l'allumer.

# **EN CAS DE PANNE**

Dans la plupart des cas, on peut résoudre les inconvénients techniques éventuels en faisant de petites interventions ; par conséquent, nous conseillons de lire atten tivement le présent Manuel avant de nous contacter.

En cas d'anomalies ou de mauvais fonc tionnement ne pouvant être résolus, prière de contacter :

Evoca S.p.A. Via Roma 24 24030 Valbrembo Italie - Tél. +39 035606111

# **IDENTIFICATION DE LA MACHINE ET SES CARACTÉRISTIQUES**

Chaque machine est identifiée par un nu méro de série spécifique qui se trouve sur la plaque signalétique des caractéristiques.

Cette plaque est la seule reconnue par le fabricant ; elle contient toutes les données qui permettent au fabricant de fournir, rapidement et en toute sécurité, les informations techniques de tout type et qui faci-<br>litent la gestion des pièces de rechange.

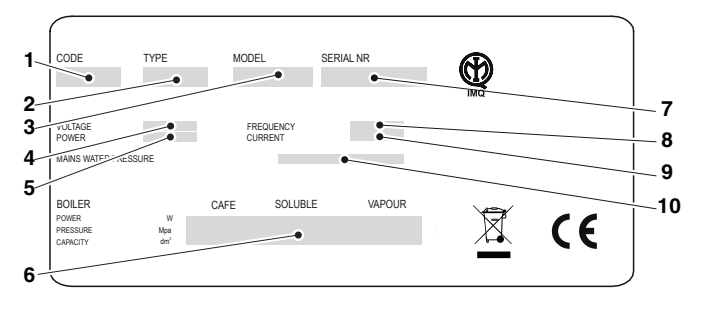

*Fig. 1*

- *1. Code produit 2. Type 3. Modèle*
- 
- 
- *4. Tension de travail*
- *5. Puissance absorbée*
- *6. Données chaudières*
- *7. Numéro de série*
- *8. Fréquence tension de travail 9. Courant*
- 
- *10. Caractéristiques du réseau hydrique*

## **POSITIONNEMENT DU DISTRIBUTEUR**

Cet appareil ne doit pas être installé en extérieur ; il doit être installé dans des lieux secs **et**

**loin de sources de chaleur**, avec des températures comprises entre 5 et 34°C ; ne pas l'installer dans des lieux où on utilise des jets d'eau pour le nettoyage (par exemple dans les grandes cuisines, etc.).

L'appareil doit être placé près d'un mur et de manière à ce que son dos soit éloigné d'au moins 4 cm de celui-ci pour permettre une ventilation régulière ; il ne doit jamais être recouvert de draps ou autres.

L'inclinaison maximale ne doit pas dépas- ser 2 degrés ; si nécessaire, mettre à ni- veau à l'aide des pieds réglables.

## **CARACTÉRISTIQUES TECHNIQUES**

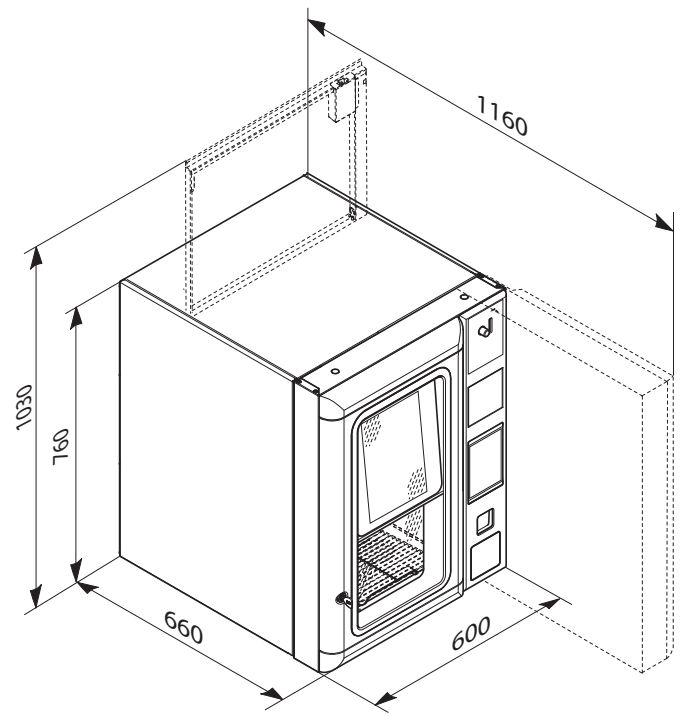

*Fig. 2*

Poids kg 70 Tension V∿ 230/240 Fréquence Hz 50/60 Puissance maximum W 1950

## **BRUIT**

Le niveau de pression acoustique continu. équivalent, pondéré est inférieur à 70 dB.

## **système de paiement**

L'appareil est fourni avec une prédisposi- tion électrique pour les systèmes au proto- cole Executive, BDV, MDB et pour le mon- tage de validateurs à 24 Vdc.

En plus du logement pour le monnayeur, un espace pour le montage (en option) des systèmes de paiement les plus courants est prévu.

#### **prix de vente**

Il est possible de définir un prix différent pour chaque sélection.

L'étalonnage standard prévoit un prix de vente identique pour toutes les sélections.

## **caisse des pièces**

En tôle.

Couvercle et serrure disponibles comme accessoires.

## **alimentation hydrique**

Alimentation au réseau hydrique, avec une pression d'eau comprise entre 0,05 et 1 MPa (0,5 et 10 bar).

Le logiciel de l'appareil est conçu pour pou- voir gérer l'alimentation hydrique à partir d'un réservoir interne (en option).

## **réglages espresso**

- -Granulométrie café
- -Dose de café
- -Dose d'eau

## **réglages produits solubles**

- -Doses de poudres solubles
- -Dose d'eau

## **réglage température**

Depuis logiciel

## **consentements**

- -Présence gobelets
- -Présence eau
- -Présence café
- -Position groupe d'infusion
- -Vide bac à marcs liquides
- -Température de fonctionnement atteinte

## **dispositifs de sécurité**

- -Interrupteur principal
- -Interrupteur porte
- -Micro désactivation connectivité avec porte ouverte
- -Thermostat de sécurité chaudière à réar- mement manuel
- -Coincement du flotteur air-break
- -Électrovanne anti-inondation
- -Flotteur bac à marcs liquides plein
- -Contrôle court-circuit/interruption sondes chaudières

## **protection à temps de**

- -Pompe
- -Moto-réducteur groupe café
- -Distribution café
- -Moteur changement de colonne

## **protection thermique de**

- -Moto-doseurs
- -Moto-réducteur groupe café
- -Électroaimant distributeur café
- -Pompe
- -Mixeurs électriques

## **capacité**

- -Spatules 250
- -Gobelets 300

# **CONSOMMATION D'ÉNERGIE ÉLECTRIQUE**

La consommation d'énergie électrique de l'appareil dépend de nombreux facteurs, tels que la température et l'aération de la pièce où l'appareil se trouve, la température de l'eau en arrivée, la température dans la chaudière etc.

La consommation d'énergie est donnée à titre indicatif.

Si on effectue la mesure avec une tem- pérature ambiante de 22°C, on relève les consommations d'énergie suivantes :

Pour atteindre la température Wh … 24 heures de veille Wh …

## **accessoires et kits**

Il est possible de monter des accessoires et des kits sur l'appareil pour en modifier les prestations.

Les accessoires et les kits applicables à la machine sont disponibles chez le fabricant.

Les accessoires et les kits sont accompa- gnés d'instructions de montage et de véri- fication qui doivent être scrupuleusement suivies pour maintenir la sécurité de l'appa- reil.

La responsabilité des dommages à l'appa-<br>reil lui-même ou aux biens et aux per-<br>sonnes résultant d'une mauvaise installa-<br>tion sera uniquement et exclusivement celle de la personne qui a effectué l'installation.

#### **Important !!!**

L'utilisation d'accessoires et de kits non homologués par le fabricant ne garantit pas le respect des normes de sécurité, en parti- culier pour les parties sous tension. Le fabricant décline toute responsabilité face à l'utilisation de composants non homologués.

**Le montage et les opérations de véri- fication ne doivent être effectués que par des opérateurs qualifiés ayant une connaissance spécifique du fonction- nement de l'appareil, tant du point de vue de la sécurité électrique que du point de vue des normes en matière d'hygiène.**

## **SERRURE À COMBINAISON VARIABLE**

## **série RS1**

La serrure est munie d'une clé de couleur argent, avec la combinaison standard, à utiliser pour l'ouverture et la fermeture.

Il est possible de personnaliser les serrures<br>en utilisant un kit, disponible comme accessoire, qui permet de changer la combinai-<br>son de la serrure.

Le kit se compose d'une clé de modification (couleur noire) de la combinaison standard et de clés de modification (couleur or) et d'utilisation (couleur argent) de la nouvelle combinaison.

Il est possible de demander des kits de clés de modification et d'utilisation avec d'autres combinaisons.

De plus, il est possible de demander des kits de clés d'utilisation (couleur argent)<br>supplémentaires en spécifiant la combinaison estampée sur les clés elles-mêmes.

# **Éviter d'utiliser, pour l'ouverture nor- male, la clé de programmation car cela pourrait endommager la serrure.**

Pour modifier la combinaison :

- 1. ouvrir la porte de la machine pour éviter de devoir forcer la rotation ;
- 2. lubrifier légèrement l'intérieur de la ser- rure avec un spray pour serrures ;
- 3. introduire la clé de modification (couleur noire) actuelle et la tourner jusqu'à la position de modification ;
- 4. ôter la clé de modification actuelle et introduire la clé de modification (couleur or) avec la nouvelle combinaison ;
- 5. tourner légèrement plusieurs fois la clé de modification sans achever la rotation ;
- 6. tourner jusqu'à la position de fermeture et ôter la clé de modification.

La serrure a à présent pris la nouvelle com- binaison.

**Les clés de l'ancienne combinaison ne sont plus utilisables.**

**Pour maintenir le fonctionnement cor- rect, il est conseillé de lubrifier la ser- rure tous les 6 mois.**

**Utiliser des lubrifiants en spray pour serrures.**

**D'autres types de lubrifiants capturent la saleté et la poussière, ce qui pro- voque le blocage de la serrure.**

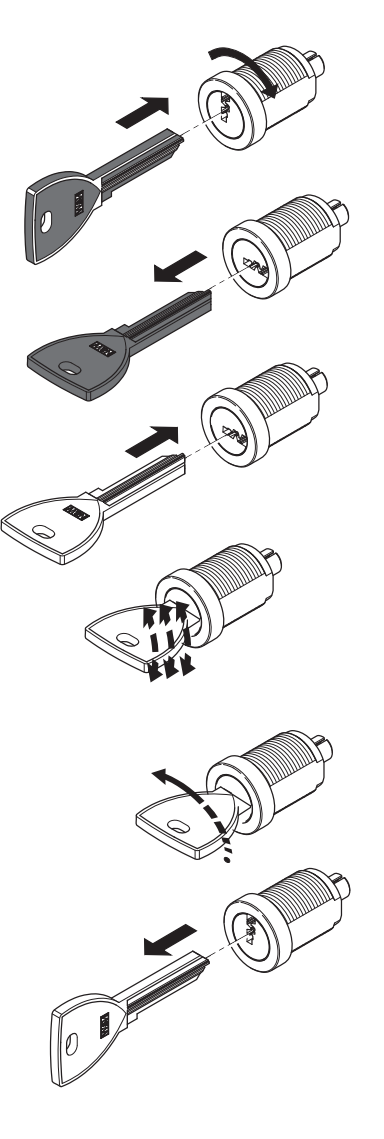

*Fig. 3*

#### **série 503/536.**

La serrure est dotée d'une clé de couleur argent, avec la combinaison standard, à utiliser pour l'ouverture et la fermeture nor- males.

Il est possible de personnaliser les serrures<br>en utilisant un kit, disponible comme accessoire, qui permet de changer la combinai-<br>son de la serrure

Le kit se compose d'une clé de modification (couleur noire) de la combinaison standard et de clés de modification (couleur or) et d'utilisation (couleur argent) de la nouvelle combinaison.

Il est possible de demander des kits de clés de modification et d'utilisation avec d'autres combinaisons.

De plus, il est possible de demander des kits de clés d'utilisation (couleur argent)<br>supplémentaires en spécifiant la combinaison estampée sur les clés elles-mêmes.

Normalement, seule la clé d'utilisation (argent) est utilisée, tandis que les clés de modification de combinaison (or) pourront être conservées comme clés de réserve.

# **Éviter d'utiliser, pour l'ouverture nor- male, la clé de modification car cela pourrait endommager la serrure.**

Pour modifier la combinaison :

- 1. ouvrir la porte de l'appareil pour éviter de devoir forcer la rotation ;
- 2. lubrifier légèrement l'intérieur de la ser- rure avec un spray ;
- 3. introduire la clé de modification (couleur noire) actuelle et la tourner jusqu'à la position de modification ;
- 4. ôter la clé de modification actuelle et introduire la clé de modification (couleur or) avec la nouvelle combinaison ;
- 5. tourner jusqu'à la position de fermeture (0°) et ôter la clé de modification.

La serrure a à présent pris la nouvelle com- binaison.

**Les clés de l'ancienne combinaison ne sont plus utilisables.**

**Pour maintenir le fonctionnement cor- rect, il est conseillé de lubrifier la ser- rure tous les 6 mois.**

**Utiliser des lubrifiants en spray pour serrures.**

**D'autres types de lubrifiants capturent la saleté et la poussière, ce qui pro- voque le blocage de la serrure.**

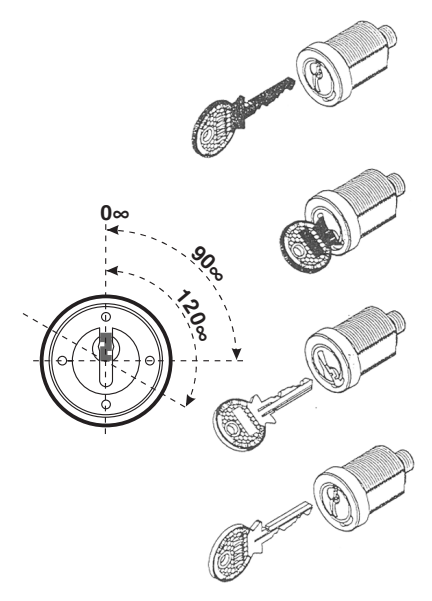

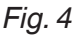

# **INTERRUPTEURS ET DISPOSITIFS DE SÉCURITÉ**

#### **interrupteur principal**

L'interrupteur principal (de type manuel) coupe l'alimentation de la machine et se trouve en bas à droite (sous la tablette du mixeur).

Il n'est pas nécessaire d'éteindre la ma- chine pour effectuer les opérations de routine de recharge des produits et de nettoyage.

#### **interrupteur porte**

À l'ouverture de la porte, un interrupteur sants en mouvement de la machine pour permettre d'effectuer en toute sécurité les opérations de chargement et de nettoyage de routine décrites ci-dessous.

 **Toutes les opérations qui exigent que l'appareil soit sous tension avec la porte ouverte doivent être exécutées EXCLUSIVEMENT par des opérateurs qualifiés et informés des risques que cette condition comporte.**

#### **interrupteur connectivité**

Lorsqu'on ouvre la porte, un interrupteur prévu à cet effet désactive les composants de connectivité de la machine.

Lorsque la porte est ouverte, la connectivité et les commandes du groupe fonctionnels à distance sont désactivées.

 **Toutes les opérations qui exigent que l'appareil soit sous tension et avec les fonctions de connectivité activées avec la porte ouverte doivent être exécutées EXCLUSIVEMENT par des opérateurs qualifiés et informés des risques spécifiques que cette condition comporte.**

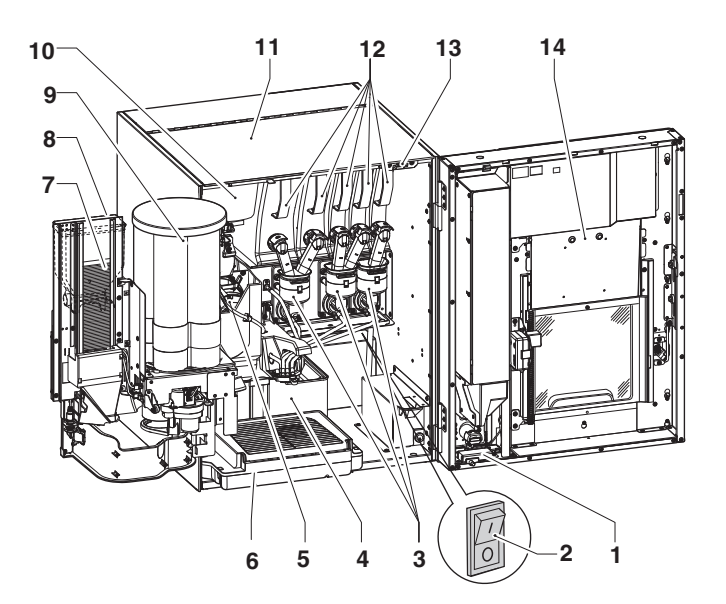

*Fig. 5*

- 
- *1. Interrupteur connectivité 2. Interrupteur principal 3. Mixeurs*
- 
- *4. Bac à marcs solides*
- 
- *5. Groupe d'infusion 6. Bac à marcs liquides 7. Tourelle porte-spatules 8. Bac du sucre*
- 
- 
- 
- 9. Tourelle porte-gobelets<br>10. Bac caté en grains<br>11. Panneau supérieur soulevable<br>12. Bacs poudres solubles<br>13. Interrupteur porte<br>14. Porte
- 
- 
- 

# **NETTOYAGE ET DÉSINFECTION**

**Ce Manuel indique les points critiques potentiels et fournit des indications pour vérifier l'éventuelle prolifération bactérienne.**

**En fonction des normes en vigueur en matière de santé et de sécurité, l'opéra- teur de l'appareil doit appliquer les pro- cédures d'auto-contrôle, conformément à ce qui est prévu par la Directive HAC- CP (Hazard Analisys Critical Control Point) et par les législations nationales.**

**Lors de l'installation, effectuer l'assai- nissement complet des circuits hydrau- liques et des parties en contact avec les aliments pour supprimer les bac- téries qui se seraient éventuellement formées pendant le stockage.**

Il est conseillé d'utiliser des produits dé- sinfectants même pour le nettoyage des surfaces qui ne sont pas en contact direct avec les aliments.

Certaines parties de l'appareil peuvent être endommagées par des détergents agres- sifs.

Le fabricant décline toute responsabilité<br>face aux dommages résultant du non-respect de ce qui précède ou de l'utilisation de produits chimiques agressifs ou toxiques.

**Toujours éteindre l'appareil avant d'ef- fectuer des opérations d'entretien exi- geant le démontage de composants.**

### **UTILISATION DES DISTRIBUTEURS DE BOISSONS CHAUDES**

Les distributeurs de boissons dans des bacs ouverts ne doivent être utilisés que pour la vente et la distribution de boissons alimentaires obtenues par :

-infusion de café en grains ;

-reconstitution de préparations solubles ou lyophilisées.

Ces produits doivent être déclarés par le fabricant «adaptés à la distribution automa-<br>tique» dans des bacs ouverts.

#### **Les produits distribués doivent être immédiatement consommés. Ils ne doivent jamais être conservés et/ou conditionnés pour être consommés plus tard.**

Toute autre utilisation doit être considérée comme inappropriée et donc potentielle- ment dangereuse.

# **COMMANDES ET INFORMATIONS**

Sur le côté externe se trouvent les com- mandes et les informations destinées à l'utilisateur.

Tous les messages sont affichés sur l'écran tactile de la machine.

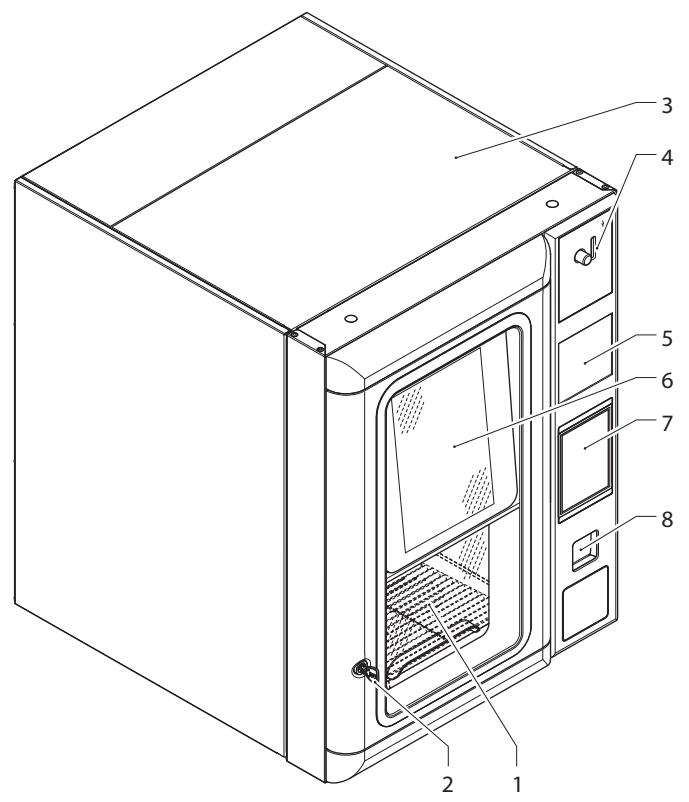

#### *Fig. 6*

- *1. Compartiment de distribution 2. Serrure*
- 
- 
- *3. Panneau supérieur soulevable 4. Introduction et récupération des pièces 5. Espace publicitaire 6. Écran tactile*
- 
- 
- *7. Espace pour validateur/sans espèces/plaques 8. Volet de récupération pièces*
- 

# **RECHARGE PRODUITS**

 **Avant de charger les produits, véri- fier qu'ils ont été conservés suivant les indications du producteur relatives au stockage et à la température de conser- vation.**

### **Avant de charger les produits, en vérifier la date de péremption.**

Le fabricant doit déclarer que ces produits sont «adaptés à la distribution automa- tique» dans des bacs ouverts.

La recharge des produits peut également être effectuée avec des bacs partiellement remplis.

 Si la fonction de contrôle du niveau des produits est activée sur la machine, il est nécessaire d'indiquer la quantité de produit chargée grâce à la fonction «Opérations journalières».

# **CAFÉ EN GRAINS**

Il est recommandé d'utiliser du café en<br>grains de bonne qualité pour éviter de mauvais fonctionne ments de la machine dus à la présence d'impuretés.

- 1. ouvrir la porte de l'appareil ;
- 2. soulever le panneau supérieur de l'appa- reillage ;
- 3. ouvrir le couvercle du bac ;
- 4. remplir avec du café en grains ;
- 5. vérifier que le clapet du bac est ouvert.

## **PRODUITS SOLUBLES ET SUCRE**

Il est recommandé d'utiliser des produits solubles de bonne qualité pour éviter de mauvais fonctionnements de la machine dus à la présence d'impuretés.

- 1. ouvrir la porte ;
- 2. soulever le panneau supérieur de la machine ;
- 3. ouvrir le couvercle du bac des poudres solubles à remplir ;
- 4. remplir avec une poudre soluble ;
- 5. fermer soigneusement le couvercle.

# **Éviter de comprimer la poudre pour ne pas la tasser.**

**Vérifier que les produits solubles chargés ne contiennent pas de gru- meaux.**

# **GOBELETS**

La tablette du distributeur de gobelets a<br>une double articulation qui améliore l'accessibilité au distributeur de gobelets pour le remplissage des colonnes. Procéder de la façon suivante :

- 1. ouvrir la porte de l'appareil ;
- 2. tirer la tablette vers soi pour libérer le compartiment de distribution ;
- 3. faire tourner la tablette vers l'extérieur ;
- 4. enlever le couvercle de la tourelle porte-gobelets ;
- 5. charger les gobelets.

**tourelle porte-gobelets complètement vide** Procéder de la façon suivante :

- 1. remplir les colonnes de gobelets, **sauf** la colonne relative au trou de distribution ;
- 2. fermer la porte de l'appareil, attendre que la première colonne chargée se mette au-dessus du trou de distribution ;
- 3. ouvrir à nouveau la porte de l'appareil et charger la colonne qui est restée vide.

## **SPATULES**

La tablette du distributeur de spatules a<br>une double articulation qui améliore l'accessibilité au distributeur de spatules pour le remplissage avec les spatules.

Procéder de la façon suivante :

- 1. enlever le poids de la tourelle porte-spa- tules et introduire les spatules à charger ;
- 2. enlever le ruban de papier en ayant soin de maintenir toutes les spatules à l'hori- zontale ;
- 3. repositionner le poids des spatules.

 **Les spatules doivent être droites et sans bavures.**

# **OPÉRATIONS PÉRIODIQUES**

**Ce Manuel indique les points critiques potentiels et fournit des indications pour vérifier l'éventuelle prolifération bactérienne.**

**En fonction des normes en vigueur en matière de santé et de sécurité, l'opé- rateur de l'appareil doit appliquer les procédures d'auto-contrôle selon les principes de la directive HACCP (Ha- zard Analisys Critical Control Point).**

À chaque recharge de produits, ou plus souvent et en fonction de l'utilisation de l'appareil, de la qualité de l'eau en arrivée et des produits utilisés, il est nécessaire de nettoyer et de désinfecter l'appareil et les parties en contact avec des aliments en procédant comme décrit dans les para- graphes ci-après.

En plus des parties externes des groupes d'infusion et des mixeurs, qui doivent être nettoyés de tous les éventuels résidus de poudres, en particulier dans la zone de l'entonnoir, il faudra également désinfecter les parties qui sont en contact avec la bois- son du mixeur.

**Éviter absolument d'utiliser des jets d'eau dirigés vers l'appareil pour le nettoyer.**

## **NETTOYAGE MIXEURS ET CIRCUITS ALIMENTAIRES**

À chaque recharge et/ou toutes les se- maines, ou bien plus fréquemment en fonction de l'utilisation de l'appareil, de duits utilisés, effectuer la désinfection des mixeurs.

Les parties à nettoyer sont : tiroirs de dépôt des poudres, mixeurs et conduit de distri- bution des boissons solubles.

## **Éviter absolument d'utiliser des jets d'eau pour le nettoyage.**

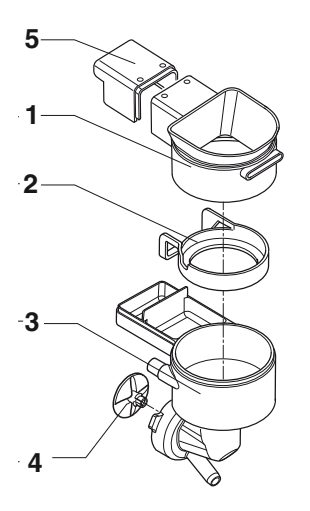

*Fig. 7*

- *1. Entonnoir des poudres 2. Anneau pare-éclaboussures 3. Entonnoir de l'eau*
- 
- 
- *4. Hélice mixeur 5. Couvercle postérieur*

Pour le nettoyage des mixeurs, procéder comme indiqué ci-après :

- 1. ouvrir le carter des mixeurs et soulever les buses des poudres jusqu'à l'arrêt ;
- 2. débrancher le tuyau de la boisson so- luble du raccord de l'entonnoir d'eau ;
- 3. tourner la bague de fixation de l'enton- noir d'eau dans le sens contraire aux aiguilles d'une montre et ôter le mixeur de l'appareil ;
- 4. séparer tous les composants (les enton- noirs des produits solubles, les enton- noirs d'eau, les convoyeurs, les tiroirs des dépôts des poudres) ;
- 5. enlever l'hélice du mixeur ;

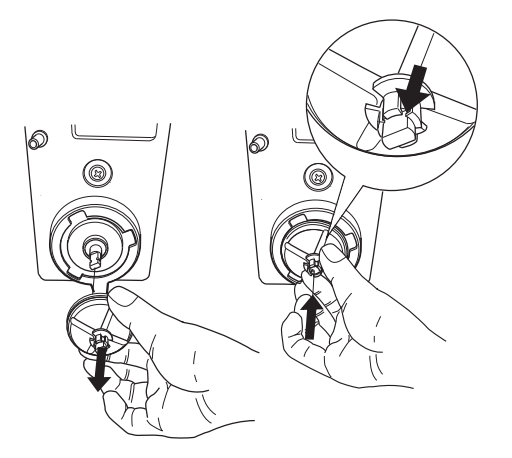

#### *Fig. 8*

- 6. immerger les composants pendant envi- ron 20 minutes dans un récipient avec une solution désinfectante préparée à l'avance ; laver en ayant soin d'enlever cules visibles en utilisant, si nécessaire, des écouvillons ou des brosses ;
- 7. remonter les hélices ;
- 8. repositionner le mixeur. vérifier que l'entonnoir d'eau est correc- tement branché ;
- 9. tourner la bague de fixation de l'enton- noir d'eau dans le sens des aiguilles d'une montre pour fixer le mixeur à l'ap-<br>pareil.

#### **Après avoir monté les pièces, il est cependant nécessaire de :**

- -effectuer le lavage des mixeurs et ajouter dans les différents entonnoirs quelques gouttes de la solution désinfectante ;
- -procéder à un rinçage abondant des pièces concernées pour éliminer tout résidu éventuel de la solution utilisée.

**Toutes les opérations qui exigent que l'appareil soit sous tension doivent être exécutées EXCLUSIVEMENTpar des opérateurs qualifiés et informés des risques spécifiques que cette condition comporte.**

# **DISTRIBUTION DE SUCRE**

Sur les modèles avec distributeur de sucre, il est nécessaire de nettoyer périodiquement à l'eau chaude le dispositif de distri-<br>bution de sucre.

Procéder de la façon suivante :

- 1. soulever le petit levier élastique pour libérer le bec ;
- 2. déclencher le ressort de rappel du bec du sucre ;
- 3. dégager le pivot ;
- 4. dégager le bec du sucre ;
- 5. laver et essuyer soigneusement ;
- 6. après le nettoyage, remonter le tout en suivant l'ordre inverse.

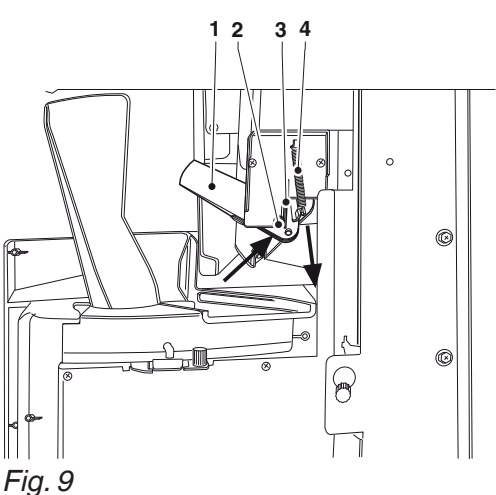

- 
- *1. Bec de distribution du sucre 2. Pivot*
- 
- *3. Petit levier élastique 4. Ressort de rappel*

## **NETTOYAGE GROUPE D'INFUSION**

À chaque recharge, ou au moins une fois par semaine, il est de bonne règle de nettoyer les parties externes du groupe d'infusion de tous les éventuels résidus de poudre, en particulier dans la zone de l'entonnoir du café, des filtres et des grat- toirs.

Nous conseillons de démonter périodi- quement le carter du groupe d'infusion et l'entonnoir de café.

Pour décrocher l'entonnoir de café, il suffit de le faire glisser vers la droite.

Laver et essuyer soigneusement les pièces démontées.

## **Attention !**

#### **Il est indispensable de remonter le carter avant de remettre l'appareil en fonction.**

# **NETTOYAGE DES BACS À MARCS**

Les bacs à marcs sont facilement démon- tables pour permettre rapidement leur vidage et leur nettovage.

Les opérations de nettoyage des bacs à marcs doivent être effectuées sans débran- cher la machine du secteur électrique.

## **marcs liquides**

Lorsque le bac à marcs est plein, vider le bac à marcs liquides.

Pour retirer le bac à marcs liquides, procé- der comme suit :

- 1. ouvrir la porte ;
- 2. saisir les côtés du bac à marcs liquides, soulever légèrement et tirer ;
- 3. vider le bac et le laver avec une solution de détergent neutre.

## **marcs solides**

Lorsque le nombre de sélections program- mé est atteint, l'appareil se verrouillera et il sera nécessaire de vider le bac à marcs solides et de remettre à zéro le compteur des marcs.

Pour retirer le bac à marcs solides, ouvrir la porte, ouvrir la tablette des gobelets et retirer la tablette des marcs liquides.

Vider le bac à marcs solides et le laver avec une solution de détergent neutre.

À l'occasion, vider également le bac à marcs liquides.

# **CANALISATIONS MIXEURS**

Périodiquement, nettoyer de tous résidus<br>éventuels de poudre la zone des entonnoirs et le plan d'appui des bacs en utilisant un petit aspirateur ou un pinceau.

Il est possible de nettoyer les surfaces avec un chiffon humide.

## **NETTOYAGE RÉSERVOIR ALIMENTATION HYDRIQUE**

Seulement modèles avec réservoir d'autoalimentation hydrique.

Tous les jours, à la fin du service, vidanger le réservoir d'autoalimentation hydrique, et le désinfecter en ayant soin d'enlever mécaniquement les résidus et les pellicules visibles, en utilisant, si nécessaire, des brosses ou des écouvillons.

## **ALLUMAGE**

À chaque allumage, l'appareil effectue des contrôles initiaux en émettant de l'eau chaude par les becs.

L'écran affiche l'état de chauffage des chaudières.

Les sélections ne sont pas disponibles tant que l'appareil n'a pas atteint la température d'exercice.

# **NETTOYAGE ÉCRAN TACTILE**

L'écran tactile est sensible au toucher ; la réduction de sensibilité et/ou les variations de son fonctionnement sont provoquées par l'accumulation de saleté sur l'écran tactile.

## **Pour le nettoyage, utiliser un chiffon doux et sec, et éviter d'employer des produits abrasifs contenant des sol- vants ou de l'alcool.**

Nettoyer l'écran tactile en exerçant une légère pression.

# **SUSPENSION DU SERVICE**

Si, pour une raison quelconque, l'appareil doit rester éteint pendant une longue pé- riode, il est nécessaire de :

- 1. vider complètement les bacs et les laver soigneusement avec les produits désin- fectants ;
- 2. vider complètement le moulin, en conti- nuant la distribution jusqu'à la signalisa- tion du vide ;
- 3. effectuer la désinfection des mixeurs, du groupe d'infusion et des circuits alimen- taires ;
- 4. fermer le robinet situé en amont du tuyau d'alimentation en eau et vidanger com- plètement le circuit hydraulique ;
- 5. débrancher l'appareil du secteur élec- trique.

**Avant de remettre la machine en marche, il est nécessaire d'exécuter les opérations de nettoyage et de désinfec- tion.**

## **CYCLES DE LAVAGE ET DE RINÇAGE**

La machine est conçue pour exécuter des cycles de lavage et/ou de rinçage des prin- cipaux groupes fonctionnels.

 **Pendant les cycles de lavage, de l'eau chaude sort des becs, ce qui pourrait causer des brûlures aux per- sonnes.**

 **Ne jamais mettre les mains dans la zone de distribution pendant les cycles de lavage : risque de brûlures.**

 **Les cycles de lavage ne remplacent pas la nécessité de démonter réguliè- rement les composants pour les désin- fecter**.

Les cycles de lavage peuvent être program- més pour être effectués automatiquement ou afficher un message d'avertissement pour les lavages nécessitant l'intervention de l'opérateur (par exemple le lavage du groupe d'infusion).

## **Chapitre 2 Installation**

L'installation et les opérations d'entretien ultérieures doivent être effectuées avec<br>l'appareil sous tension et par conséquent par un personnel spécialisé, formé à l'utili-<br>sation de l'appareil et informé des risques spécifiques que cette condition comporte. Cet appareil doit être installé dans des lieux secs, avant une température comprise entre 2 et 32°C ; ne pas l'installer dans des pièces où on utilise des jets d'eau pour le nettoyage (par exemple grandes cuisines, etc.).

 **Lors de l'installation, effectuer l'assainissement complet des circuits hydrauliques et des parties en contact avec les aliments pour supprimer les bachéries pendant le stockage.** 

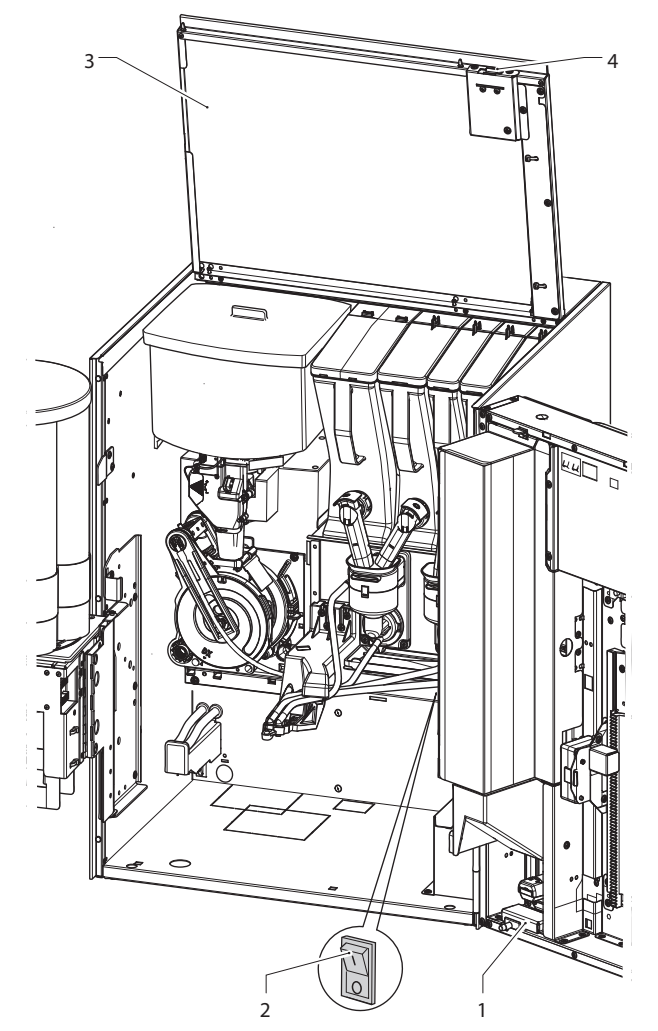

#### *Fig. 10*

- 
- 
- *1. Interrupteur connectivité 2. Interrupteur principal 3. Panneau supérieur soulevable 4. Interrupteur porte*
- 

# **INTERRUPTEURS ET DISPOSITIFS DE SÉCURITÉ**

## **interrupteur principal**

L'interrupteur principal (de type manuel) coupe l'alimentation de la machine et se trouve en bas à droite (sous la tablette du mixeur).

## **Lorsque l'interrupteur principal est éteint, la borne du câble d'alimentation et le filtre antiparasite restent sous ten- sion.**

## **interrupteur porte**

À l'ouverture de la porte, un interrupteur spécial coupe l'alimentation des compo- sants en mouvement de la machine.

Pour mettre sous tension les composants avec la porte ouverte, il suffit de mettre la clé jaune dans la fente de l'interrupteur porte.

 **Toutes les opérations qui exigent que l'appareil soit sous tension avec la porte ouverte doivent être exécutées EXCLUSIVEMENT par des opérateurs qualifiés et informés des risques que cette condition comporte.**

## **interrupteur connectivité**

Lorsqu'on ouvre la porte, un interrupteur prévu à cet effet désactive les composants de connectivité de la machine.

Lorsque la porte est ouverte, les actionne- ments à distance des groupes fonctionnels et le contrôle à distance sont désactivés.

 **Toutes les opérations qui néces- sitent que l'appareil soit sous tension et avec les fonctions de connectivité activées avec la porte ouverte doivent être exécutées EXCLUSIVEMENT par des opérateurs qualifiés et informés des risques spécifiques que cette condition comporte.**

Pour activer les composants de connecti- vité (par exemple l'essai de la communica- tion) avec la porte ouverte, il suffit de tirer la broche de l'interrupteur de connectivité.

Si on active et désactive rapidement l'inter- rupteur, la machine désactive les compo- sants de connectivité ; pour les rétablir, il faudra faire redémarrer la machine.

# **DÉBALLAGE DE L'APPAREIL**

Après avoir ôté l'emballage, vérifier l'inté-<br>grité de la machine.

En cas de doute, ne pas utiliser la machine.

#### **Les matériaux d'emballage (sachets plastique, mousse de polystyrène, clous, etc.) ne doivent pas être laissés à la portée des enfants car ce sont des sources potentielles de danger.**

Les matériaux d'emballage devront être éliminés dans des centres de collecte autorisés en confiant la récupération des matériaux recyclables à des sociétés spé- cialisées.

 L'appareil doit être positionné de sorte que l'inclinaison maximale ne dépasse pas 2°.

# **EMPLACEMENT SUR CONSOLE**

L'appareil peut être placé sur une console (en option).

Avec la console, les marcs de café sont évacués dans le sac à marcs de café logé dans la console elle-même. Il est donc nécessaire d'appliquer le convoyeur d'éva- cuation sur le groupe d'infusion pour une expulsion correcte des marcs usagés.

Les instructions sont fournies avec le kit de la console.

## **MONTAGE DU SYSTÈME DE PAIEMENT**

**L'appareil est vendu sans système de paiement ; par conséquent, la res- ponsabilité des dommages causés à l'appareil lui-même, aux objets et aux personnes résultant d'une installation incorrecte du système de paiement incombera exclusivement à la personne qui a effectué l'installation.**

Le validateur peut être monté directement dans l'appareil.

Les systèmes «cashless/sans espèces» peuvent être installés dans l'appareil. Monter le système de paiement choisi en suivant les instructions prévues à cet effet et vérifier :

- -que la programmation des paramètres correspondants est correcte ;
- -qu'on a effectué les réglages mécaniques en fonction du monnayeur, en agissant sur les ajustements indiqués ; régler l'étrier de la touche du rendeur de monnaie de sorte que cette touche soit actionnée de manière forte ;
- -régler la glissière des pièces en fonction du type de monnayeur monté. Pour le réglage vertical, il suffit de le dé- crocher et de le remettre en place.

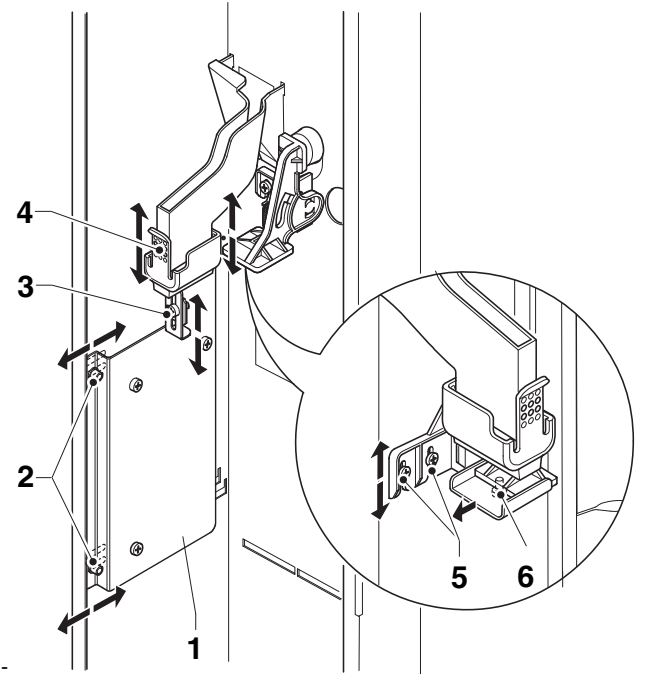

*Fig. 11*

- 
- 
- 
- 1. Support monnayeur<br>2. Réglage support monnayeur<br>3. Petite équerre de fixation du monnayeur<br>4. Terminal glissière des pièces<br>5. Réglage étrier poussoir rendeur de monnaie<br>6. Etrier du poussoir rendeur de monnaie

## **ALIMENTATION HYDRIQUE**

Alimenter le distributeur avec de l'eau potable en tenant compte des normes en vigueur du lieu où la machine est installée. L'appareil doit être branché au réseau de l'eau potable avec une pression comprise entre 0,05 et 1 MPa (0,5-10 bars).

Faire couler l'eau du réseau hydrique jusqu'à ce qu'elle soit claire et sans aucune trace de saleté.

À l'aide d'un tuyau d'un diamètre interne minimum de 6 mm (également disponible en kit), adapté pour supporter la pression de réseau et d'un type adéquat pour usage alimentaire, relier le réseau hydrique au raccord de l'électrovanne d'arrivée d'eau.

**Il est opportun d'appliquer un robinet sur le réseau hydrique à l'extérieur de l'appareil, dans une position acces- sible.**

**Pour raccorder la machine au réseau hydrique, utiliser uniquement des joints et des tuyaux neufs.** 

# **Ne pas réutiliser du matériel éventuelle- ment déjà existant.**

Avec un tuyau apte à supporter la pression de réseau et d'un type adéquat pour usage alimentaire (diamètre interne minimum de 6 mm), raccorder le réseau hydrique au raccord 3/4" GAZ de l'électrovanne d'arrivée d'eau.

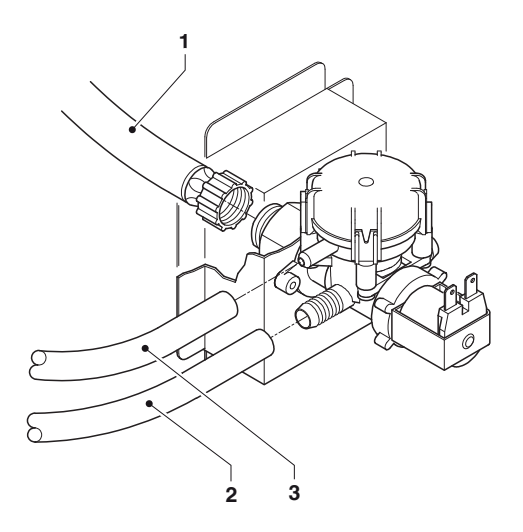

#### *Fig. 12*

*1. Tuyau d'arrivée de l'eau 2. Tuyau de refoulement 3. Tuyau de «trop plein»*

#### **dispositif anti-inondation**

L'électrovanne d'arrivée de l'eau est équi- pée d'un dispositif anti-inondation qui bloque mécaniquement l'arrivée d'eau à la suite d'un défaut de fonctionnement de l'électrovanne ou du mécanisme de contrôle du niveau d'eau.

Pour rétablir le fonctionnement normal, pro- céder de la façon suivante :

- 1. faire couler l'eau contenue dans le tuyau de trop plein ;
- 2. fermer le robinet de l'eau à l'extérieur de l'appareil ;
- 3. desserrer le raccord qui fixe le tuyau d'alimentation de l'électrovanne, pour décharger la pression résiduelle de l'eau, et le resserrer ;
- 4. ouvrir le robinet et mettre l'appareil sous tension.

## **à partir du réservoir**

Uniquement modèles avec réservoir. Utiliser le kit d'auto-alimentation spécifique pour l'appareil ; le kit est accompagné des instructions pour le montage et l'essai, à suivre scrupuleusement pour pouvoir main- tenir la sécurité de l'appareil.

## **Important !!**

L'utilisation de kits non approuvés par le fabricant ne garantit pas le respect des standards de sécurité, en particulier pour les parties sous tension.

Le fabricant décline toute responsabilité face à l'utilisation de composants non homologués.

**Le montage et les opérations de véri- fication ne doivent être effectués que par des opérateurs qualifiés ayant une connaissance spécifique du fonction- nement de l'appareil, tant du point de vue de la sécurité électrique que du point de vue des normes en matière d'hygiène.**

# **ADOUCISSEUR**

L'appareil est fourni sans adoucisseur. S'il est raccordé à un réseau d'eau très dure, il est nécessaire de monter un détar- treur d'eau.

Utiliser des adoucisseurs d'une capacité adéquate pour l'utilisation réelle de l'appa- reil.

Dans le cas d'alimentation à partir du réser- voir, il est possible d'utiliser les cartouches filtrantes prévues à cet effet.

Il faudra remplacer périodiquement les car- touches en fonction de la qualité de l'eau et des indications du producteur.

Les adoucisseurs, également disponibles en accessoires, doivent être régénérés périodiquement ou remplacés suivant les indications du fabricant.

# **BRANCHEMENT ÉLECTRIQUE**

L'appareil est prévu pour le fonctionnement électrique avec une tension monophasée de 230-240 V∿.<br>Pour le branchement, vérifier que les don-

nées de la plaque correspondent aux don-<br>nées de secteur, en particulier que la valeur de la tension d'alimentation est comprise dans les limites recommandées pour les points de connexion.

**Il est obligatoire d'utiliser un inter- rupteur principal, conformément aux normes d'installation en vigueur, situé dans une position accessible, ayant des caractéristiques adaptées pour supporter la charge maximum requise et garantissant la déconnexion com- plète du secteur dans les conditions de la catégorie de surtensions III et donc la protection des circuits contre les pannes de terre, les surcharges et les courts-circuits.**

L'interrupteur, la prise de courant et la fiche correspondante doivent être dans une posi- tion accessible.

La sécurité électrique de l'appareil est assurée uniquement lorsque ce dernier est correctement relié à une installation de mise à la terre efficace, conformément aux normes de sécurité en vigueur.

**Il est nécessaire de vérifier cette condi- tion fondamentale de sécurité et, en cas de doute, de demander un contrôle approfondi de l'installation par du per- sonnel professionnellement qualifié.**

Le câble d'alimentation est du type flexible avec fiche non séparable.

Le remplacement éventuel du câble de connexion devra être effectué uniquement ment des câbles flexibles du type H05 RN - F ou H05 VV-F ou bien H07 RN-F 3x1-1,5 mm2 de section.

#### **Il est interdit d'utiliser adaptateurs, prises multiples et/ou rallonges.**

**Le fabricant décline toute responsabi- lité face aux dommages provoqués par le non-respect des précautions préci- sées ci-dessus.**

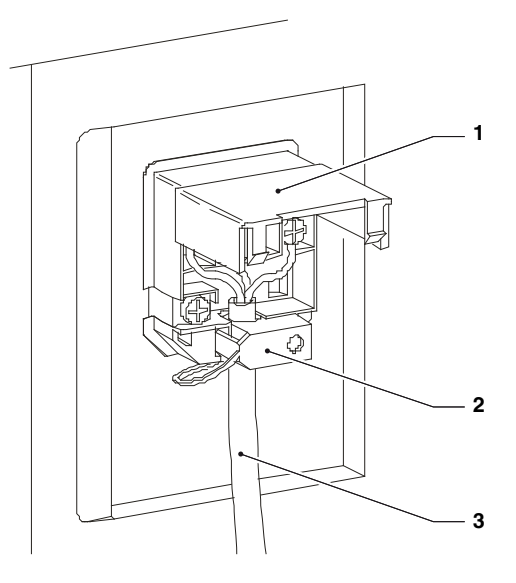

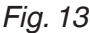

- *1. Petit couvercle soulevable*
- *2. Borne serre-câble*
- *3. Câble d'alimentation*

# **CONNEXIONS DE SECTEUR**

## **indications pour la connexion Ethernet**

- -La connexion doit être réalisée suivant les normes en vigueur ; respecter toutes les règles définies par la norme Ethernet (le type de câble, les longueurs maximum des tronçons de câble, etc.).
- -Brancher la machine à une prise de sec- teur avec un câble Ethernet cat. 5E (non fourni).

Le connecteur de secteur de la machine à l'arrière de celle-ci.

-Configurer les réglages de secteur à partir du menu de connectivité de la machine.

## **indications pour la connexion Wi-Fi**

- -Placer la machine là où il y a une bonne réception et intensité du signal Wi-Fi.
- -Toujours activer les fonctionnalités de protection (cryptographie) pour protéger les communications contre les accès non autorisés.

Les secteurs qui utilisent un système de cryptographie plus récent sont les plus sûrs.

La cryptographie «Open» ne garantit aucun type de protection.

#### **Les réseaux Wi-Fi dans des espaces publics ou «hotspots» (tels que cafés, aéroports, etc.) pourraient ne garantir aucun type de protection.**

-Configurer les réglages Wi-Fi dans le menu de connectivité de la machine et programmer la cryptographie utilisée par le secteur auquel la machine sera connec- tée.

 **S'adresser à l'administrateur de réseau local (ingénieur systèmes) pour connaître les paramètres de secteur appropriés auxquels la machine sera connectée.**

**Il n'est pas possible d'activer en même temps les connexions Ethernet et Wi-Fi.**

## **indications pour bluetooth**

Vérifier que la fonction Bluetooth est acti- vée sur la machine et sur le second dispo- sitif.

Pour permettre la communication entre la machine et un dispositif Bluetooth, associer les deux dispositifs (voir fonction «réseau/ network».

 **La machine a un firewall (non confi- gurable) qui permet de bloquer les accès non autorisés à la machine lorsqu'elle est connectée ; nous conseillons de l'activer dans les menus de programmation.**

## **CONNEXION MASTER / SLAVE**

La machine est conçue pour la connexion avec d'autres distributeurs automatiques (connexion Master/Slave)

Pour connecter la machine en série Master/ Slave, utiliser les kits prévus à cet effet.

Les kits sont accompagnés des instruc- tions pour le montage et l'essai, à suivre scrupuleusement pour pouvoir maintenir la sécurité de la machine.

La machine connectée dans la batterie Master/Slave permet d'utiliser un seul sys- tème de paiement et de connexion à dis- tance pour plusieurs machines.

Avec la connexion Master/Slave, et la fonc- tion correspondante activée, l'appareil est configuré comme «Master» : il contrôle le second appareil.

## **PREMIER ALLUMAGE**

Au premier allumage de l'appareil, une<br>séquence guidée des paramètres préliminaires (modèle, langue, nom de la ma-<br>chine, etc.) est affichée.

Ensuite, le remplissage du circuit hydrau- lique (installation) sera effectué.

La procédure d'installation est différente selon que l'appareil a son alimentation hydrique provenant d'un réservoir ou du réseau.

### **alimentation hydrique provenant du réseau**

-À l'allumage de l'appareil, l'électrovanne de réseau s'ouvre automatiquement jusqu'à ce que l'air-break soit rempli.

-Une électrovanne de la chaudière s'ouvre pour faire échapper l'air de la chaudière et du circuit hydraulique.

# **N.B. : en cas d'absence d'eau pendant le cycle d'installation, l'appareil se blo- quera en attente d'eau.**

**S'il se forme des vides d'eau impor- tants dans le circuit hydraulique, il est nécessaire d'effectuer le remplissage du circuit hydraulique en utilisant la fonction spéciale «installation ma- nuelle».**

Une fois le circuit hydraulique rempli, l'ap- pareil effectue une rotation des groupes d'infusion pour permettre leur mise en place correcte ; l'écran affiche en séquence :

- -la version du logiciel de la machine ;
- -l'état du cycle de chauffage des chau- dières.

Lorsque le cycle de chauffage est terminé, les boissons sont disponibles.

#### **alimentation hydrique provenant du réservoir**

-À l'allumage de l'appareil la pompe d'auto-alimentation s'active pendant 10 secondes.

L'écran affiche «vide eau».

- -Entrer dans la programmation et utiliser la fonction de remplissage/vidange de la chaudière du menu «Système».
- -Dès que le cycle d'installation est terminé, mettre à zéro la panne «vide eau».

# **PREMIÈRE DÉSINFECTION**

Au moment de l'installation de l'appareil, effectuer une désinfection en profondeur des mixeurs, des conduits de distribution de boissons solubles et du réservoir (si présent) pour garantir une bonne hygiène des produits distribués.

## **Éviter absolument d'utiliser des jets d'eau pour le nettoyage.**

La désinfection se fait avec des produits désinfectants.

Effectuer le lavage des mixeurs et ajouter quelques gouttes de solution désinfectante. Lorsque la désinfection est terminée, rincer abondamment les mixeurs pour enlever tous les résidus possibles de la solution utilisée.

Pour distribuer de l'eau dans les mixeurs, utiliser la fonction de rinçage du menu «lavages».

## **Important !!!**

#### **L'appareil est muni d'un système de lavage automatique des mixeurs et des circuits hydrauliques correspondants et du groupe d'infusion.**

Si l'utilisation de l'appareil subit des pauses (week-end, etc.), même de moins de deux jours, il est pratique courante d'activer (par exemple avant de commencer à utiliser le D.A.) les fonctions de lavage automatique.

# **FONCTIONNEMENT**

Les paragraphes suivants décrivent le fonc- tionnement des principaux composants de l'appareil.

## **GROUPE D'INFUSION**

Après chaque allumage de l'appareil ou<br>demande de distribution, le groupe d'infusion effectue une rotation complète, avant d'accomplir le cycle d'infusion, pour garan- tir le positionnement du dispositif dans la position initiale.

## **cycle de distribution**

Si on demande une sélection à base de<br>café, le moulin fonctionne iusqu'au remplissage de la chambre du doseur de café.

Lorsque le doseur est plein, la dose de café<br>moulu est libérée dans la chambre d'infusion disposée verticalement à l'intérieur du groupe café.

Le motoréducteur, branché sur le pignon<br>(6), fait tourner les manivelles (5) qui provoquent la rotation de la chambre d'infusion de 30°.

Le piston supérieur (1) s'aligne à la chambre d'infusion et descend à l'intérieur de cette chambre. La position d'arrêt du piston pour l'infusion sera fonction de la quantité de café moulu qui se trouve dans la chambre.

À la fin de la distribution de café, le piston niquement la pastille de café usée, ce qui permet d'éjecter l'eau en excès à travers la 3ème voie de l'électrovanne de distribution.

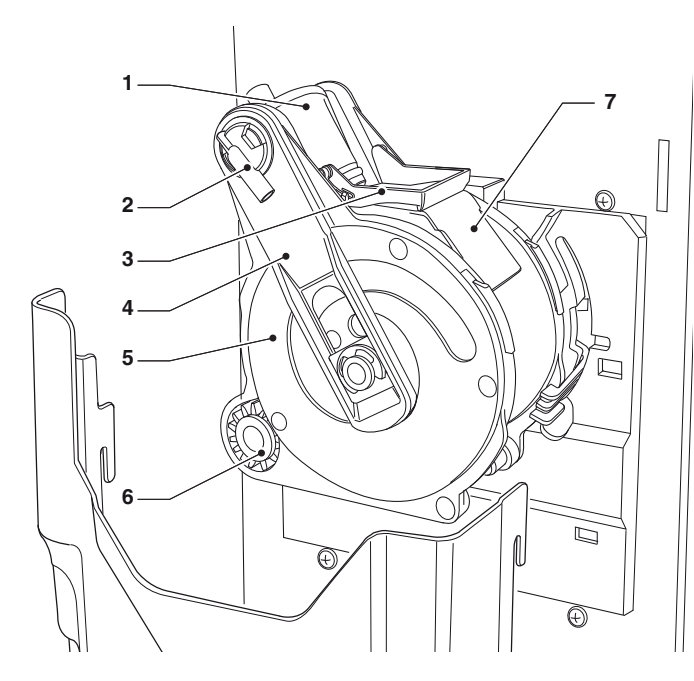

#### *Fig. 14*

- *1. Piston supérieur 2. Bec sortie du café*
- 
- *3. Grattoir*
- *4. Bielles 5. Manivelles*
- 
- *6. Pignon 7. Glissière café utilisé*

À la fin du cycle, le motoréducteur est<br>actionné en sens inverse ; il soulève le piston supérieur et tourne la chambre d'infu-<br>sion vers le côté de déchargement, du côté opposé à celui de la distribution ; le piston inférieur (8) se soulève.

Après avoir atteint la position de vidange, le motoréducteur invertit à nouveau la direction de rotation et ramène la chambre d'infusion en position de repos.

Le grattoir (3) retient la pastille de café en rieur (8) retourne dans sa position de repos.

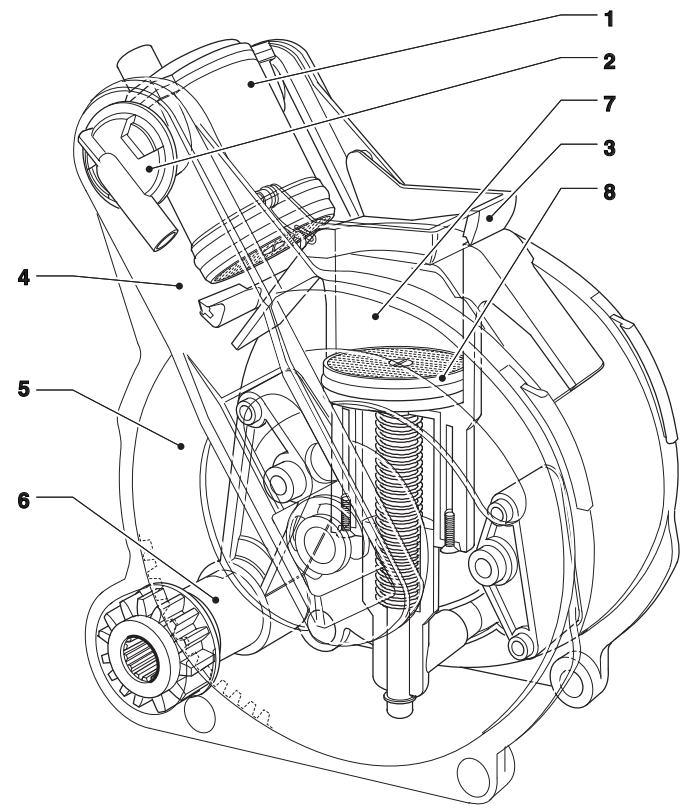

#### *Fig. 15*

- 
- *1. Piston supérieur 2. Bec sortie du café*
- *3. Grattoir*
- *4. Bielles*
- *5. Manivelles*
- *6. Pignon 7. Chambre d'infusion*
- *8. Piston inférieur*

#### **volume chambre d'infusion**

Les doses de café avec lesquelles le groupe d'infusion peut fonctionner dé- pendent des modèles du groupe d'infusion. Le piston supérieur se positionne automatiquement.<br>Suivant le diamètre de la chambre d'infu-

sion, le groupe peut travailler avec les doses indiquées.

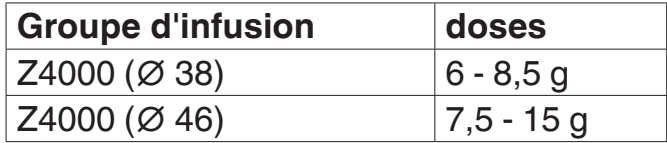

## **ÉCLAIRAGE COMPARTIMENT DE DISTRIBUTION**

Le compartiment s'éclaire pendant la distribution de la boisson et reste éclairé quelques secondes après la fin de la distri- bution.

## **DISTRIBUTION PRODUITS SOLUBLES**

Les cycles de distribution des différentes<br>sélections sont étudiés pour obtenir le meilleur résultat en termes de productivité et de qualité de la boisson.

La distribution des boissons solubles se fait en suivant une recette avec un maximum de 4 ingrédients.

Il est possible de modifier les recettes dans le menu de programmation.

Pour chaque ingrédient, il est possible de modifier chaque paramètre (grammes, quantité d'eau, mixage, etc.) à partir de la fonction «recettes».

L'ordre de distribution de chaque ingrédient à l'intérieur d'une recette est program- mable.

La poudre pour les sélections à base de chocolat est distribuée par intermittence ; pour les sélections à base de café soluble, la poudre est distribuée avant l'eau.

## **Attention !!!**

**Après avoir modifié les paramètres des poudres solubles, il est nécessaire de tement et qu'aucun résidu de poudre n'est resté sur le mixeur.**

## **calibrage doseurs**

Pour distribuer correctement les poudres solubles, on conseille d'étalonner la valeur<br>du débit de chaque doseur en g/s pour permettre le calcul des grammes à distribuer. On effectue le calibrage dans les menus de programmation.

## **réglage température chaudière**

La température de la chaudière est contrô- lée par le logiciel.

La température peut être réglée directe- ment à partir du menu.

### **variations d'étalonnage des produits solubles**

Le grammage des poudres solubles et la dose d'eau peuvent être modifiés à partir du menu des recettes.

# **CONNECTIVITÉ**

La machine peut communiquer en réseau et envoyer des notifications via e-mail.

La machine permet aussi de communiquer à de brèves distances par Bluetooth.

Bluetooth est un standard qui permet d'échanger des informations à travers une fréquence radio à courte distance.

 **Pour pouvoir utiliser les fonctions de connectivité et envoyer des notifi- cations par e-mail, il est nécessaire d'avoir une connexion de réseau acti- vée.**

 **La machine envoie des notifications via e-mail. Il n'est pas possible de recevoir des e-mails sur la machine.**

Les fonctions de connectivité doivent être activées à partir du menu.

## **La machine ne peut pas être utilisée pour accéder à Internet à partir d'autres dispositifs reliés au réseau, ni pour fournir des services de réseau.**

La machine supporte les principaux sys- tèmes de chiffrement Wi-Fi (cryptographie). Un réseau Wi-Fi qui utilise un système de chiffrement plus récent est plus sûr.

 **Avec la porte ouverte, les fonctions de connectivité de la machine sont désactivées.**

# **ÉCRAN TACTILE**

# **Pour interagir avec l'écran tactile, uti- liser uniquement les doigts ; ne pas utiliser d'objets pointus.**

Si l'écran tactile n'est pas utilisé et qu'il affiche la même page-écran pendant un long moment, des images résiduelles ou mal définies pourraient apparaître ; éteindre l'écran tactile (energy saving) ou définir un économiseur d'écran lorsqu'on ne l'utilise pas.

L'écran tactile peut lire des vidéo promo- tionnelles.

L'utilisation de contenus de haute qualité affecte les performances globales et oc- cupe de l'espace mémoire.

## **toucher**

Toucher icônes, fonctions et objets pour activer la fonction ou ouvrir des menus contextuels.

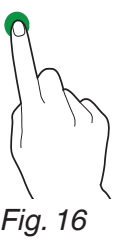

## **déplacer et faire glisser**

Pour déplacer et faire glisser des icônes et des objets, toucher et faire glisser dans la nouvelle position.

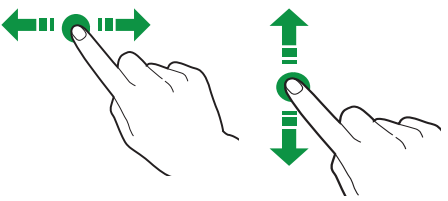

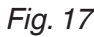

#### **faire défiler**

Faire glisser le doigt sur l'écran tactile vers la droite, la gauche, le haut ou le bas pour faire défiler les valeurs, les pages-écrans et les fonctions.

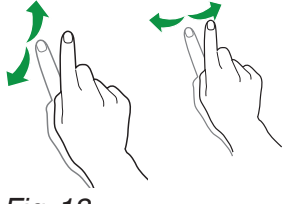

-

## **FONCTIONNEMENT EN UTILISATION NORMALE**

La machine, dans son fonctionnement nor- mal, affiche la page-écran avec les sélec- tions disponibles.

Avec certains paramètres personnalisés (par exemple une disposition différente des boissons), certaines sélections pourraient ne pas êtres affichées : il suffit de faire défi- ler la page-écran.

Selon les paramètres saisis, les sélections pourraient être regroupées par catégories.

Au cas où il y aurait une anomalie, un mes- sage sera affiché avec l'indication de la panne/erreur.<br>Certaines sélections pourraient être désac-

tivées avec certains types de pannes (par exemple bacs produits vides, etc.)

# **DISTRIBUTION DE LA BOISSON**

Sélectionner la boisson.

Il est possible d'afficher la page-écran avec les personnalisations de la boisson (par exemple quantité sucre).

Pendant la préparation de la boisson, l'état de préparation est affiché ; en alternative, il est possible de voir des contenus d'anima- tion (par exemple une vidéo).
# **ARCHITECTURE DU LOGICIEL**

Pour pouvoir fonctionner, la machine né- cessite d'un système d'exploitation et du logiciel de l'application.

Les paramètres/personnalisations sont gérés par le logiciel de l'application.

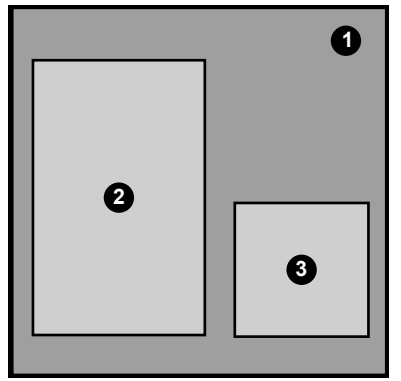

#### *Fig. 19*

- 
- 
- *1. Système d'exploitation 2. Logiciel application 3. Paramètres/personnalisations*

#### **système d'exploitation**

Le système d'exploitation fournit les fonc- tionnalités de base pour la gestion des ressources, des communications avec les périphériques et de coordination des diffé- rentes activités.

Le système d'exploitation est nécessaire pour pouvoir installer le logiciel de l'applica- tion et pour utiliser la machine.

 **La mise à jour du système d'exploi- tation efface complètement la mémoire de la CPU, y compris le logiciel de l'application, les paramètres/personna- lisations effectués et les données sta- tistiques.**

#### **logiciel application**

Le logiciel de l'application permet d'utili- ser les fonctionnalités de la machine et de changer les paramètres grâce à l'interface graphique (GUI).

Le logiciel de l'application ne fonctionne pas sans le système d'exploitation.

**La mise à jour du logiciel de l'appli- cation n'efface ni le système d'exploi- tation ni les paramètres/personnalisa- tions réalisées.**

**La mise à jour du logiciel s'effectue en suivant les instructions du chapitre sur l'entretien.**

#### **paramètres et personnalisations**

Avec le logiciel de l'application, il est pos- sible de programmer et de personnaliser des recettes, des étalonnages et l'interface graphique.

Les paramètres/personnalisations com- prennent aussi la base de données des configurations machine (layout).

Ces paramètres peuvent être enregistrés pour être importés et utilisés sur d'autres machines.

 **Avant d'utiliser les paramètres/per- sonnalisations sur d'autres machines, vérifier les versions de logiciel de l'ap- plication et du système d'exploitation.**

**Vérifier qu'elles sont mises à jour ou qu'elles sont au moins de la même ver- sion que la version d'exportation.**

**Les paramètres/personnalisations ne sont pas compatibles avec des ver- sions de logiciel précédentes.**

# **remarques sur la Programmation**

Ci-dessous nous expliquons brièvement les fonctions principales utiles pour gérer au mieux le fonctionnement de l'appareil, pas nécessairement dans l'ordre dans lequel elles sont affichées dans les menus.

La représentation des icônes/pagesécrans dans ce Manuel est donnée à titre indicatif et peut être différente de celle qui est affichée par l'appareil, en fonction des paramètres effectués (layout, thèmes et/ou icônes).

# **ACCÈS AUX MENUS DE PROGRAMMATION**

-avec la porte fermée, toucher le logo dans la partie haute et centrale de l'écran tactile et le tenir appuyé quelques secondes (si activé dans le menu)

#### en alternative

-ouvrir la porte de la machine

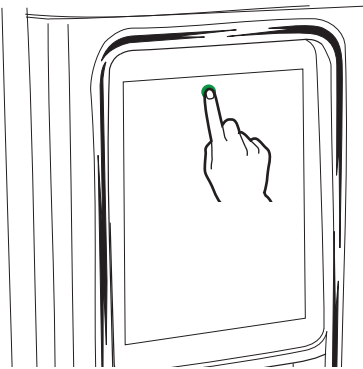

*Fig. 20*

Un mot de passe pourrait être demandé pour accéder aux menus de programma- tion.

Saisir le mot de passe pour accéder aux menus activés.

Les mots de passe (par défaut) sont :

- -Technicien (4444)
- -Distributeur (3333)
- -Chargeur (2222)
- -Utilisateur (1111)

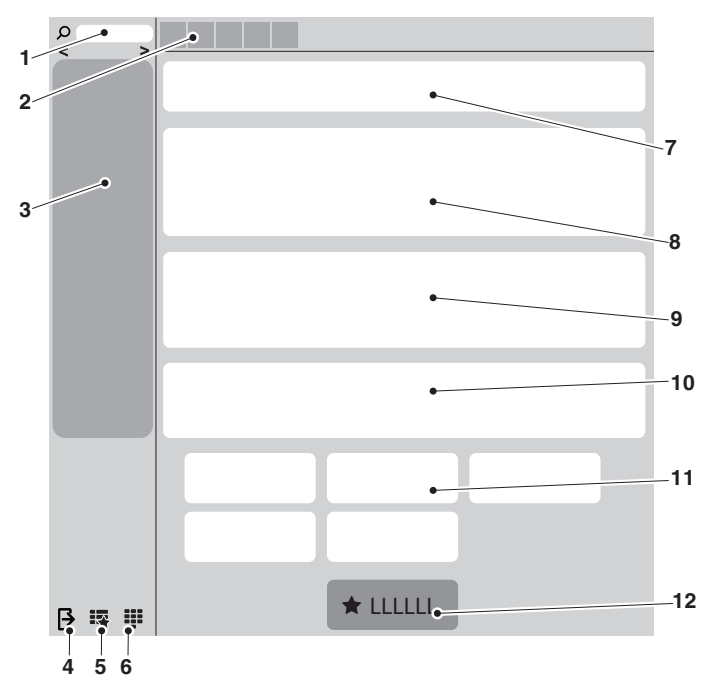

# *Fig. 21*

- 
- *1. Champ de recherche 2. Icônes d'état de la machine*
- *3. Menu des fonctions*
- *4. Quitter*
- *5. Favoris*
- *6. Petit clavier pour mot de passe 7. Zone informations*
- 
- 
- *8. Zone messages 9. Zone pannes 10. Zone informations entretien*
- *11. Zone lavages*

#### **menu**

Toucher menu pour afficher les fonctions de menu de la machine.

Les fonctions disponibles pour le profil utili- sateur actuel sont affichées.

Certaines fonctions et/ou paramètres peuvent ne pas être affichés : il suffit de faire glisser la page-écran.

#### **quitter**

Toucher quitter  $\bigtriangledown$  pour quitter les menus de programmation.

La page-écran des sélections est affichée.

#### **favoris**

Les favoris  $\frac{1}{2}$  sont des liens aux fonctions fréquemment utilisées.

Après avoir ajouté une fonction aux favoris, il suffira d'afficher les favoris et de toucher la fonction pour y accéder rapidement.

Toucher favoris pour accéder aux fonc- tions fréquemment utilisées et mémorisées comme favorites.

#### **ajouter une fonction aux «favoris»**

à partir de la fonction toucher  $\lesssim$  la couleur changera ( $\bigstar$  est activé).

#### **enlever une fonction des «favoris»**

- -dans les favoris, toucher la fonction qu'on souhaite enlever, on accède ainsi à la fonction.
- -toucher  $\bigstar$ : la couleur changera ( $\frac{1}{2}$  est désactivé).

#### **pavé numérique**

Toucher **!!** pour afficher le pavé numérique.

#### **zone informations**

Affiche les informations sur la machine (version de logiciel, etc.).

#### **zone messages**

Affiche les messages d'information, par exemple les statistiques sur les sélections les plus demandées, etc.

#### **zone pannes**

Affiche les pannes présentes sur la ma-<br>chine

#### **zone informations entretien**

Affiche les informations sur les délais d'en-<br>tretien.

Avec notification entretien la date/heure actuelle est programmée comme date du dernier entretien.

#### **zone lavages**

Affiche les lavages disponibles pour la machine.

# **SAISIE DE VALEURS**

À l'intérieur des menus de programmation, pour saisir/modifier les valeurs sont pré- vues les méthodes suivantes :

#### **clavier**

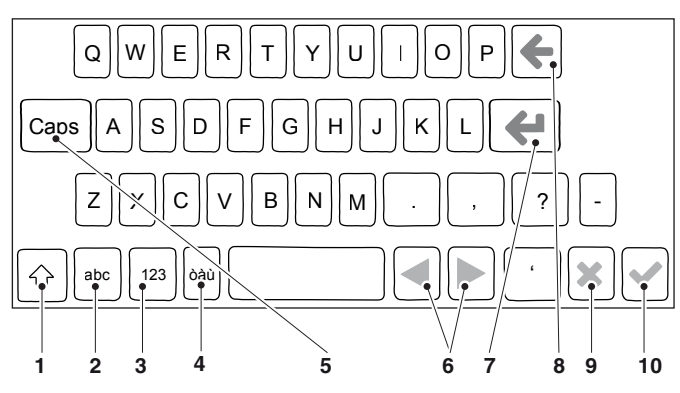

#### *Fig. 22*

- 
- *1. Majuscules (shift) 2. Changement du clavier de «chiffres/symboles» en «lettres»*
- *3. Changement du clavier «lettres» <-> «chiffres/* symboles»<br>4. Verrouillage des majuscules (caps lock)<br>5. Déplace le curseur dans le texte<br>6. Nouvelle ligne (texte sur deux lignes)<br>7. Effacer (back space)<br>8. Confirmer
- 
- 
- 
- 
- *9. Annuler*

#### **pavé numérique**

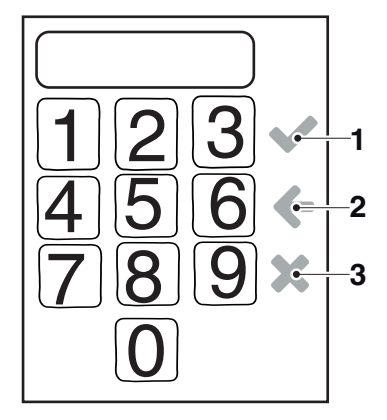

*Fig. 23*

- *1. Confirmer*
- *2. Effacer (back space) 3. Fermer le clavier*

# **case <sup>à</sup> cocher (checkbox)**

Toucher la case à cocher pour activer/ désactiver l'option.

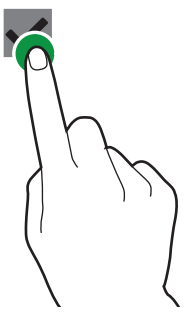

*Fig. 24*

## **menu déroulant (drop-down list)**

Toucher pour ouvrir le menu déroulant et choisir la valeur ou le paramètre.

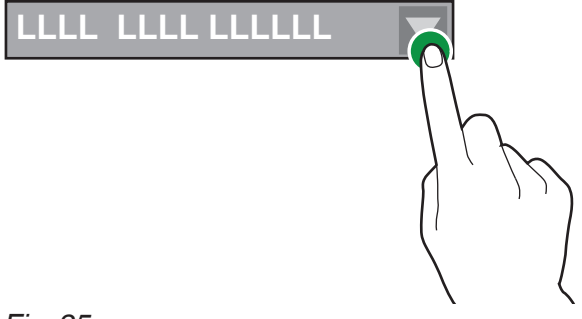

*Fig. 25*

# **sélecteur valeurs (value pickers)**

Faire défiler et sélectionner la valeur sou- haitée.

Pour entrer rapidement une valeur (sans faire défiler), toucher **::** et saisir la valeur numérique.

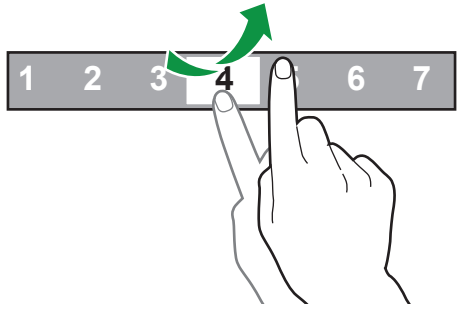

*Fig. 26*

# **ACTIONS JOURNALIÈRES**

Regroupe toutes les fonctions qui concernent les opérations journalières ou plus fréquentes (lavages, mise à zéro des compteurs des marcs, etc.).

#### **nettoyage et lavages**

Fonctions de lavage et rinçage automa- tiques des groupes fonctionnels de la machine (groupe d'infusion, mixeurs, etc.). Choisir les composants dont on souhaite effectuer le lavage.

Pour certains lavages, des paramètres pourraient être demandés (par exemple la quantité d'eau à utiliser, etc.)

#### **remplissage des bacs**

Si le contrôle du niveau des bacs est dé- sactivé, cette fonction n'est pas accessible. Cette fonction permet de gérer correcte- ment les pré-alarmes ou le signal de vide de bacs (s'ils sont activés).

Après chaque recharge de produits, indi- quer la quantité de produit chargée.

#### **gestion de l'argent**

Fonctions activées uniquement pour les modèles ayant un système de paiement. Cette fonction permet de :

- -vider les pièces des tubes rendeurs de monnaie du monnayeur
- -charger les pièces dans les tubes du monnayeur pour la fonction de rendeur de monnaie
- -vérifier la quantité totale d'argent dans le monnayeur.

#### **écran à distance**

Uniquement avec connexion master-slave. Permet d'activer l'écran à distance et de na- viguer dans les menus de la machine slave connectée.

#### **vider bac à marcs**

Mise à zéro du compteur qui gère la signali- sation de bac à marcs plein.

# **PARAMÈTRES SÉLECTIONS**

#### **disposition sélections**

Choisir, parmi celles qui sont prédéfinies, la disposition des sélections affichées en fonctionnement normal.

**O** Pour changer l'ordre des sélections, faire glisser l'icône de la sélection dans la nou-<br>velle position.<br>© Pour rendre disponible ou pas une sélec-

tion en fonctionnement normal, faire glisser l'icône de la sélection à partir des sélec- tions disponibles, et inversement.

#### **catégories des sélections**

Permet de modifier les catégories des sélections prédéfinies.<br>Les catégories des sélections sont affi-

chées en fonctionnement normal et per-<br>mettent de subdiviser les sélections par typologie de boisson (par exemple «bois- sons BLUE», «autres boissons», etc.).

Cette fonction permet de :

- -créer une nouvelle catégorie  $\bigstar$ :
- -dupliquer  $\bigoplus$  et personnaliser  $\bigotimes$  une caté-<br>gorie ;
- -supprimer une catégorie  $\mathbf{\hat{m}}$ ;
- -activer/désactiver les catégories dispo- nibles.

#### **modifier une catégorie**

Il est possible de modifier :

- -le nom ;
- -la description ;
- -l'image représentative de la catégorie affi- chée en fonctionnement normal ;
- -le type de catégorie (boissons, produit snack, etc.) ;
- -l'icône représentative de la catégorie affi- chée dans le menu des sélections.

#### **produits**

#### **snack et food**

La machine permet de gérer certains para- mètres des sélections snack et food de machines connectées en mode «master/ slave».

Il est possible à partir de la page-écran de :

- -Créer de nouveaux produits et y associer une recette  $\bigstar$ :
- Supprimer une sélection mi:
- -Dupliquer  $\mathbb{P}$  et personnaliser  $\mathscr{P}$  la boisson ;

L'icône  $\odot$  indique que le produit est affiché<br>sur la page-écran de choix des produits.

#### **créer/modifier un produit**

Il est possible de :

-attribuer ou modifier un nom unique de la sélection.

Le nom unique est utilisé comme repère à l'intérieur du logiciel.

Si on souhaite distribuer, avec la machine «Slave», le même produit de plusieurs spirales, utiliser la fonction «Sélections à rotation» de la machine «Slave» ;

- -attribuer ou modifier le nom de la sélection dans les différentes langues disponibles. Le nom de la sélection est affiché en fonctionnement normal sous l'image de la sélection ;
- -assigner le numéro de sélection associé à la spirale.
- -assigner du texte à afficher sur l'écran des prix (s'il y en a) de la machine «Slave» ;
- -choisir une *playlist* de contenus multi- média à associer et à afficher pendant la distribution de la sélection ;
- -associer une image à la sélection ;
- -associer une image des informations nutri- tionnelles du produit.

#### **boissons**

Sont affichées les sélections actuellement utilisées, celles qui sont disponibles et tion utilisée (layout) mais compatibles avec d'autres configurations (layouts).

Il est possible à partir de la page-écran de :

-créer de nouvelles boissons et y associer une recette  $+$   $\mathsf{\mathsf{I}}$ 

Le logiciel vérifie qu'il y a une compatibilité entre la recette et la configuration (layout)

de la machine.<br>Si  $\bullet$  est affiché, cela veut dire que la machine a détecté une incompatibilité ;

- -éliminer une boisson  $\overline{\overline{\mathfrak{m}}}$ ;
- -dupliquer <sup>2</sup> et personnaliser *I* la bois-<br>son.

#### **créer/modifier une boisson**

Il est possible de :

- -attribuer/modifier le nom des boissons affi- chées en fonctionnement normal ;
- -choisir quelle recette utiliser pour la prépa- ration de la boisson.

Le logiciel vérifie qu'il y a une compatibilité entre la recette et la configuration (layout) de la machine.<br>Si  $\Omega$  est affiché, cela veut dire que la

machine a détecté une incompatibilité ;

- -changer l'image associée à la boisson ; toucher l'image pour choisir la nouvelle image ;
- -associer une *playlist* de contenus multimé- dia à afficher pendant la distribution ;
- -activer la possibilité d'arrêter prématuré- ment la préparation de la boisson (fonction «arrêt de la distribution») ;
- -distribuer la boisson d'essai.

#### **recettes**

Les recettes actuellement utilisées, celles qui sont disponibles et celles qui ne sont pas compatibles avec la configuration utilisée (layout) mais qui sont compatibles avec d'autres configurations (layout) sont affichées.

Il est possible de :

 $-$ Créer une nouvelle recette  $+$ .<br>La nouvelle recette créée est enregistrée dans la catégorie «non disponibles». Associer ensuite la recette à la boisson. Le logiciel vérifie qu'il y a une compatibilité entre la recette et la configuration (layout) de la machine.<br>Si  $\bullet$  est affiché, cela veut dire que la

machine a détecté une incompatibilité.

- Eliminer une recette  $\overline{\overline{m}}$ ;

-Dupliquer  $\bigcap$  et personnaliser  $\bigtriangleup$  une recette.

#### **créer/modifier une nouvelle recette**

La procédure guidée permet de créer une nouvelle recette.

Une page-écran est affichée, où il est pos- sible de :

- -attribuer un nom à la nouvelle recette ;
- -programmer un temps (en secondes) d'at- tente du message de «Prélever la bois- son» à partir de la fin de la distribution. Le temps d'attente permet aux tuyaux de se vider et de s'égoutter dans la tasse ;
- -toucher 国 puis «Ajouter préparation»<br>pour ajouter les produits qui composent la recette (par exemple Café, Chocolat, etc.).<br>Les pages-écrans des paramètres varient en fonction du produit ajouté (café, poudres solubles, etc.) ;
- pour ajouter des personnalisations, tou-<br>cher  $\equiv$  , puis « Ajouter personnalisation ».<br>Pour chaque personnalisation, il est possible de programmer les différents para-<br>mètres :
- -enregistrer les paramètres et retourner à la page-écran principale.

Dans la page-écran principale, avec «Test recette» , il est possible de distribuer une sélection de test pour vérifier la recette créée.

Après la sélection de test, il est possible de modifier la recette.

#### **modifie une recette**

À partir de la page-écran de la recette, il est possible de :

- -modifier le nom de la recette ;
- -programmer un temps (en secondes) d'at- tente du message de «Prélever la bois- son» à partir de la fin de la distribution. Le temps d'attente permet aux tuyaux de se vider et de s'égoutter dans la tasse.

Il est possible d'ajouter à la recette d'autres ingrédients et/ou personnalisations (spa- tule, gobelet, etc.).

Pour modifier les paramètres de chaque ingrédient (par exemple quantité d'eau, poudre, etc.), toucher la barre de l'ingré- dient pour ouvrir le menu contextuel.

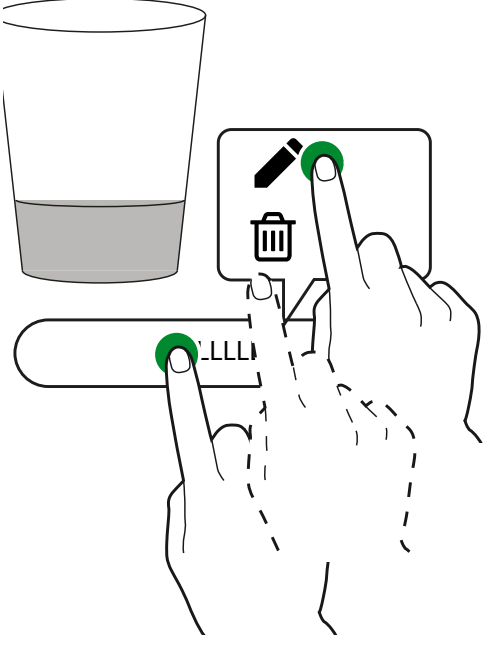

*Fig. 27*

- modifie l'ingrédient
- $-\mathbf{m}$  supprime l'ingrédient

Pour déplacer un ingrédient avant ou après un autre ingrédient, il suffit de faire glisser la barre de l'ingrédient.

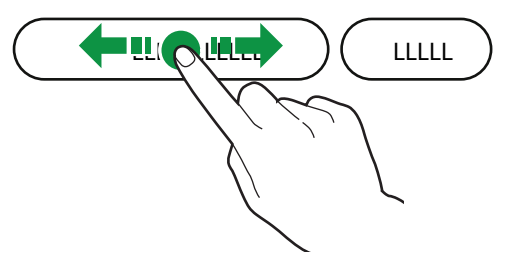

#### *Fig. 28*

Après avoir changé les paramètres, enre- gistrer les paramètres et retourner à la page-écran principale.

Dans la page-écran principale, avec «Test recette», il est possible de distribuer une sélection de test pour vérifier la recette modifiée.

#### **paramètres de base café en grains**

Il est possible de programmer :

-le nom de l'ingrédient

-la dose d'eau

-distribuer une boisson d'essai.<br>Il est possible d'ajouter des personnalisations (par exemple intensité, quantité totale d'eau, etc.).

Pour chaque personnalisation, il y a des paramètres spécifiques à programmer.

Pour les machines avec un système de paiement, il est possible de programmer la variation du prix de la sélection.

#### **paramètres de base solubles**

Il est possible de programmer :

-le nom de l'ingrédient ;

-la dose d'eau ;

-la dose de poudre soluble ;

-distribuer une boisson d'essai. tions (par exemple intensité, quantité totale d'eau, etc.).

Pour chaque personnalisation, il y a des paramètres spécifiques à programmer.

Pour les machines avec un système de paiement, il est possible de programmer la variation du prix de la sélection.

#### **paramètres avancés espresso**

#### **retard initial**

Programme un retard de l'ingrédient ; le retard est utile si on crée une recette com-<br>posée de plusieurs ingrédients.<br>Par exemple, en créant la recette «espres-

so avec lait», un temps de retard peut être défini entre la distribution de l'espresso et celle du lait.

Peut être utile pour obtenir une meilleure présentation de la boisson

#### **compression pastille**

La compression est effectuée par le piston<br>supérieur qui, en comprimant mécaniquement la pastille, en fait sortir l'eau avant de l'évacuer dans le bac de récupération des solides.

- -ON : compression de la pastille activée
- -OFF : la compression de la pastille n'est pas effectuée

#### **dose de pré-infusion**

Programme la quantité d'eau à utiliser pour la pré-infusion.

#### **temps de pré-infusion**

Programme le temps de pré-infusion avant l'infusion proprement dite.

## **compression pastille**

Programme le niveau de compression de la pastille pendant l'infusion du café en grains :

-Moyen

-Bas

#### **paramètres avancés solubles**

#### **retard initial**

Programme un retard de l'ingrédient ; le retard est utile si on crée une recette com-<br>posée de plusieurs ingrédients.

Par exemple, si on crée la recette «Choco-<br>lat avec lait» entre la distribution du choco-<br>lat et celle du lait, un temps de retard peut être défini entre les ingrédients.

Peut être utile pour obtenir une meilleure présentation de la boisson

#### **retard du mixeur**

Programme un temps de retard de démar- rage du mixeur par rapport à la distribution de l'eau.

#### **temp de mixage absolu**

Il est possible de programmer la durée de mixage indépendamment du temps d'acti- vation de la pompe/vanne.

grammée en dixièmes de seconde et cal-<br>culée à partir du moment de l'activation de la pompe/électrovanne

#### **temps de mixage relatif**

Il est possible de programmer la durée de mixage par différence, par excès ou par défaut, par rapport au moment d'arrêt de la pompe/électrovanne.<br>La valeur de la durée de mixage est pro-

grammée en millisecondes et calculée à partir du moment de l'activation de la pompe/vanne.

#### **vitesse de mixage**

Il est possible de définir la vitesse de mixage en fonction de la présentation sou- haitée du produit.

#### **queue eau**

Prolonge la distribution de l'eau dans le mixeur à la fin du mixage pour permettre un rinçage approprié du mixeur.

Programmer la quantité d'eau souhaitée.

#### **retard poudre**

Il est possible de programmer un temps de retard de la distribution de poudre soluble par rapport à la distribution d'eau dans le mixeur (activation de la pompe/électro- vanne).

#### **step**

La distribution de la poudre soluble se fait à intervalles, en même temps que la distribu- tion de l'eau.

Programmer le nombre d'intervalles de distribution de la poudre soluble pendant la distribution de l'eau.

Programmer les intervalles (steps) en fonc- tion de la poudre utilisée pour obtenir une boisson de bonne qualité et qui se pré- sente bien.

#### **cycle déc. en poudre**

La distribution de la poudre soluble se fait avant l'alimentation en eau pour améliorer la présentation de la boisson.

L'activation est conseillée pour le café soluble.

#### **vitesse poudre**

Programmer la vitesse de distribution de la poudre soluble.

#### **produits spéciaux**

Affiche et permet de modifier les produits spéciaux disponibles (par exemple seule- ment gobelet, etc.).

Pour chaque produit spécial, il est possible de définir son nom, l'image qui le repré- sente, etc.

#### **promotions**

Affiche et gère les promotions disponibles pour la machine.

Les promotions sont des combinaisons de boissons et de produits snacks.

Pour chaque promotion, on peut définir son nom, l'image qui le représente, etc.

Cette fonction permet de :

- -Créer de nouvelles promotions  $\bigstar$  ;
- Éliminer des promotions m;
- -Dupliquer  $\bigoplus$  et personnaliser  $\bigotimes$  des pro-<br>motions.

#### **contenu machine**

### **contenu ingrédients**

Affiche, en fonction du layout de la ma- chine, la disposition des bacs des produits. Choisir un bac pour :

- -attribuer un nom au bac ;
- -associer un ingrédient au bac (Chocolat, espresso, espresso 2, etc.) ;
- -programmer la capacité maximum du bac pour pouvoir gérer le contrôle de «produit épuisé» ;
- -changer la couleur associée au bac ;
- -configurer le images du produit (par exemple logo du producteur, etc.). Ces images sont affichées à côté de la sélection qui utilise l'ingrédient ;
- -entrer/supprimer et modifier les informa- tions nutritionnelles à afficher et/ou les produits susceptibles de provoquer des allergies.

### **layout mécanique**

Représente le layout mécanique de la configuration utilisée par la machine. La disposition des bacs et des principaux groupes fonctionnels est représentée.<br>Il est possible d'indiquer au logiciel les nouveaux paramètres mécaniques effectués sur la machine.

#### **Vérifier que les paramètres effectués correspondent à la configuration réelle de la machine.**

**La machine règle les cycles de fonc- tionnement des groupes fonctionnels en fonction des choix effectués.**

**Les paramètres qui ne respectent pas la configuration réelle peuvent être une source de danger et occasionner des dommages à la machine.**

# **ID PRODUITS**

Permet de modifier le numéro d'identifica- tion des sélections snack et food.

Toutes les sélections snack et food sont affichées, avec le numéro d'identification correspondant.

Les numéros d'identification dupliqués des sélections snack et food ne sont pas admis ; en cas de valeur dupliquée, la machine affiche un message.

# **PARAMÈTRES MACHINE**

#### **configuration**

#### **sélectionne configuration**

Permet de gérer des groupes de configura- tions (par exemple par pays) et des confi- gurations individuelles (layout) fournies pour la machine.

Un groupe de configurations contient plu- sieurs configurations individuelles (layout).

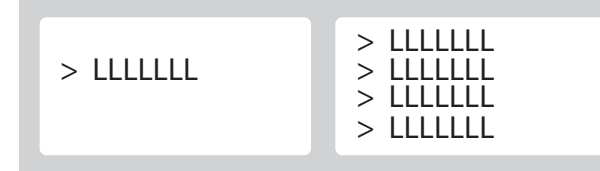

#### *Fig. 29*

Il est possible de supprimer et de dupliquer les groupes de configurations et les confi- gurations individuelles une par une.

Lorsqu'on utilise une nouvelle configura- tion, il est possible de décider de remettre à zéro ou pas les données statistiques, les calibrages et les compteurs d'entretien.

# **Avant de charger la configuration d'une autre machine (clonage) vérifier la compatibilité mécanique et logiciel des deux machines.**

Pour utiliser une autre configuration (faite en usine), il est nécessaire de la charger à partir de la fonction «Backup et restaura- tion».

Pour afficher la configuration faite en usine chargée, activer le paramètre «afficher tous» en utilisant la fonction de sélection de la configuration.

#### **backup et restauration**

La fonction de sauvegarde permet d'enre- gistrer les paramètres actuels de la ma- chine dans un backup.

Les backup sont enregistrés dans la mé- moire de la carte CPU.

La fonction de restauration permet de res- taurer les paramètres de la machine à partir du backup précédemment effectué.

La machine peut être réinitialisée aux :

-paramètres effectués en usine ;

-paramètres personnalisés précédemment enregistrés avec la fonction de backup.

# **Après avoir rétabli les paramètres à partir du fichier de configuration, acti- ver la configuration à partir du menu «Sélectionner configuration».**

#### **importer depuis usb**

Permet d'importer de nouveaux paramètres de la machine à partir d'un fichier de confi- guration enregistré dans une clé USB.

# **L'importation peut être utilisée pour cloner les paramètres d'une autre machine ; vérifier la compatibilité des paramètres entre les machines.**

#### **exporter sur usb**

Permet d'exporter les paramètres de la machine dans un fichier de configuration sur clé USB.

 **L'exportation peut être utilisée pour cloner les paramètres en cours sur une autre machine ; vérifier la compatibilité des paramètres entre les machines.**

#### **modifier chaînes interface**

Permet de modifier les noms des boissons, des recettes, des bacs, des informations nutritionnelles, etc., affichés sur les pagesécrans et dans les langues disponibles. La machine regroupe les différentes chaînes par catégorie, ce qui les rend plus faciles à identifier.

**O** II n'est pas possible de modifier les chaînes des menus de programmation.

#### **paramètres écran**

#### **personnaliser interface utilisateur**

#### **modifier**

Permet de programmer certains éléments graphiques de l'interface utilisateur (GUI), par exemple arrière-plans, taille du texte, couleurs, etc.

#### **sélectionner graphique personnalisée**

Permet de choisir le fichier avec les person- nalisations graphiques à appliquer à l'inter- face utilisateur.

Les fichiers chargés avec la fonction «im- porter» sont affichés.

#### **importer graphique personnalisée**

Permet d'importer d'une clé USB le fichier<br>avec les personnalisations graphiques personnalisées à importer dans la machine.

#### **exporter graphique personnalisé**

Permet d'enregistrer sur une clé USB un fichier avec les personnalisations gra-<br>phiques effectuées.

#### **paramètres d'affichage généraux**

Active/désactive l'affichage du :

- -nombre de distributions effectuées à l'allu- mage de la machine ;
- -paramètres de luminosité de l'écran tactile ; la valeur 100 programme la luminosité maximum ;
- -affichage de date et de l'heure ;
- -économiseur d'écran, son activation permet de saisir au bout de combien de temps activer l'économiseur d'écran. Choisir de reproduire un économiseur d'écran ou une *playlist ;*
- -montrer les informations nutritionnelles ;
- -afficher un logo et le choisir parmi ceux disponibles/chargés.

#### **playlist**

Permet de créer et de gérer une *playlist* des contenus d'animation.

Une *playlist* contient des vidéos et/ou des séquences d'images qui sont reproduites pendant la distribution de la sélection.

Avec **+** on ajoute des vidéos ou des images à la *playlist*.

Avec  $\mathbb{P}$  on crée une copie de la *playlist*. Avec  $\overline{\widehat{\mathfrak{m}}}$  on élimine la playlist.

Attribuer un nom à une nouvelle *playlist*. reproduits de manière : casuelle  $22$  ou cyclique  $\square$ 

 Pour une *playlist* composée uniquement d'images, il est possible d'indiquer au bout de combien de temps (en secondes) affi- cher l'image suivante.

#### **message de texte et feed rss**

En fonctionnement normal et pendant la distribution de la sélection, il est possible d'afficher les feed RSS (informations). Pour afficher les feeds RSS, la machine doit disposer d'une connexion de secteur.

#### **feed/texte**

Pour les paramétrages d'usine, la machine est réglée pour afficher des messages de texte fixes (machine non connectée à Inter-<br>net).

Créer et saisir les textes qu'on souhaite affi- cher pendant le fonctionnement en service normal.

Avec une connexion de secteur activée, il est possible d'afficher des informations en utilisant un FEED RSS.

 Un feed rss permet d'afficher de brèves informations pendant le fonctionnement normal.

Choisir l'adresse du FEED RSS parmi celles<br>prédéfinies ou saisir une adresse person-<br>nalisée

#### **paramètres de bannière personnalisée**

Permet de personnaliser la bannière de le page-écran des sélections en fonctionne- ment normal.

Permet de choisir une image de fond et de personnaliser le texte (police, taille, cou- leur, etc.) à écrire sur l'image.

Il est possible de définir une bannière pour chaque catégorie de produits.

#### **paramètres capteurs d'entrée**

Ce groupe de fonctions permet de pro- grammer le fonctionnement de certains capteurs de la machine.

#### **niveau des bacs**

Active/désactive le contrôle du niveau des bacs.

 Le niveau des bacs est calculé. De la ca- pacité programmée du bac on soustrait la quantité de produit utilisée dans la recette pour chaque sélection effectuée.

 Pour une gestion correcte, indiquer (à chaque chargement de produits) la quantité de produit chargée dans le bac.

Les différents bacs sont affichés avec les niveaux de remplissage et les paramètres modifiables :

- -Quantité calculée : active le compteur qui gère les pré-alarmes de «produit épuisé».
- -Capacité totale : programmer les grammes de la capacité maximum du bac.
- -Valeur de seuil : programmer les grammes du seuil de pré-alarme.

#### **capteur de gobelets**

Uniquement modèles avec «capteur de gobelets» (photocellule).

Le capteur de gobelets peut être activé/ désactivé pour toutes les sélections.

Il est également possible de définir si, au bout de deux essais de détachement du gobelet sans que la photocellule ne détecte des objets dans le compartiment distribu- teur, la panne doit :

-bloquer l'appareil (panne bloquante) ou bien

-le laisser en fonction pour une utilisation avec tasse de l'utilisateur (panne non blo- quante).

#### **calibrages**

#### **calibrage compteur volumétrique**

Le calibrage du compteur volumétrique (flow meter) permet d'obtenir la quantité d'eau correcte prévue par les recettes.

La procédure de calibrage du compteur volumétrique consiste à :

- 1. Distribuer et prélever la quantité d'eau préprogrammée.
- 2. Mesurer la quantité d'eau distribuée (en cm3 ).
- 3. Saisir la valeur détectée.

#### **calibrage de la mouture**

Le calibrage permet de régler la vitesse de travail du moulin en fonction des grammes à moudre.

- Pour calibrer, procéder de la façon suivante :
- 1. Démarrer la procédure de calibrage ; une dose de café en grains est moulue et détachée.
- 2. Peser le café moulu.
- 3. Saisir la valeur du poids détectée.

#### **calibrage moto-doseur**

Le calibrage des moto-doseurs des pro- duits solubles et du café pré-moulu permet de régler la vitesse de travail du moto-do- seur pour définir le débit en g/s.

Pour calibrer, procéder de la façon suivante :

- 1. distribuer la poudre à la vitesse minimum ;
- 2. peser la poudre soluble distribuée ;
- 3. saisir la valeur du poids détectée ;
- 4. distribuer la poudre à la vitesse maxi- mum ;
- 5. peser la poudre soluble distribuée ;
- 6. saisir la valeur du poids détectée.

#### **calibrage eau froide**

Seulement pour les modèles qui distribuent de l'eau froide.<br>Le calibrage de l'eau froide permet d'obte-

nir la quantité d'eau correcte dans les recettes.

La procédure de calibrage :

- 1. distribue une quantité d'eau préprogram- mée ;
- 2. ensuite, mesurer la quantité d'eau distri- buée (en ml) ;
- 3. saisir la valeur détectée.

#### **calibrage pompes/électrovannes**

Le calibrage permet de régler le débit en cm3/s

Pour calibrer, procéder de la façon suivante :

- 1. distribuer de l'eau au débit minimum ;
- 2. mesurer et introduire la quantité d'eau distribuée ;
- 3. distribuer l'eau au débit maximum ;
- 4. mesurer et introduire la quantité d'eau distribuée.

#### **vérifier qu'on a programmé le bec du mixeur correct avant de procéder au calibrage.**

#### **calibrage eau froide**

Seulement pour les modèles qui distribuent de l'eau froide.<br>Le calibrage de l'eau froide permet d'obte-

nir la quantité d'eau correcte dans les recettes.

La procédure de calibrage :

- 1. distribue une quantité d'eau préprogram- mée ;
- 2. ensuite, mesurer la quantité d'eau distri- buée (en ml) ;
- 3. saisir la valeur détectée.

#### **réglage automatique des meules**

Pour chaque dispositif de réglage des meules (si présent), il est possible de :

- -activer/désactiver le réglage automatique de la mouture ;
- -programmer le temps d'infusion ; c'est le temps souhaité pour distribuer la dose d'eau de référence programmée (dose d'infusion) ;
- -programmer la quantité d'eau de référence (dose d'infusion) sur laquelle surveiller le temps d'infusion.

Si on change la dose d'infusion, le temps d'infusion est changé de manière propor- tionnelle.

Si on change le temps d'infusion, la dose d'infusion ne change pas.

#### **réglage motorisé des meules**

Lorsque le réglage de la mouture est dé- sactivé ou dans les machines avec le ré- glage motorisé des meules, on peut régler la mouture (plus grossière ou plus fine). Programmer la valeur (espresso 1/6 de tour de la frette porte-meules) pour rapprocher ou éloigner les meules.

Lorsqu'on rapproche les meules, on obtient une mouture plus fine.

Lorsqu'on éloigne les meules, on obtient une mouture plus grossière.

Pour les machines sans réglage motorisé des meules, agir manuellement sur le bou- ton de réglage du moulin.

#### **paramètres marcs solides**

Permet de gérer le signal de plein marcs. Une fois activé, il est possible de définir au bout de combien de sélections à base de café le message «plein marcs» est affiché. Lorsque le nombre de sélections défini est atteint, la machine met hors service les sélections avec café.

Il est possible de choisir un seuil de préalarme (nombre de sélections) à partir duquel le message de pré-alarme sera affiché.

#### **paramètres output**

#### **programmations groupe espresso**

- -Vide café : un capteur détecte la rotation du moulin pendant la mouture ; en cas de blocage (par ex. par des corps étrangers) ou de vitesse excessive (moulin vide), le contrôle bloque les sélections qui utilisent le moulin.
- -Pré-mouture : active/désactive la mouture du café pour la sélection suivante. La pré-mouture diminue le temps de prépa- ration de la sélection suivante avec café moulu.

La pré-mouture affecte l'arôme de la sé- lection suivante avec café moulu.

- -Permet de programmer la position de la chambre d'infusion du groupe d'infusion. Le fait de programmer la position de la chambre d'infusion permet à la poudre de café de se disposer de manière plus homogène dans la chambre d'infusion.
- -Active le repositionnement du groupe d'infusion à l'allumage de la machine. Le repositionnement du groupe d'infusion permet d'être sûrs qu'il est dans la position correcte avant une distribution.
- -Active la variation de dose du premier café (augmentation de la dose d'eau dans le premier café).

#### **paramètres aspiration**

Active/désactive le fonctionnement de l'hélice d'aspiration des vapeurs.

#### **aspiration vapeurs**

- -ON : l'hélice est toujours activée.
- -OFF : l'hélice s'active pendant la prépara- tion de la boisson.

#### **éclairage**

Permet de programmer les paramètres d'éclairage de la machine.

- Il est possible de :
- -décider d'activer ou pas l'éclairage du compartiment de distribution.

#### **paramètres distributeur de gobelets**

Cette fonction permet de déterminer :

- -le temps de retard de l'arrêt de la rotation de la tourelle porte-gobelets ;
- -le temps qui doit s'écouler entre le dis- tribution du gobelet et la distribution du sucre ;

Utiliser ces paramètres pour compenser l'inertie éventuelle due au type de gobelet.

# **Vérifier expérimentalement les para- mètres effectués.**

#### **paramètres du bras transporteur des gobelets**

Cette fonction permet de déterminer le fonctionnement du bras transporteur de gobelet.

Utiliser ces paramètres pour optimiser le mouvement du bras bras transporteur des gobelets lorsqu'il est positionné sous le dispositif de détachement des gobelets et/ ou sous les buses.

# **Vérifier expérimentalement les para- mètres effectués.**

#### **paramètre sirops**

Permet d'activer la gestion du kit de sirops. L'activation permet de définir un cycle de rincage (au bout d'un certain nombre d'heures) et de décider de la quantité d'eau à utiliser.

#### **volet automatique**

Uniquement pour les modèles avec volet motorisé.

Permet de régler le temps d'ouverture de volet motorisée.

#### **entretien**

#### **programmation lavages/rinçages auto matiques**

Il est possible d'activer/désactiver la pro- grammation des cycles de lavage et/ou de rinçage automatiques de la machine.

Programmer le type de lavage et/ou de rinçage à effectuer au jour et à l'heure pro-<br>grammés.

Il est possible d'ajouter et de supprimer des cycles automatiques de lavage et/ou rin- çage.

 **Les lavages et/ou rinçages auto- matiques utilisent de l'eau chaude. Ne jamais mettre les mains dans la zone de distribution : risque de brûlures.**

 **Les cycles de lavage ne remplacent pas la nécessité de démonter réguliè- rement les composants pour les désin- fecter**.

Pendant les lavages/rinçages, un message est affiché avec la progression de l'opéra- tion.

#### **prochain entretien**

Activer et programmer le nombre de jours et/ou le nombre de distributions.

Lorsqu'une des valeurs programmées est atteinte, la machine affiche le message «exécuter entretien».

#### **mise à zéro compteur entretien**

Mise à zéro du compteur qui gère les alertes d'entretien.

 **Pour une gestion correcte des noti- fications, ne mettre à zéro le compteur qu'après avoir effectué toutes les opé- rations d'entretien.**

#### **alerte lavages**

Pour chaque type de lavage/rinçage, pro- grammer les intervalles (nombre d'heures et/ou de sélections).

Lorsque les valeurs programmées sont atteintes, la machine affiche le message : effectuer le lavage/rinçage.

Chaque lavage/rinçage peut être rendu obligatoire : la machine ou certains groupes fonctionnels sont mis hors service jusqu'à la fin du lavage/rinçage.

#### **prochains lavages**

Affiche, pour chaque type de lavage/rin- çage, dans combien de temps il faudra effectuer un lavage/rinçage.

#### **paramètres généraux machine**

#### **réservoir**

L'alimentation hydrique de l'appareil peut provenir du réseau (OFF) ou bien du réser- voir (ON).

#### **circuit hydraulique**

Permet de choisir le circuit hydraulique de la machine.

**Vérifier que le circuit choisi est celui de la machine.**

# **Le paramétrage permet de gérer correctement tous les composants électriques et d'optimiser les cycles de chauffage de la chaudière.**

#### **accès à la programmation avec la porte fermée**

Permet d'activer l'accès aux menus de pro- grammation avec la porte fermée.

#### **paramètres chaudière**

Programme les paramètres de fonctionne- ment de la/des chaudière/s.

-Température : programme la température de fonctionnement de la chaudière.<br>Il est possible d'activer un cycle de chauf-

fage de la chaudière (boost) à la première sélection et après une période de veille.

Le cycle de chauffage (boost) est utile pour compenser (après une période de veille) la basse température de la première sélec-<br>tion.

Il est possible d'activer le boost même pour toutes les sélections suivantes à base de café.

Pour les boissons solubles le cycle de chauffage de la chaudière (boost) est seu- lement pour la première sélection.

#### **paramètres pré-distribution**

Permet d'activer et de gérer les cycles de chauffage/refroidissement et/ou de rinçage avant une distribution.

Si ces cycles sont activés, les délais de préparation des boissons s'allongent.

#### **paramètres master slave**

Cette fonction permet d'activer la connexion «Master/Slave».

Avec cette fonction activée, la machine est «Master», et prend le contrôle du second appareil.

La connexion «Master/Slave» exige que les machines soient connectées entre elles avec un kit spécial.

Dans le menu, programmer le modèle de la machine «Slave» connectée.

Par défaut, la fonction master/slave n'est pas activée.

La fonction «Master/Slave» activée permet d'utiliser les fonctions relatives aux produits snack et/ou food et demander des sélec- tions snack et food.

La demande de sélections snack et/ou food est effectuée par la machine «Master».

Lorsque la fonction «écran à distance» est activée, il est possible de naviguer dans les menus de la machine «slave».

À partir de la fonction de configuration de la connexion aux machines slave, il est possible d'afficher la version logicielle de la machine «Slave» connectée.

#### **importer/exporter paramètres slave sur USB**

Permet d'importer et/ou d'exporter sur clé USB les paramètres de la machine «slave» connectée.

# **INFORMATIONS SUR LA MACHINE**

#### **pannes**

L'appareil est équipé de différents capteurs pour garder sous contrôle les différents groupes fonctionnels.

Lorsqu'une anomalie est détectée, le type de panne est affiché et la machine (ou une partie d'elle) est mise hors service.

Les pannes détectées sont mémorisées dans des compteurs prévus à cet effet.

#### **historique des pannes**

Cette fonction permet d'afficher la liste chronologique des pannes ; l'historique des pannes indique le nom de la panne avec date et heure.

Cette fonction montre si la panne est en- core présente et/ou a été résolue.

Cette fonction permet de mettre à zéro la liste des pannes enregistrées.

#### **historique des événements**

Cette fonction permet d'afficher et de filtrer les événements enregistrés par la machine. Un événement pourrait par exemple être l'accès aux menus, la modification des paramètres, etc.

Cette fonction permet de mettre à zéro la liste des événements enregistrés.

#### **pannes**

Affiche les pannes présentes sur la ma- chine.

Si aucune panne n'est présente, la liste est vide.

**doseur EN PANNE x (DOSER FAULT)**<br>
Si l'absorption de courant d'un doseur électrique se situe en dehors de la plage des valeurs prédéfinies, toutes les sélections dans lesquelles ce doseur est utilisé sont désactivées.

**mixeur en panne x (whipper fault)** trique se situe en dehors de la plage des valeurs prédéfinies, toutes les sélections où ce mixeur est utilisé sont désactivées.

#### **électrovanne x (valve fault)**

Si l'absorption de courant d'une électro- vanne se situe en dehors de la plage des valeurs prédéfinies, toutes les sélections où cette électrovanne est utilisée sont désacti- vées.

#### **short circuit mosfet**

Un des mosfets sur la carte des actionne- ments reste activé.

Les mosfets contrôlent l'activation/désacti- vation des moteurs en courant continu.

#### **short circuit**

Un court-circuit est détecté sur l'un des moteurs à courant continu connecté à la carte des actionnements.

Il est possible qu'un problème soit détecté simultanément sur l'un des moteurs à cou-<br>rant continu.

#### **compteur volumétrique**

Le compteur volumétrique (flow meter) per- met de calculer la quantité d'eau requise pour la préparation d'une sélection.

Si la carte des actionnements ne détecte<br>pas les impulsions du compteur volumétrique générées par le passage de l'eau dans un délai prédéterminé, la machine est mise hors service.

**fuite eau air-break** teur) signale le manque d'eau sans qu'une sélection ait été demandée.

L'électrovanne d'entrée de l'eau s'ouvre ou bien active la pompe d'auto-alimentation (tentative de remplissage de l'air break).

Si l'air-break ne se remplit pas, la machine est mise hors service.

#### **micro air-break**

Le micro de l'air-break (actionné par le flotteur) ne signale jamais le manque d'eau après une distribution.

#### **time out remplissage air-break**

Le micro de l'air-break (actionné par le flot- teur) ne signale pas que le niveau de l'eau dans l'air-break a été atteint dans le délai de temps prévu pendant le remplissage.

#### **time out remplissage chaudière**

La chaudière ne s'est pas remplie dans le délai de temps prévu.

La quantité d'eau pour le remplissage de la chaudière est détectée par le compteur volumétrique (flow meter).

#### **groupe café -panne groupe micro-**

Durant le mouvement du groupe d'infusion, le micro de contrôle n'est pas actionné dans un délai de temps donné.<br>Il est possible que cette panne soit combinée à une autre panne de positionnement du groupe café.

#### **groupe café -panne groupe start-**

Le microrupteur signale la permanence au point de repos.

**groupe café -panne groupe <sup>d</sup>'infusion-**

Le micro de contrôle signale que le groupe café n'est pas en position d'infusion.

**groupe café -panne groupe de distribution-**

Durant la phase d'infusion, le micro de contrôle signale le mouvement du groupe espresso.

#### **groupe café -panne groupe de déchargement-**

À la fin de l'infusion, le micro de contrôle signale que le groupe café n'atteint pas la position de «déchargement pastille épui- sée».

#### **groupe café -panne groupe repos-**

Le micro de contrôle signale que le groupe<br>d'infusion n'est pas retourné dans la position de repos après le déchargement de la pastille.

#### **panne sucre/spatules**

Si l'absorption de courant du moteur en continu ne se situe pas dans la plage des valeurs par défaut, cette panne est affichée. Il est possible de distribuer des boissons sans sucre.

#### **erreur chaudière**

La température de fonctionnement de la chaudière n'est pas atteinte au bout de plu- sieurs détections de température dans un délai de temps donné.

La machine est mise hors service.

#### **perte pression chaudière**

Signale une éventuelle perte de pression de la chaudière pendant un cycle de «mise sous pression».

#### **nettoyage complet de la machine**

La nécessité de procéder au nettoyage complet de la machine est signalée.

Le signal est affiché lorsque le délai de temps ou le nombre de sélections program- mé sont atteints.

#### **lavage mixeurs**

La machine signale qu'il est nécessaire d'exécuter le lavage des mixeurs.

Le signal est affiché lorsque le délai de temps ou le nombre de sélections program- mé sont atteints.

#### **monnayeur**

Uniquement modèles avec système de paiement.

La machine se bloque lorsqu'elle recoit une impulsion supérieure à 2 secondes sur une<br>ligne du validateur ou que la communication avec le monnayeur de série n'a pas lieu pendant plus de 30 (protocole Executive) ou 75 secondes (protocole BDV).

#### **vide d'eau**

Manque d'eau du réseau hydrique ou du réservoir d'auto-alimentation.

Vérifier que la machine est raccordée au réseau hydrique et que le robinet est ouvert ou que le réservoir est plein d'eau.

Toucher la touche «Reset» pour rétablir le fonctionnement de la machine.

#### **données RAM**

Une ou plusieurs zones de la mémoire RAM contiennent des données altérées qui ont été corrigées par les valeurs de défaut. La machine continue à fonctionner mais il est préférable de procéder à son initialisa- tion dès que possible.

#### **vide de café**

Si la dose de café moulu dans le doseur n'est pas atteinte dans les 15 secondes, la panne «vide de café» est enregistrée. Les sélections qui utilisent le café en grains sont mises hors service.

#### **blocage moulin**

Un capteur détecte la rotation effective du moulin pendant le temps de mouture.

En cas de blocage (par des corps étran- gers), le moulin se bloque et les sélections à base de café espresso se désactivent.

#### **carte machine**

Absence de communication entre la carte machine et la carte CPU.

La communication entre les deux cartes se fait par CAN BUS.

Vérifier les connexions can bus entre les deux cartes.

#### **température basse**

La température de la chaudière est infé- rieure à la température minimum program- mée pour une distribution.

Attendre que la température minimum de distribution programmée soit atteinte.

#### **base de données machine non disponible**

La base de données de la machine qui regroupe et gère les configurations de la machine (layout) n'est pas présente dans la machine ou bien il n'est pas possible de la charger ni de la créer.

Vérifier qu'il y a assez d'espace en mé- moire.

La machine est mise hors service.

#### **vide sirop 1 et 2**

Uniquement pour les modèles avec kit sirops.

Le sirop utilisé dans les sélections est épuisé.

#### **vide de gobelets**

À l'ouverture du microinterrupteur de vide lonne s'active ; si au bout d'un tour complet le micro-interrupteur ne s'est pas fermé, l'appareil se met hors service.

Si la machine est équipée d'un capteur de tasses (en option), la machine affiche le message «sans gobelets».

Avec la fonction prévue on peut définir si cette panne doit bloquer la machine ou la laisser disponible pour la vente avec tasse.

#### **pas de communication machine slave**

Uniquement pour les machines avec connexion master/slave.

Pas de communication avec la machine slave connectée ; vérifier la connexion électrique entre les deux machines et les paramètres du logiciel.

#### **statistiques**

#### **afficher statistiques**

Affiche les statistiques concernant les sélections (par exemple le nombre de distributions effectuées, date et heure de la dernière distribution, etc.)

Pour les machines qui sont connectées en Master/Slave avec une machine à snack, il est également possible de voir les statis- tiques des sélections snack.

#### **remise à zéro des statistiques**

Réinitialise les statistiques mémorisées des sélections.

Pour les machines qui sont connectées en master/slave avec une machine à snack, il est possible de réinitialiser les statistiques de la machine master ou celles de la ma- chine slave ou de toutes les deux.

Programmer le mode de mise à zéro des compteurs :

- -auto mode : mise à zéro totale des comp- teurs partiels à chaque acquisition de statistiques.
- -save mode : mise à zéro uniquement avec la commande du dispositif d'acquisition de statistiques.

#### **montrer audit**

Affiche, pour chaque sélection, le nombre total des distributions et le total des distributions à partir de la dernière réinitialisa-<br>tion des statistiques, ainsi que le montant encaissé pour chaque sélection.

Cette fonction permet de filtrer l'affichage des données d'audit par catégories.

Pour les machines qui sont connectées en Master/Slave avec une machine à snack, il est également possible de voir les statis- tiques des sélections snack.

#### **numérotation des sélections**

Permet de numéroter les sélections et d'avoir la correspondance boisson/numéro de sélection dans les statistiques.

**O** Chaque sélection doit avoir un numéro unique.

#### **favoris**

Les «favoris» sont des liens aux fonctions fréquemment utilisées.<br>Après avoir aiouté une fonction aux «favo-

ris», il suffira d'afficher les «favoris» et de toucher la fonction pour y accéder rapide- ment.

#### **liste des favoris**

Affiche toutes les fonctions utilisées fré- quemment et qui ont été mémorisées parmi les «favoris».

Toucher la fonction pour y accéder.

#### **supprime la liste des favoris**

Permet de supprimer les fonctions qui ont été mémorisées dans les «favoris».

Il est possible de supprimer une seule fonc- tion ou bien toutes les fonctions (effacer toutes).

Pour supprimer une seule fonction : toucher la touche de la fonction et confirmer sa sup- pression de la liste.

#### **numéro d'identification de la machine**

Permet de saisir un code numérique et le

nom qui identifie la machine.<br>Le code peut être utilisé pour l'identification de la machine en vue de l'analyse des statistiques.

Ces informations ne sont pas enregis- trées lorsqu'on effectue un backup complet.

#### **date d'installation**

Permet de programmer la date d'installation de la machine.

Avec  $\triangle$  on configure la date.

#### **La date est utilisée pour la gestion et la programmation des intervalles d'entretien et/ou des cycles de lavage/ rinçage automatiques.**

#### **contacts support technique**

Permet de saisir les coordonnées (nom, numéro de téléphone, etc.) du support technique à contacter en cas de panne. Ces informations seront affichées s'il y a une panne.

Il est possible de décider si les informations doivent sont affichées avec les pannes qui mettent la machine hors service, avec des pannes qui ne mettent pas la machine hors service ou bien avec des pannes qu'on ne peut pas mettre à zéro en fonctionnement normal.

Avec **c** on modifie les données.

# **ÉCONOMIE D'ÉNERGIE**

À partir de la fonction d'économie d'éner-<br>gie, il est possible d'activer, de modifier<br>les paramètres et de programmer les créneaux horaires d'économie d'énergie de la machine.

#### **paramètres**

Active/désactive la fonction d'économie d'énergie.

la machine permet de gérer plusieurs pro- fils d'économie d'énergie.

Chaque profil d'économie d'énergie peut être personnalisé selon certains para-<br>mètres.

#### **profil «soft mode»**

Ce profil active l'économie d'énergie après une période d'inactivité de la machine. À la demande d'une sélection, la machine quitte la phase d'économie d'énergie. Il est possible de :

- -programmer au bout de combien de minutes d'inactivité de la machine l'écono- mie d'énergie est activée ;
- -programmer la température de maintien de la/les chaudière/s dans la phase d'éco- nomie d'énergie ;
- -activer/désactiver l'éclairage de la ma- chine ;
- -choisir le niveau de luminosité de l'écran tactile parmi ceux qui sont prédéfinis.

#### **profil «deep mode»**

Ce profil est actif sur les créneaux horaires programmés.

Dans les créneaux horaires programmés, la température de la chaudière est abaissée et la température de maintien définie est conservée.

Il est possible de :

-programmer de combien de minutes anti- ciper le chauffage de la chaudière avant la fin du créneau horaire.

Par exemple 5 minutes : 5 minutes avant la fin du créneau horaire, le cycle de chauffage de la chaudière est activé pour atteindre la température de travail ;

- -programmer la température de maintien de la/les chaudière/s dans la phase d'éco- nomie d'énergie ;
- -activer/désactiver l'éclairage de la ma- chine pendant le créneau horaire d'écono- mie d'énergie ;
- -choisir le niveau de luminosité de l'écran tactile parmi ceux qui sont prédéfinis.

#### **créneaux horaires**

Permet de programmer les créneaux ho- raires d'intervention des profils d'économie d'énergie.

- -Choisir le jour où programmer les cré- neaux horaires.
- -Toucher «Ajouter» et ensuite toucher la ligne du profil pour y placer un rectangle avec l'indication de l'heure.
- -Faire glisser le rectangle pour définir l'ho- raire avec précision.

Pour éliminer un rectangle, toucher la touche «Enlever» et ensuite toucher le rec- tangle à éliminer.

Il est possible de copier les paramètres effectués pour tous les jours de la semaine ou pour un seul jour.

Toucher «Copier jour» pour pouvoir :

- -Copier les créneaux horaires programmés sur un seul jour de la semaine ; toucher le jour où programmer l'économie d'énergie, et ensuite toucher «Coller profil journa-<br>lier».:
- -Copier les créneaux horaires programmés pour tous les jours de la semaine ; toucher «Coller profil journalier sur tous les jours».

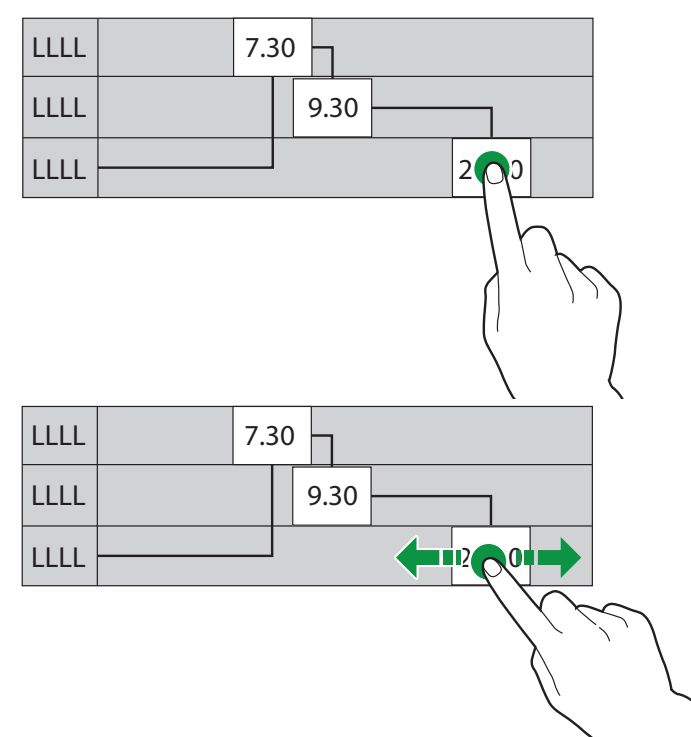

*Fig. 30*

# **SYSTÈMES DE PAIEMENT**

Certains paramètres sont communs à<br>plusieurs systèmes de paiement, et maintiennent la valeur programmée même si on change de type de système.

#### **paramètres communs**

#### **monnaie rendue tout de suite**

Normalement, le montant relatif à une sélection est encaissé après que l'appareil a envoyé le signal «Sélection réussie».

En activant cette fonction, désactivée par défaut, le signal d'encaissement est envoyé au début de la distribution.

#### **position du point décimal**

Programme la position du point décimal, c'est-à-dire :

0 : point décimal désactivé ;

1 : un chiffre décimal après le point (XXX.X)

; 2 : deux chiffres décimaux après le point (XX. XX) ;

3 : trois chiffres décimaux après le point  $(X.XXX)$ .

**type de distribution (multi-vente)** ment : par distribution simple ou par distri-<br>bution multiple. Avec la distribution multiple, la monnaie n'est pas automatiquement rendue à la fin d'une distribution réussie mais le crédit reste disponible pour d'autres distributions. En appuyant sur le bouton de récupération des pièces, le crédit restant est alors rendu si sa valeur est inférieure à la valeur maximum de la monnaie pouvant être rendue.

#### **obligation <sup>d</sup>'achat (obligation to buy)**

Cette fonction permet d'activer/désactiver<br>le fonctionnement du bouton de récupération des pièces avant la distribution d'un produit.

- -ON : la monnaie est rendue une fois la sélection d'un produit effectuée ;
- -OFF : la monnaie est immédiatement ren- due en appuyant sur la touche de récu- pération des pièces (l'appareil fonctionne comme changeur de pièces).

#### **temps de réservation**

Pour le paiement en espèces, permet de programmer pendant combien de temps duire pour que la sélection soit distribuée.

#### **validateur**

#### **position du point décimal**

Programme la position du point décimal, c'est-à-dire :

0 : point décimal désactivé ;

1 : un chiffre décimal après le point (XXX.X) ;

2 : deux chiffres décimaux après le point  $(XX,XX)$ :

3 : trois chiffres décimaux après le point  $(X.XXX)$ .

#### **surpaiement (overpay)**

Il est possible de décider de :

- -encaisser après un certain temps le crédit éventuel excédant le montant de la sélec- tion ;
- -maintenir et laisser disponible le crédit éventuel excédant le montant de la sélec- tion pour une sélection successive.

#### **overpay timeout**

Permet de programmer au bout de combien de temps donner ou encaisser le crédit sans avoir demandé une sélection.

#### **valeur lignes validateur**

Permet de programmer la valeur des 6 lignes de pièces de monnaie (de A à F) du validateur.

#### **executive**

#### **version**

Pour le système Executive, choisir parmi les systèmes de paiement prévus, qui sont :

- -Standard ;
- -Price holding/price display ;

-Price holding avec alignement.

#### **synchronisation des prix**

Avec le paramètre «Price holding avec ali- gnement», il est possible de synchroniser les prix programmés :

- -du monnayeur à la machine et inverse- ment ;
- -du monnayeur/système cashless à la machine et inversement.

La synchronisation se fait à chaque allu- mage de la machine.

# **MDB**

#### **surpaiement (overpay)**

Il est possible de décider de :

- -encaisser après un certain temps le crédit éventuel excédant le montant de la sélec- tion ;
- -maintenir et laisser disponible le crédit éventuel excédant le montant de la sélec- tion pour une sélection successive.

#### **overpay timeout**

Permet de programmer au bout de combien de temps donner ou encaisser le crédit sans avoir demandé une sélection.

#### **crédit maximum**

Permet de programmer la valeur maximum<br>acceptée (en espèces) pour limiter la distribution de grandes valeurs de monnaie rendue.

#### **monnaie rendue maximum**

Il est possible de programmer une limite au montant total de la monnaie que le<br>monnayeur rend en appuyant sur le bouton rendeur de monnaie ou bien après une distribution unique.

 Le crédit éventuel dépassant le montant qu'on a programmé avec cette fonction sera encaissé.

#### **pièces acceptées**

Il est possible de définir, parmi les pièces reconnues par le validateur, celles qui doivent être acceptées lorsque les tubes rendeurs de monnaie sont pleins.

Pour connaître la correspondance pièce/ valeur, vérifier la configuration du mon- nayeur.

#### **pièces acceptées monnaie rendue exacte**

Il est possible de définir, parmi les pièces de monnaie reconnues par le validateur, celles qui doivent être acceptées lorsque la machine est en mode «montant exact». Pour connaître la correspondance pièce/ valeur, vérifier la configuration du mon- nayeur.

#### **pièces rendues**

Il est possible de définir, parmi les pièces de monnaie disponibles dans les tubes, celles qui doivent être utilisées pour rendre la monnaie. Ce paramètre n'est activé que dans le cas de monnayeurs ne gérant pas automatiquement le choix du tube à utiliser (Auto changer payout).

Pour connaître la correspondance pièce/ valeur, vérifier la configuration du mon- nayeur.

#### **algorithme monnaie rendue exacte**

Permet de choisir l'algorithme de contrôle pour faire en sorte que la machine soit en mesure de rendre la monnaie à la fin de la sélection.

Chaque algorithme vérifie une série de conditions (la quantité de pièces dans les tubes ou bien l'état vide ou plein) des tubes que le monnayeur utilisera pour rendre la monnaie.

La condition «Ne rend pas la monnaie» se rithme choisi ont atteint le niveau de pièces minimum.

Pour des raisons de simplicité, la combi- naison est décrite en référence aux tubes A, B et C, où le tube A reçoit les pièces de moindre valeur et le tube C reçoit les pièces de plus grande valeur.

- $0 = A$  ou (B et C)
- $1 = A$  et B et C
- 2 = uniquement A et B
- $3 = A$  et  $(B \text{ ou } C)$
- $4 =$  uniquement A
- 5 = uniquement A ou B (par défaut)
- $6 = A$  ou B ou C
- 7 = uniquement A ou B
- 8 = uniquement A ou C
- 9 = uniquement B et C
- $10 =$  uniquement B
- $11 =$  uniquement B ou C
- 12 = uniquement C

Par exemple : avec l'algorithme «6», la machine affichera le message «Ne rend pas la monnaie» lorsqu'un des tubes (A, B, C) se trouve au niveau minimum.

Avec l'algorithme «04», la machine affiche- ra le message «Ne rend pas la monnaie» uniquement lorsque le tube A (pièces de moindre valeur) aura atteint le niveau de pièces minimum.

#### **paramètres cashless**

**cacher crédit clé (cashless private)** teurs, cette fonction permet d'afficher «-----» au lieu du crédit présent sur le système cashless.

#### **acceptation crédit indéfini**

Cette fonction permet d'accepter ou pas des systèmes de paiement cashless (clé ou carte) si le crédit du système cashless n'est pas défini.

#### **commandes cash-sale**

Active/désactive la fonction cash-sale.

Permet de montrer que les transactions exécutées en espèces ont été faites avec un système cashless.

Les valeurs disponibles sont :

- -0 : les transactions en espèces sont enre- gistrées comme telles (fonctionnement standard) ;
- -1 : les transactions en espèces sont enre- gistrées comme des transactions effec- tuées par le premier système cashless ;
- -2 : les transactions en espèces sont enre- gistrées comme des transactions effec- tuées par le second système cashless.

#### **revalue**

Active/désactive le lecteur de billets exclu- sivement pour recharger le crédit sur le système cashless (clé ou carte).

#### **second cashless**

Activer/désactiver le fonctionnement d'un second système cashless.

#### **validateur de billets**

#### **recharge cashless avec des billets**

Active/désactive la possibilité de recharger des systèmes cashless (clé ou carte) avec un validateur ou avec un lecteur de billets.

#### **billets acceptés**

Il est possible de définir, parmi les billets reconnus par le lecteur, ceux qui doivent être acceptés.

Pour connaître la correspondance billet/ valeur, vérifier la configuration du lecteur.

#### **billets acceptés monnaie rendue exacte**

Il est possible de définir, parmi les billets reconnus par le lecteur, ceux qui doivent être acceptés lorsque la machine est en mode «montant exact».

Pour connaître la correspondance billet/ valeur, vérifier la configuration du lecteur.

#### **prix**

#### **symbole de devise**

Cette fonction permet de programmer, pendant l'affichage du crédit et des prix, le symbole de la devise choisi parmi ceux qui sont disponibles.

#### **prix**

L'appareil (en fonction de la méthode de paiement) est en mesure de gérer jusqu'à 4 prix différents pour chaque sélection, pro- motion, etc.

Il est possible d'activer les prix (individuels et globaux) en fonction du créneau horaire programmée (standard ou promotionnelle). Les prix sont regroupés en 4 listes.

Pour chacune des 4 listes, il est possible de programmer aussi bien le prix global (le même pour toutes les sélections) que le prix individuel (pour chaque sélection). Il est possible de programmer une réduc- tion sur le prix de la sélection si on utilise sa propre tasse.

#### **mot de passe vente gratuite (free vend)**

Active/désactive la distribution gratuite d'une ou de plusieurs sélections avec l'utili- sation d'un mot de passe.

#### Programmer :

-le mot de passe pour une seule distribu- tion gratuite ;

#### ou bien

-le mot de passe pour la distribution gra- tuite de plusieurs sélections.

#### **prix par plages horaires**

Permet de programmer les plages horaires (standard ou promotionnelle) pour la vente à des prix différenciés.

- -Toucher le jour où programmer les plages horaires.
- -Toucher «Ajouter» puis la ligne du cré- neau horaire pour y placer un rectangle avec l'indication de l'heure.
- -Faire glisser le rectangle pour définir l'ho- raire avec précision.

Pour éliminer un rectangle, toucher la touche «Enlever» et ensuite toucher le rec- tangle à éliminer.

Il est possible de copier les paramètres effectués pour tous les jours de la semaine ou pour un seul jour.

Toucher «Copier jour» pour pouvoir :

- -Copier les plages horaires programmées sur un seul jour de la semaine ; toucher le jour où programmer l'économie d'énergie, puis toucher «coller jour».
- -Copier les plages horaires programmées sur tous les jours de la semaine ; toucher «coller les jours».

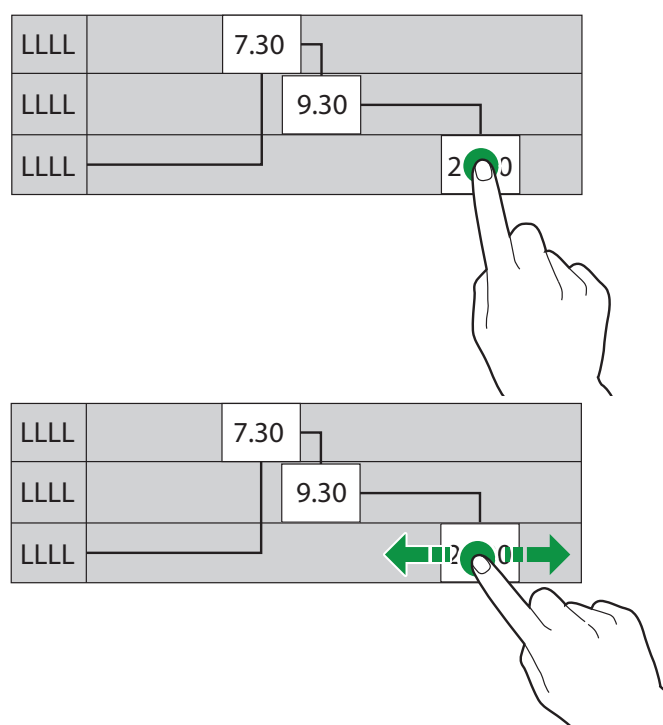

*Fig. 31*

#### **vider monnayeur**

Permet de vider le monnayeur pour préle-<br>ver la recette.

Cette fonction permet de voir le montant présent dans le monnayeur.

## **IMPORTER/EXPORTER**

Regroupe toutes les fonctions d'exporta- tion et d'importation des statistiques, para- mètres machine, paquets graphiques, etc.

#### **exporter evadts**

Permet d'exporter les données EVADTS sur une clé USB et/ou sur des dispositifs de transmission de données (RS232, IrDA, télémétrie, etc.).

#### **fichier**

Enregistrer un fichier EVADTS sur une clé USB

#### **port série**

Cette fonction permet de décider quel protocole de communication utiliser pour la communication avec les dispositifs d'acqui- sition des données.

#### **ddcmp - eddcmp**

avec les paramètres configurables suivants :

- -**Baudrate** : c'est la vitesse de transmis- sion à utiliser dans la communication entre machine et dispositifs d'acquisition des données.
- -**Code pass** : c'est un code qui doit être le même que le code du terminal de transfert de données, pour en permettre l'identifica- tion.

Paramètre par défaut : 0

- -**Code de sécurité** : c'est un code qui per- met la reconnaissance réciproque entre l'appareil et le terminal EVA DTS. Paramètre par défaut : 0
- -Fin transmission : si ce paramètre est activé, il est en mesure de reconnaître le signal de fin de transmission (EOT) qui est envoyé au dernier paquet et d'interrompre la transmission des données.
- -**Prolonger time out pack :** si cette fonc- tion est activée, le temps nécessaire pour signaler la réception correcte d'un paquet de données est augmenté. Cette fonction est utile si l'un des disposi- tifs en communication est plus lent.
- -**Synchronise date/heure :** si ce para- mètre est activé, il permet de synchroniser la date et l'heure entre les dispositifs en communication.

#### **dex/ucs**

avec les paramètres configurables suivants :

-**Baudrate** : c'est la vitesse de transmis- sion à utiliser dans la communication entre machine et dispositifs d'acquisition des données.

#### **vidéo**

Permet d'importer/exporter des vidéos de la machine avec une clé USB.

#### **formats vidéos supportés**

- -MPEG4 codec vidéo H264 25 photogrammes/s et codec audio AAC ;
- -résolution maximum économiseur d'écran 800x1200 ;
- -résolution des vidéos d'animation 640x480.

 **Pour permettre la lecture des vidéos, le nom du fichier NE doit PAS contenir d'espaces ni d'autres caractères spé- ciaux.**

 **L'utilisation de contenus de haute qualité impacte les performances géné- rales de la machine et occupe de l'es- pace dans la mémoire.**

 **La reproduction de vidéos pourrait exiger l'autorisation du propriétaire du copyright ou d'autres droits liés à leur contenu.**

**Vérifier que la législation sur les droits d'auteur applicable dans le pays où la machine est installée est respectée.**

#### **images**

Permet d'importer/exporter des images de la machine avec une clé USB.

**formats d'images supportés**

-JPG, PNG

 **L'utilisation de contenus de haute qualité impacte les performances géné- rales de la machine et occupe de l'es- pace dans la mémoire.**

 **La reproduction d'images pourrait exiger l'autorisation du propriétaire du copyright ou d'autres droits relatifs à leur contenu.**

**Vérifier que la législation sur les droits d'auteur applicable dans le pays où la machine est installée est respectée.**

#### **backup**

Permet d'importer/exporter sur une clé USB un backup complet des paramètres de la machine.

L'opération de backup permet d'enregistrer les groupes de configuration (avec leurs layouts), les personnalisations de l'interface utilisateur, les vidéos et les images utilisées pour les playlists et les prix.

 **Les paramètres machine et les réglages effectués peuvent être expor- tés et utilisés sur d'autres machines ou après avoir mis à jour le logiciel de l'application.**

**Les données statistiques, les para- mètres de réseau, des e-mails, le nom de la machine, la date d'installation, etc., ne sont pas enregistrés.**

#### **fichier journal des erreurs**

Exporte dans un fichier journal les erreurs présentes dans la machine.

L'enregistrement se fait sur une clé USB.

# **SYSTÈME**

#### **développement**

#### **exporter arbre de menus**

Permet d'exporter sur clé USB un fichier de texte de l'arbre de menus des fonctions logicielles de la machine.

#### **affiche fichier journal**

Permet d'afficher le fichier journal.<br>Le fichier journal est l'enregistrement séquentiel et chronologique des opérations qui sont exécutées au fur et à mesure par la machine.

L'enregistrement des événements dans le<br>fichier journal doit être activé par les «fonctionnalités avancées» du menu «dévelop-<br>pement».

#### **exporte fichier journal**

Permet d'exporter sur clé USB le fichier journal.

Le fichier journal est l'enregistrement sé- quentiel et chronologique des opérations qui sont exécutées au fur et à mesure par la machine.

L'enregistrement des événements dans le<br>fichier journal doit être activé par les «fonctionnalités avancées» du menu «dévelop-<br>pement».

#### **informations du système**

Rapporte les informations principales du système, telles que l'espace de mémoire utilisé et disponible, les versions firmware connectivité, etc.

#### **importer/exporter traductions des chaînes**

Permet d'importer/exporter par clé USB les traductions des chaînes de l'interface utilisateur.

#### **exporter paramètres recettes**

Permet d'exporter dans un fichier de texte les paramètres des recettes (tableaux des doses).

#### **exporter base de données machine**

Permet d'exporter dans un fichier la base de données de la machine.

#### **fonctionnalités avancées**

Permet d'activer des fonctionnalités avan- cées pour le diagnostic de dysfonction- nements de l'application e/ou du système d'exploitation.

L'activation de ces fonctionnalités ralentit le fonctionnement de la machine.

Ce menu n'est utilisable que par le fabri- cant.

#### **caractéristiques techniques**

#### **test des composants**

Permet de tester les principaux compo- sants de la machine.

Les composants qui peuvent être testés sont affichés.

Choisir le composant qu'on souhaite tester.

#### **doseurs électriques**

Le moto-doseur de poudre soluble est activé pendant quelques secondes.

#### **mixeurs**

Le mixeur est activé pendant quelques secondes.

#### **détachement gobelets**

Un gobelet est détaché.

#### **distribution spatules**

Une spatule est détachée.

#### **groupe d'infusion**

Le groupe d'infusion est mis en mouve- ment.

#### **micro bac à marcs plein**

Actionner le micro bac de récupération des liquides plein pour vérifier qu'il fonctionne bien.

#### **connectivité**

Les connexions de la machine (Ethernet, Wi-Fi, Bluetooth) sont testées. Pour effectuer les tests, l'interrupteur de connectivité doit être actionné.

#### **éclairage compartiment de distribution**

L'éclairage (si présent) du compartiment distributeur est activé pendant quelques secondes.

#### **température chaudière**

La température des chaudières est affi- chée.

#### **buzzer**

Une série de sons est émise par le buzzer de la carte CPU.

#### **systèmes de paiement**

La communication avec le système de paiement est vérifiée.

#### **ventilateur**

Le ventilateur d'aspiration des vapeurs est activé/désactivé.

#### **capteur tasse**

La fonctionnalité du capteur de tasse est vérifiée ; placer un objet en face de la pho- tocellule.

#### **test sirops**

Il est possible de tester chaque sirop ; tou- cher à nouveau la touche pour interrompre la distribution.

#### **électrovannes**

L'électrovanne du mixeur sélectionnée est activée pendant quelques secondes.

# **Pendant les tests, de l'eau chaude est débitée : ne pas mettre les mains dans la zone de distribution.**

## **test Wi-Fi**

La communication avec le réseau Wi-Fi est testée.

Pour effectuer les tests, l'interrupteur de connectivité doit être actionné.

#### **test Ethernet**

La communication avec le réseau Ethernet est testée.

Pour effectuer les tests, l'interrupteur de connectivité doit être actionné.

#### **test Bluetooth**

La communication Bluetooth est testée. Pour effectuer les tests, l'interrupteur de connectivité doit être actionné.

#### **test capteurs et dispositifs d'input**

Affiche la page-écran avec l'état des dis- positifs de contrôle de la machine (sondes, micro-switch, etc.).

Cette fonction est utile pour avoir une vision générale des différents capteurs de la machine.

Pour les dispositifs ON/OFF, leur état est affiché en vert si le dispositif est activé/ actionné, en rouge s'il est désactivé/non actionné.

Pour les capteurs, la valeur détectée (par exemple la température) est affichée.

#### **test dispositifs d'output**

Permet de vérifier le fonctionnement de plu- sieurs composants de la machine.

Les composants qu'il est possible de vérifier sont affichés.

Choisir le composant qu'on souhaite tester.

# **Pour des raisons de sécurité, effec- tuer le test la porte fermée.**

Tenir appuyée la touche du composant pour l'activer afin de vérifier s'il fonctionne bien.

Lorsqu'on relâche la touche, le composant va être désactivé.

#### **test écran tactile**

Permet de vérifier le fonctionnement de l'écran tactile.

Toucher l'écran tactile et entraîner le doigt sur l'écran tactile.

Chaque toucher laisse une trace d'une cou-<br>leur différente.<br>Ce test permet d'identifier des zones éven-

tuelles de l'écran tactile présentant une sensibilité faible ou absente.

#### **remplissage et vidange de la chaudière**

Il est possible d'effectuer le remplissage et la vidange de la chaudière.

Le remplissage du circuit hydraulique est automatique.<br>En cas d'interventions sur le circuit hydrau-

lique ou si des vides d'eau importants se forment, effectuer le remplissage manuel du circuit hydraulique.<br>Avec la fonction de vidange de la chau-

dière, une électrovanne s'ouvre pour per-<br>mettre à l'air de rentrer dans la chaudière.

**remplissage chaudière/chaudières** dières se fait au moment de l'installation de la machine de manière automatique. Utiliser cette fonction pour remplir la chau- dière après des opérations d'entretien sur l'installation hydraulique ou si des vides d'eau importants se forment.

#### **vidange chaudière**

**La vidange de la chaudière doit être effectuée par un personnel technique.**

#### **L'eau de la chaudière est très chaude et provoque des brûlures.**

#### **Avant d'effectuer la vidange de la chaudière, attendre que l'eau dans la chaudière se refroidisse.**

la machine prévoit une procédure de «re-<br>froidissement rapide» de la chaudière. La fonction de vidange ouvre une élec- trovanne de la chaudière pour permettre l'entrée d'air dans la chaudière.

#### **vidange air-break**

# **La vidange de l'air-break doit être effec- tuée par le personnel technicien.**

Fait démarrer la procédure de vidange de l'air-break.

#### **sélections complètes**

Permet de distribuer des sélections de test des boissons.

Il est possible de décider si la distribution de test sera :

- -complète (boisson et accessoires)
- -seulement accessoires (gobelet, spatule et sucre)
- -sans accessoires

#### **rétablissement des paramètres effectués en usine**

Permet de restaurer la machine aux para- mètres d'usine.

#### **Toutes les données statistiques, la liste des pannes et les paramètres effectués sont perdus.**

#### **redémarrage de la machine**

Permet de programmer le redémarrage automatique de la machine.

Cette fonction permet de redémarrer immé- diatement la machine.

#### **réglage date et heure**

La date et l'heure sont utilisées pour enregistrer les événements (par exemple pannes, etc.), pour la gestion des lavages programmés et pour les alertes d'entretien. Programmer l'heure et la date courantes.

#### **langue**

Il est possible de modifier la langue prédéfi- nie d'affichage des messages de l'interface utilisateur et des menus.

Plusieurs langues (langues utilisées) sont disponibles pour la fonction «changement de langue».

Pour rendre d'autres langues disponibles, il est nécessaire de déplacer (à partir des langues désactivées) l'icône du drapeau sur «Langues utilisées».

Pour supprimer une langue de la fonction «changement de langue», il suffit de faire glisser l'icône du drapeau sur «Langues désactivées».

**PROFILS UTILISATEURS<br>Il est possible d'activer/désactiver l'utilisa**tion de certaines fonctions de programma-<br>tion en utilisant des profils d'accès.

Le profil d'accès garantit que seules les fonctions qui lui sont associées peuvent être utilisées.

Si la gestion des profils d'accès est désac- tivée, l'accès aux menus de programmation se fait sans mot de passe.

Chaque profil utilisateur a un mot de passe d'accès.

Les mots de passe par défaut sont :

- -Technicien (4444)
- -Distributeur (3333)
- -Chargeur (2222)
- -Utilisateur (1111)

#### **Les fonctionnalités de programmation avancées doivent être réservées uni- quement à des personnes qui ont une connaissance spécifique de la machine (personnel technique) et des normes en matière de santé.**

Cette fonction permet de :

- -activer/désactiver les fonctions du menu pour chaque profil d'accès.
- -modifier le mot de passe d'accès pour chaque profil d'utilisateur : toucher sur «modifier le mot de passe».
- -modifier le nom du profil : toucher le nom du profil pour le modifier.

#### **réseau/network**

Les configurations Ethernet et Wi-Fi varient en fonction du réseau auquel on souhaite relier la machine et des protections de réseau adoptées.

#### **S'adresser à l'administrateur de réseau local (ingénieur systèmes) pour connaître les paramètres de réseau appropriés auxquels la machine sera connectée.**

La machine supporte le protocole TCP/IP.

#### **Il n'est pas possible d'activer en même temps les connexions Ethernet et Wi-Fi.**

La configuration de la connexion de don-<br>nées sur le réseau cellulaire varie en fonc-<br>tion de l'opérateur téléphonique choisi.

#### **Contacter l'opérateur téléphonique choisi pour connaître les paramètres adaptés pour la connexion de données.**

#### **Ethernet**

Permet d'activer et de configurer la connexion au réseau LAN de la machine. Activer la connexion de secteur pour connecter la machine au réseau LAN. L'écran affiche tous les paramètres de réseau qu'il est possible de modifier. Les paramètres de réseau (par exemple l'adresse IP, etc.) peuvent être attribués :

- automatiquement (DHCP)

ou bien

-manuellement.

# **Pour attribuer automatiquement les paramètres de réseau, il est nécessaire qu'un serveur DHCP soit présent sur le réseau LAN.**

Si on choisit de programmer les para- mètres manuellement, il est nécessaire de saisir :

- -adresse IP qu'on souhaite attribuer à la machine ;
- -masque de sous-réseau (subnet mask) auquel appartient l'adresse IP ;
- -adresse IP du gateway (router) ;
- -adresse IP du serveur de résolution de noms (serveur DNS).

#### **Une erreur dans la saisie manuelle des paramètres, ou l'utilisation d'une adresse IP déjà utilisée sur le réseau local, ne permet pas la communication de la machine en réseau.**

Cette fonction permet de vérifier que la connexion de réseau fonctionne bien.

L'adresse MAC (MAC address) est une<br>adresse unique, attribuée par le producteur, qui identifie la carte de réseau de la machine.

L'adresse MAC n'est pas modifiable.

# **Wi-Fi**

Permet d'activer et de configurer la connexion Wi-Fi de la machine.

Activer la connexion Wi-Fi pour connecter la machine à un réseau Wi-Fi.

La machine supporte les principaux sys- tèmes de protection Wi-Fi (cryptographie).

La cryptographie «Open» ne garantit aucun type de protection.

Si on active la connexion Wi-Fi, la machine montre les réseaux Wi-Fi auxquels se connecter.

Choisir le nom du réseau Wi-Fi (SSID) auquel se relier ; au cas où le réseau Wi-Fi serait caché, il sera nécessaire d'en connaître le nom (SSID) et de le saisir manuellement.

Les paramètres de réseau (par exemple l'adresse IP, etc.) peuvent être attribués :

- automatiquement (DHCP)

ou bien

-manuellement.

# **Pour attribuer automatiquement les paramètres de réseau, il est nécessaire qu'un serveur DHCP soit présent sur le réseau.**

# **Les paramètres concernant les pro- tections et le mot de passe d'accès au réseau Wi-Fi doivent être programmés manuellement.**

Si on choisit de programmer les para- mètres manuellement, il est nécessaire de saisir :

- -adresse IP qu'on souhaite attribuer à la machine ;
- -masque de sous-réseau (subnet mask) auquel appartient l'adresse IP ;
- -adresse IP du gateway (router) ;
- -adresse IP du serveur de résolution de noms (serveur DNS).

#### **Une erreur dans la saisie manuelle des paramètres, ou l'utilisation d'une adresse IP déjà utilisée sur le réseau Wi-Fi, ne permet pas la communication de la machine en réseau.**

Cette fonction permet de vérifier que la connexion fonctionne bien.

L'adresse MAC (MAC address) est une teur, qui identifie la carte de réseau de la machine.

L'adresse MAC n'est pas modifiable.

### **bluetooth**

Permet d'activer et de configurer la connexion Bluetooth et d'échanger des données à courte distance (maximum 10 mètres) entre la machine et d'autres dispo- sitifs.

Pour se connecter à un dispositif Bluetooth, il est nécessaire de :

- -saisir un nom pour identifier la machine ;
- -faire en sorte que la machine soit détec- table pendant la recherche de dispositifs Bluetooth.

En mode de détection, un signal wireless est transmis et permet de faire détecter la machine par d'autres dispositifs ;

-saisir le code d'authentification pour asso- cier le dispositif Bluetooth.

Lorsqu'un dispositif est détectable, la mo- dalité d'association est également généra- lement active.

Les dispositifs associés à la machine sont affichés.

#### **paramètres connexion données sur réseau cellulaire**

Permet d'activer et de configurer les para- mètres de connexion de données sur le réseau cellulaire.

Activer la connexion de données pour pou- voir afficher et configurer les paramètres.

Les valeurs des paramètres (par exemple PIN, adresse APN, données d'accès telles que nom d'utilisateur et mot de passe, etc.)<br>varient en fonction de l'opérateur téléphonique choisi : les demander à son opéra-<br>teur téléphonique.

Cette fonction permet de voir l'intensité du signal du réseau cellulaire.

## **Firewall (pare-feu)**

Permet d'augmenter la protection de la machine contre des accès indésirables lorsqu'il est connecté au réseau.

Il est recommandé d'activer le pare-feu. Le pare-feu de la machine n'est pas confi- gurable.

#### **mise à jour du logiciel**

Affiche la version du logiciel de l'applica- tion.

Pour mettre à jour le logiciel de la machine, consulter le chapitre sur l'entretien.

### **informations**

Permet d'afficher toutes les informations<br>concernant le logiciel de la machine (version, thème graphique utilisé, configuration machine, etc.).

# **CONNECTIVITÉ**

### **paramètres e-mail**

La machine est en mesure d'envoyer des notifications (via e-mail) sur les événe- ments et les pannes.

## **Pour pouvoir envoyer des notifica- tions par e-mail, il est nécessaire de disposer d'une connexion de réseau active, d'un serveur de courrier sortant SMTP avec un compte e-mail actif.**

Un serveur de courrier sortant (SMTP : Simple Mail Transfer Protocol) est un ser- veur qui gère l'envoi des e-mails

# **L'appareil envoie des notifications par e-mail. Il n'est pas possible de recevoir des e-mails sur la machine.**

Activer cette fonction pour pouvoir pro- grammer les paramètres pour l'envoi des e-mails et les adresses e-mail des destina- taires des notifications.

Les paramètres varient en fonction du ser- veur SMTP utilisé (fournisseur de services e-mail sur Internet ou serveur e-mail sur réseau LAN interne ou propriétaire).

La machine fournit une série de paramètres pré-configurés pour les principaux fournis- seurs de services e-mail sur Internet.

Il est possible de saisir manuellement les<br>paramètres e-mail pour les autres fournisseurs de services e-mail sur Internet ou pour les serveurs e-mail sur réseau LAN interne ou propriétaire (custom).

 $\theta$  **Pour les serveurs sur réseau LAN interne, s'adresser à l'administrateur de réseau (ingénieur de systèmes) pour connaître les paramètres adaptés.**

 $\theta$  Pour les fournisseurs de services<br>e-mail sur Internet, s'adresser au sup**e-mail sur Internet, s'adresser au sup- port ou aux services d'assistance du fournisseur de services e-mail pour connaître les paramètres e-mail adap- tés.**

Il est possible de saisir et de supprimer les adresses e-mail auxquelles envoyer les notifications.

Après avoir programmé les paramètres, il est possible d'envoyer un e-mail de test pour vérifier si la configuration est correcte.

#### **paramètres email**

Saisir :

- -Le nom qui sera utilisé comme nom de l'expéditeur, par exemple *Brio …*
- -Le nom host (adresse) du serveur de courrier sortant SMTP, par exemple *smtp. example.com*.
- -Le numéro du port utilisé par le serveur de courrier sortant. Les numéros de port les plus courants sont 25, 465 et 587.
- -Utilisateur SMTP : l'adresse électronique de l'expéditeur, par exemple *vendingma- chine@domain.com.*
- -Mot de passe SMTP pour faire l'authenti- fication sur le serveur SMTP et permettre l'envoi de l'email. Saisir le mot de passe s'il est demandé
- pour l'authentification sur le serveur SMTP.
- -Indiquer si le serveur de courrier sortant utilise la connexion sûre SMTPS.

#### **notification des événements**

Activer les événements dont on souhaite recevoir les notifications (par exemple accès aux menus, opérations de désinfec- tion, etc.).

#### **notification des pannes**

Activer les pannes dont on souhaite rece- voir les notifications (par exemple vide de café, vide d'eau, etc.).

#### **notification evadts**

Permet de planifier l'envoi d'e-mails avec des données au format EVADTS.
# **Chapitre 3 Entretien**

**Il est nécessaire de faire vérifier au moins une fois par an par du personnel spécialisé que l'appareil est en bon état de marche et qu'il répond aux normes sur ce type d'installations.**

 **Toujours débrancher l'appareil du réseau avant d'effectuer des opérations d'entretien exigeant le démontage de composants.**

**Les opérations décrites ci-dessous ne doivent être exécutées que par des opérateurs ayant une connaissance spécifique du fonctionnement de l'ap- pareil, tant du point de vue de la sécu- rité électrique que du point de vue des normes d'hygiène.**

# **INTRODUCTION GÉNÉRALE**

Pour garantir un fonctionnement correct et durable dans le temps de la machine, il faudra procéder à son entretien périodique. Ci-après sont énumérées les opérations<br>à effectuer et les échéances correspondantes ; elles sont naturellement données à titre indicatif car elles dépendent des conditions d'utilisation (par exemple dureté de l'eau, humidité et température ambiante, type de produit utilisé, etc.).

Les opérations décrites dans ce chapitre ne couvrent pas la totalité des opérations d'entretien.

Les interventions les plus complexes de- vront être faites par un technicien connais- sant ce distributeur de façon spécifique.

Pour éviter les risques d'oxydation ou d'agressions chimiques en général, garder les surfaces en acier inoxydable et peintes propres en utilisant des détergents neutres (éviter les solvants).

**N'employer en aucun cas des jets d'eau pour laver l'appareil.**

# **INTERRUPTEURS ET DISPOSITIFS DE SÉCURITÉ**

### **interrupteur principal**

L'interrupteur principal (de type manuel) coupe l'alimentation de la machine et se trouve en bas à droite (sous la tablette du mixeur).

 **Lorsque l'interrupteur principal est éteint, la borne du câble d'alimentation et le filtre antiparasite restent sous ten- sion.**

### **interrupteur porte**

À l'ouverture de la porte, un interrupteur spécial coupe l'alimentation des compo- sants en mouvement de la machine.

Pour mettre sous tension les composants avec la porte ouverte, il suffit de mettre la clé jaune dans la fente de l'interrupteur porte.

 **Toutes les opérations qui exigent que l'appareil soit sous tension avec la porte ouverte doivent être exécutées EXCLUSIVEMENT par des opérateurs qualifiés et informés des risques que cette condition comporte.**

### **interrupteur connectivité**

Lorsqu'on ouvre la porte, un interrupteur prévu à cet effet désactive les composants de connectivité de la machine.<br>Lorsque la porte est ouverte, les actionne-

ments à distance des groupes fonctionnels et le contrôle à distance sont désactivés.

 **Toutes les opérations qui néces- sitent que l'appareil soit sous tension et avec les fonctions de connectivité activées avec la porte ouverte doivent être exécutées EXCLUSIVEMENT par des opérateurs qualifiés et informés des risques spécifiques que cette condition comporte.**

Pour activer les composants de connecti- vité (par exemple l'essai de la communica- tion) avec la porte ouverte, il suffit de tirer la broche de l'interrupteur de connectivité.<br>Si on active et désactive rapidement l'inter-

rupteur, la machine désactive les compo-<br>sants de connectivité ; pour les rétablir, il faudra faire redémarrer la machine.

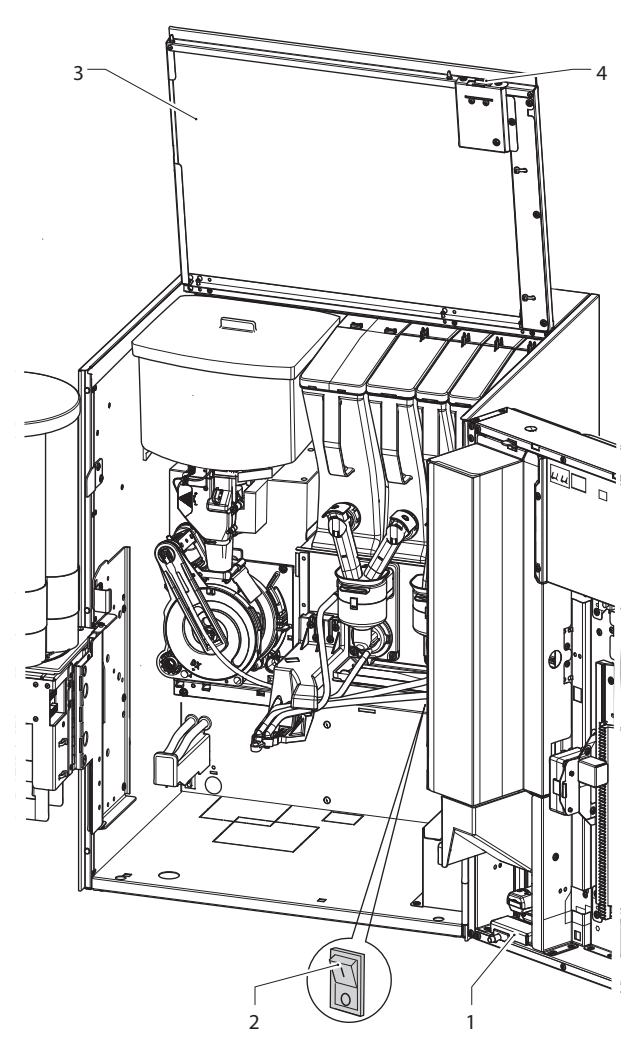

- 
- 
- *1. Interrupteur connectivité 2. Interrupteur principal 3. Panneau supérieur soulevable 4. Interrupteur porte*
- 

# **ENTRETIEN DU GROUPE D'INFUSION**

Toutes les 10 000 distributions ou, en tout cas, tous les 6 mois, procéder à un petit entretien.

Pour l'entretien, enlever le groupe d'infusion :

- 1. déconnecter du groupe le bec de sortie du café en le tournant de 90° par rapport à la bielle, et le tirer vers l'extérieur ;
- 2. enlever le carter du groupe d'infusion ;
- 3. actionner le levier d'arrêt du groupe en le tournant jusqu'à sa position horizontale.
- 4. enlever le groupe d'infusion.

## **démontage/remplacement filtre et joint supérieur**

Pour démonter ou remplacer le filtre et le joint supérieur, procéder de la façon sui- vante :

- 1. dévisser la vis latérale (5) de fixation de la clé (6) du piston supérieur ;
- 2. tourner le piston supérieur (1) vers le haut ;
- 3. enlever et remplacer le joint supérieur (7) ;
- 4. dévisser le filtre supérieur (9) pour l'enle- ver et le remplacer.

## **démontage/remplacement filtre et joint inférieur**

Pour démonter ou remplacer le filtre et le joint inférieur, procéder de la façon suivante :

- 1. porter manuellement le groupe dans la position de déchargement avec le piston inférieur en position haute (12) ;
- 2. dévisser la vis centrale de fixation pour enlever le filtre (10) ;
- 3. appuyer sur la partie terminale du guide tige piston (14) pour obtenir une course extra du piston inférieur (12) ;
- 4. faire levier avec un petit tournevis pour enlever le piston inférieur (12) de la tige piston (14) en faisant attention à ne pas abîmer le piston ni les éléments d'étan- chéité ;
- 5. enlever et remplacer le joint inférieur (13).

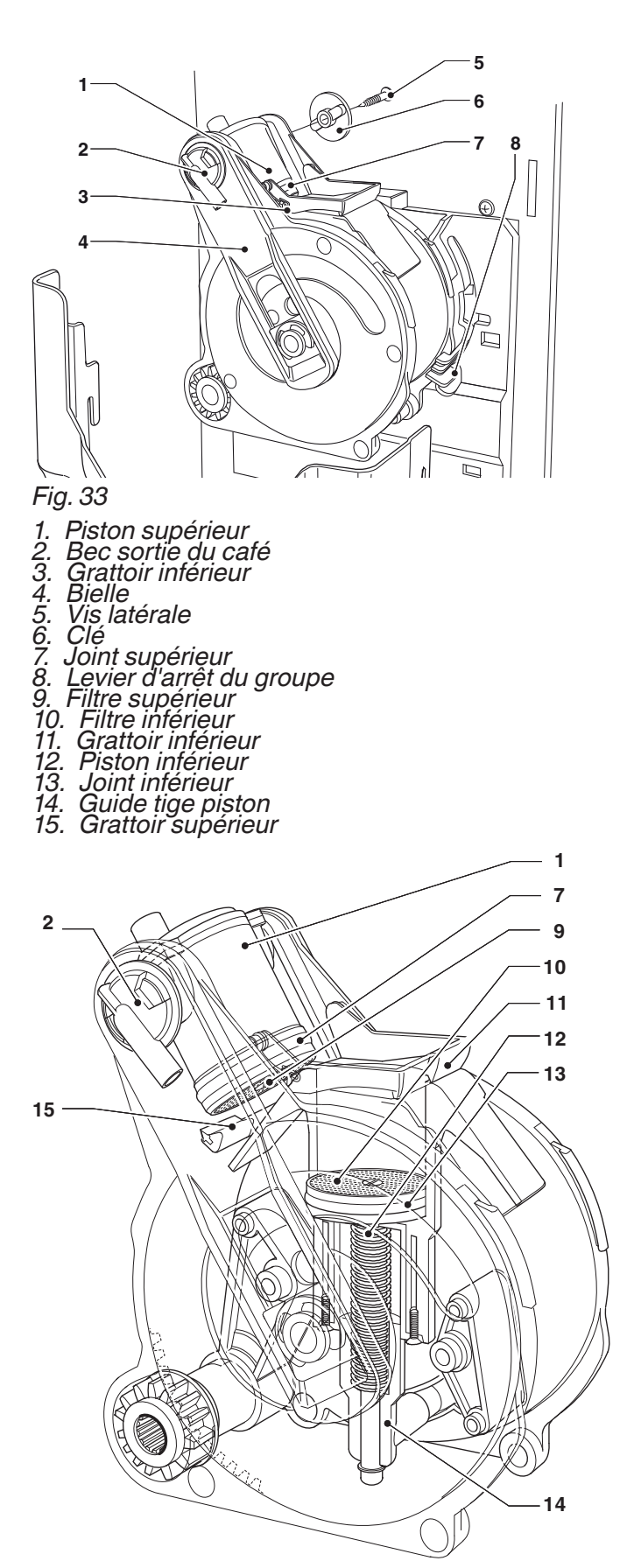

# **OPÉRATIONS PÉRIODIQUES**

**Ce Manuel indique les points critiques potentiels et fournit des indications pour vérifier l'éventuelle prolifération bactérienne.**

**En fonction des normes en vigueur en matière de santé et de sécurité, l'opéra- teur de l'appareil doit appliquer les pro- cédures d'auto-contrôle, conformément à ce qui est prévu par la Directive HAC- CP (Hazard Analisys Critical Control Point) et par les législations nationales.**

Au moins une fois par an, ou plus fréquem- ment, en fonction de l'utilisation de l'appa- reil et de la qualité de l'eau en arrivée, nettoyer et désinfecter l'ensemble du circuit et des parties en contact avec les aliments.

# **DÉSINFECTION**

- -tous les composants en contact avec les aliments, y compris les tuyaux, doivent être retirés de l'appareil et démontés dans leur intégralité ;
- -tous les résidus et les pellicules visibles doivent être enlevés mécaniquement en utilisant au besoin des écouvillons et des brosses ;
- -plonger les composants pendant au moins 20 minutes dans une solution désinfec-<br>tante :
- -nettoyer les surfaces internes de la ma- chine avec la même solution désinfectante ;
- -rincer abondamment et remonter tous les éléments.

**Avant de remettre l'appareil en fonction, il faudra dans tous les cas ré-exécuter les opérations de désinfection, avec les composants montés, qui sont décrites dans le chapitre «Désinfection mixeurs et circuits alimentaires».**

- *1. Entonnoir poudres 2. Anneau pare-éclaboussures 3. Convoyeur de l'eau 4. Hélice mixeur*
- 
- 
- 
- *5. Buse poudre 6. Becs d'entrée de l'eau*
- 
- *7. Joint presse-étoupe 8. Bride de fixation mixeur*

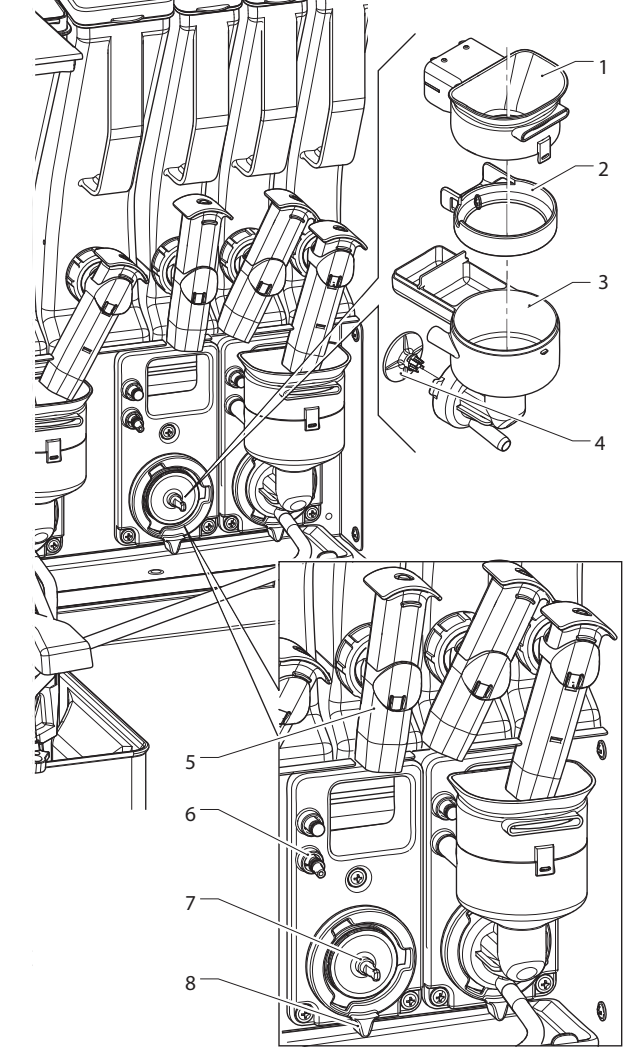

### **mixeurs**

Pour les appareils qui distribuent des bois- sons solubles, démonter les pièces :

- 1. Débrancher les tuyaux des connexions des mixeurs.
- 2. Tourner dans le sens contraire aux tion du mixeur. Prendre soin de la refer-<br>mer complètement lors de la phase de remontage.
- 3. Séparer l'entonnoir de poudre soluble, le tiroir de dépôt des poudres et l'entonnoir d'eau.
- 4. Démonter les hélices : exercer une lé- gère traction pour les libérer.

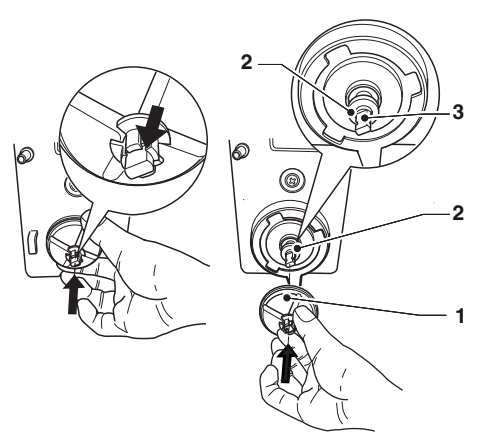

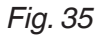

- *1. Hélice*
- 
- *2. Joint presse-étoupe 3. Déchargement arbre*

5. Immerger les composants pendant envi- ron 20' dans un récipient contenant la solution désinfectante préalablement préparée.<br>Laver tous les composants avec des pro-

duits désinfectants (en suivant le dosage indiqué par le producteur) en prenant soin d'enlever mécaniquement les rési- dus et les pellicules visibles avec, au besoin, des écouvillons et des brosses.

6. Vérifier l'état d'usure du joint d'étanchéité de l'arbre du mixeur électrique.

# **S'il est usé, endommagé et sans élasti- cité, le remplacer ;**

- 7. Remonter les tiroirs de dépôt des poudres et les entonnoirs de poudre après les avoir soigneusement rincés et essuyés.
- 8. Repositionner le mixeur. vérifier que l'entonnoir d'eau est correc- tement branché ;
- 9. Tourner la bague de fixation de l'enton- noir d'eau dans le sens des aiguilles d'une montre pour fixer le mixeur à l'ap-<br>pareil.

### **Après avoir remonté les pièces, il est dans tous les cas nécessaire :**

d'effectuer le lavage des mixeurs, d'ajouter, dans les différents entonnoirs, quelques gouttes de la solution désinfectante et de ver tout éventuel résidu de la solution utili-<br>sée.

#### **nettoyage des bacs des produits**

Procéder de la façon suivante :

- 1. enlever les bacs de l'appareil ;
- 2. démonter les buses de sortie du produit et enlever les vis sans fin du côté posté- rieur du bac ;
- 3. nettoyer tous les éléments avec une solution d'eau chaude et des produits désinfectants ; essuyer soigneusement les éléments.

# **CARTES ÉLECTRONIQUES**

Les cartes électroniques sont conçues pour pouvoir être utilisées sur différents modèles de machines.

S'il est nécessaire de les remplacer, il fau- dra vérifier la configuration des cartes élec- troniques et télécharger le logiciel adéquat.

## **Pour enlever les carters, débrancher l'appareil du secteur électrique.**

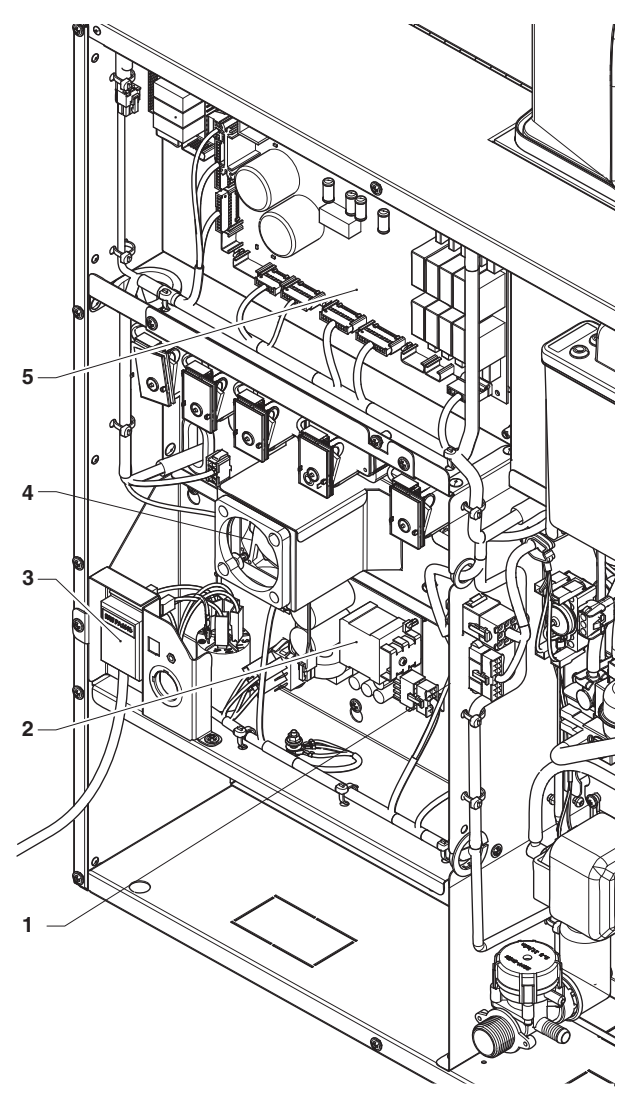

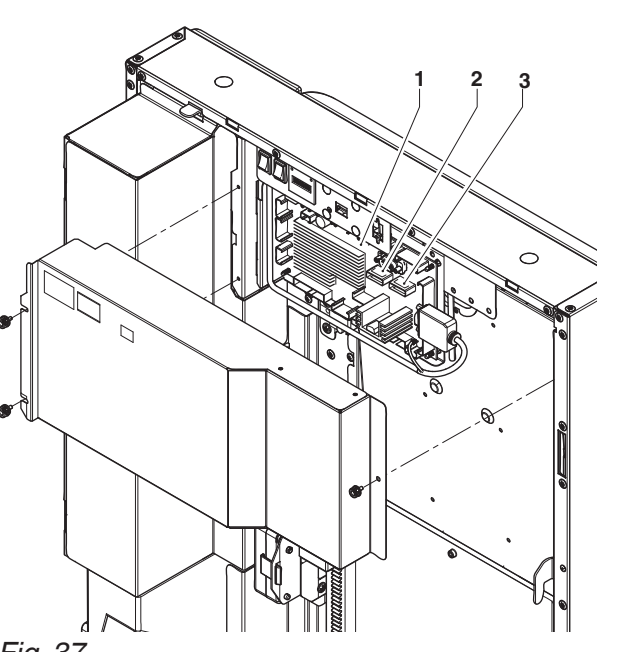

*Fig. 37 1. Carte CPU 2. Port USB 3. Port USB OTG*

- *1. Carte de contrôle chaudière*
- *2. Carte d'alimentation*
- 
- *3. Borne câble électrique 4. Hélice d'aspiration vapeurs 5. Carte des actionnements*

# **CARTE CPU**

La carte CPU (Central Process Unit/Unité Centrale de Traitement) gère l'interface d'utilisation (écran tactile) et le fonctionne- ment de la machine.

Le logiciel d'application de la machine est installé sur la carte C.P.U.

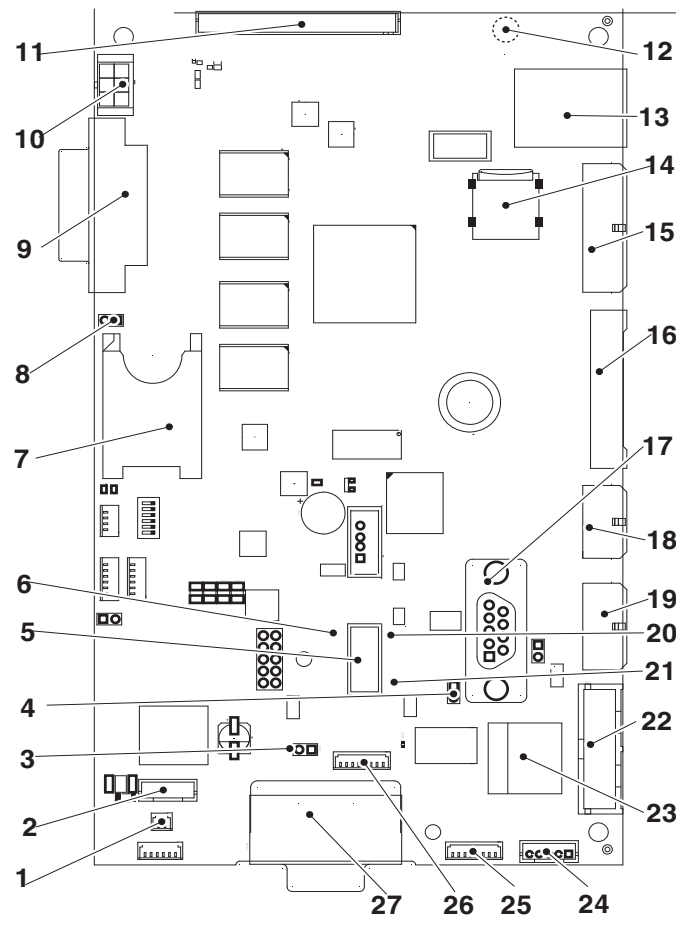

#### *Fig. 38*

- 
- 
- *1. (J2) Interrupteur connectivité 2. (CN30) Non utilisé 3. (JP2) Barrette can bus 1 fermée*
- *4. (JP5) Barrette can bus 2 ouverte*
- *5. Port usb otg*
- *6. LED jaune remise à zéro*
- *7. Slot SIM card\**
- *8. (JP4) Barrette présence sim card*
- *9. (J16) Connecteur dvi*
- *10. (CN31) éclairage écran tactile 11. (CN55) Bus i2c*
- 
- 
- 
- *12. (CN33) Connecteur antenne wi-fi\* 13. Connecteur Ethernet (1 Gbit/s) 14. Slot micro sd\* 15. (J42) poussoirs de service et compteur de distributions*
- 
- *16. (J43) Entrées/sorties numériques 17. (CN53) Port série rs232*
- 
- *18. (J41) Non utilisé 19. (J35) Systèmes de paiement 20. Led verte run*
- 
- *21. Led rouge +5v alimentation*
- 
- 22. (J36) Vălidateur<br>23. Connecteur Ethernet (100 Mbit/s)<br>24. (CN9) Connecteur écran tactile<br>25. (J47) Non utilisé<br>26. (CN34) non utilisé<br>27. (CN29) can вus
- 
- 
- 
- 

*\* au dos de la carte*

# **CARTE DES ACTIONNEMENTS**

Cette carte sert à activer, par des relais, les utilisateurs à 230 V∿ et, directement, les moteurs en courant continu. Elle gère les signaux qui proviennent des cames et/ou<br>des microrupteurs sur les différents utilisateurs. En outre, elle contrôle le relais de la chaudière des produits solubles. La carte est alimentée à 24 Vcc.

- -La LED 3 (run) verte (27) clignote pendant le fonctionnement normal de la carte
- -La LED 6 verte (33) indique la présence de 5 Vcc
- -La LED 4 (reset) rouge (19) s'éclaire au cours de la mise à zéro de la carte
- -La LED 2 (chaudière en chauffage) rouge (8) indique l'état de fonctionnement de la résistance de la chaudière espresso
- -La LED 1 rouge (9) n'est pas utilisée
- -la LED 8 verte (29) indique les impulsions du compteur volumétrique (s'il est monté)
- -la LED 5 verte (5) indique la présence de 34 Vdc
- -la LED 7 verte (24) indique la présence de 34 Vdc réglés.

# **fonctions des relais (voir schéma électrique)**

- $RL1 = ESC$
- $RL2 = ESP$
- RL3 = Non utilisé
- $R14 = PM$
- RL5 = Non utilisé
- $R\&I_6 = MAC$
- RL7 = PM (version avec réservoir)<br>RL8 = NON UTILISÉ
- $RLS = NON UTILISÉ$ <br> $RIS = CMSB$
- $= CMSB$
- $RL10 = MSCB$

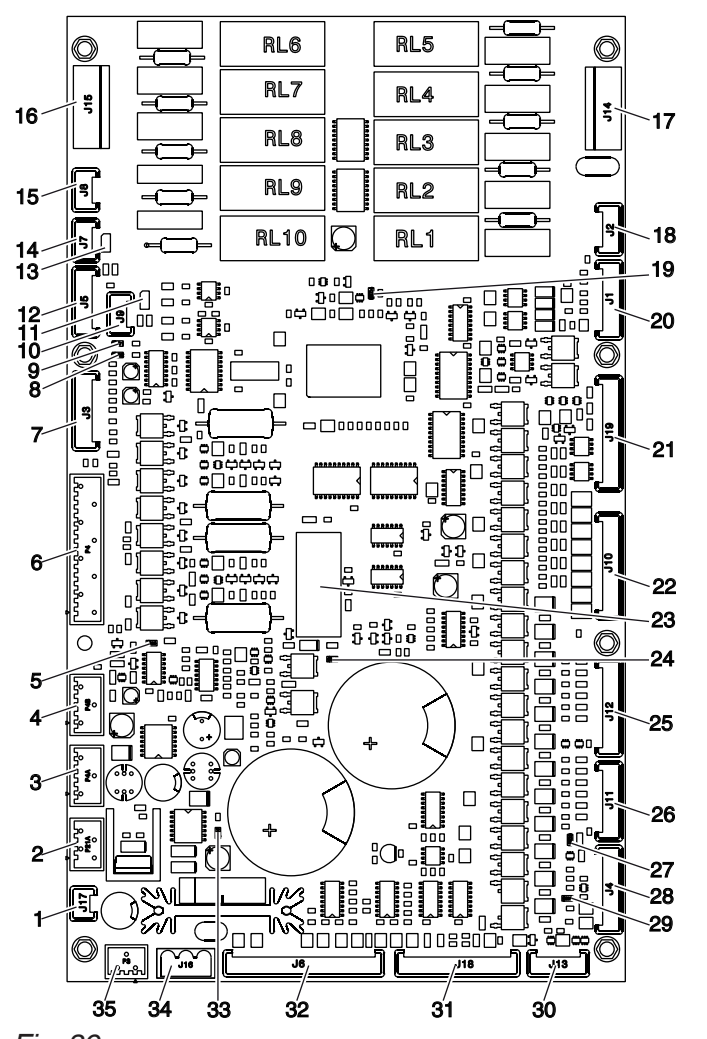

- 
- *1. (J17) Hélice aspiration vapeurs 2. (P21A) interrupteur panneau supérieur 3. (P4A) Non utilisé 4. (P4B) Non utilisé 5. LED*
- 
- 
- *6. (P4) Moteur Z4000 et moteur de réglage des meules*
- *7. (J3) Non utilisé 8. LED 2*
- *9. LED 1*
- 
- 
- *10. (J9) Non utilisé 11. (JP2) Non utilisé 12. (J5) Signaux d'entrée et de contrôle de la fiche de la chaudière*
- *13. Barrette can bus JP1 (fermée)<br>14. (J7) CAN bus<br>15. (J8) CA N bus<br>16. (J15) Utilisateurs<br>17. (J14) Utilisateurs<br>18. (J2) Non utilisé<br>19. LED A*
- 
- 
- 
- 
- 
- 
- *20. (J1) Non utilisé 21. (J19) Entrée et sortie 24 V et éclairage du*
- *compartiment 22. (J10) Doseurs électriques 23. Relais de sécurité 34 Vdc*
- 
- *24. LED 1*<br>*25. (J12) 25. (J12) Mélangeurs et électrovanne d'arrivée d'eau*
- *26. (J11) électrovannes mixeurs 27. LED 3*
- - *28. (J4) Connecteur programmation carte (RS232) 29. LED 8 30. (J13) Non utilisé 31. (J18) Input 32. (J6) Input 33. LED 6*
	-
	-
	-
	-
	- *34. (J16) Alimentation 24 Vac 35. (P8) Non utilisé*

# **CARTE DE CONTRÔLE CHAUDIÈRE**

Cette carte contrôle l'intervention de la résistance de la chaudière.

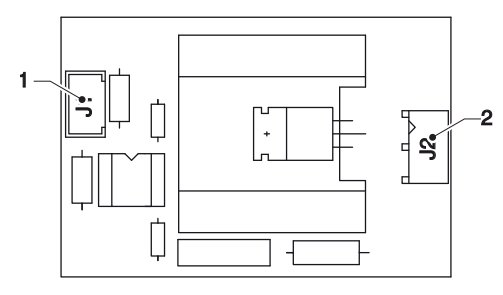

*Fig. 40*

*1. J1 Vers la carte des actionnements 2. J2 Vers à la résistance chaudière*

# **PROTECTION THERMIQUE CHAUDIÈRES**

Les chaudières ont des protecteurs ther- miques (thermostats) qui interent à diffé- rents niveaux en cas de panne du système de contrôle des chaudières.

**En cas d'intervention d'un ou de plu- sieurs thermostats, identifier et élimi- ner la cause de la panne.**

**Le rétablissement des thermostats doit être effectué manuellement avec le poussoir prévu à cet effet situé sur les thermostats eux-mêmes.**

**En cas d'intervention des thermostats, en absence d'eau, les composants de la chaudière et les composants de contrôle pourraient s'être endomma- gés.**

# **Important !!!**

Si, pour n'importe quelle raison, il se pro- duit un fonctionnement du système de chauffage alors qu'il n'y a pas d'eau (à sec), avant de remettre l'appareil en service :

- -vérifier si la sonde de température fonc- tionne correctement
- -remplacement de la sonde de température et des joints d'étanchéité des raccords de la chaudière.

## **chaudière espresso**

La chaudière espresso a un thermostat de sécurité qui désactive la résistance de la chaudière au cas où la température interne de l'eau dépasse le seuil de sécurité  $(125^{\circ}C)$ .

## **chaudière solubles**

La chaudière soluble a un thermostat à chaudière si la température interne de l'eau dépasse le seuil de 125°C.

Un thermostat à capillaire (de sécurité) coupera l'alimentation électrique si la chau- dière atteint la température de 140°C.

# **INSTALLATION ET/OU MISE À JOUR DU LOGICIEL**

 **L'installation et/ou la mise à jour du système d'exploitation effacent le logiciel de l'application, les données statistiques, les programmations et les personnalisations effectuées. Les vidéos/images pour les playlists sont effacées.**

**Utiliser les fonctions de backup sur clé USB (menu importer/exporter) pour enregistrer les paramètres, les person- nalisations et les vidéos/images des playlists.**

L'installation et/ou la mise à jour du logiciel (au démarrage de la machine) doivent être effectuées avec la clé USB (USB stick).

 **La clé USB doit être formatée avec le système de fichier FAT32 et ne doit contenir que les fichiers nécessaires pour la mise à jour.**

**La compatibilité avec tous les disposi- tifs de mémoire USB disponibles sur le marché n'est pas garantie.**

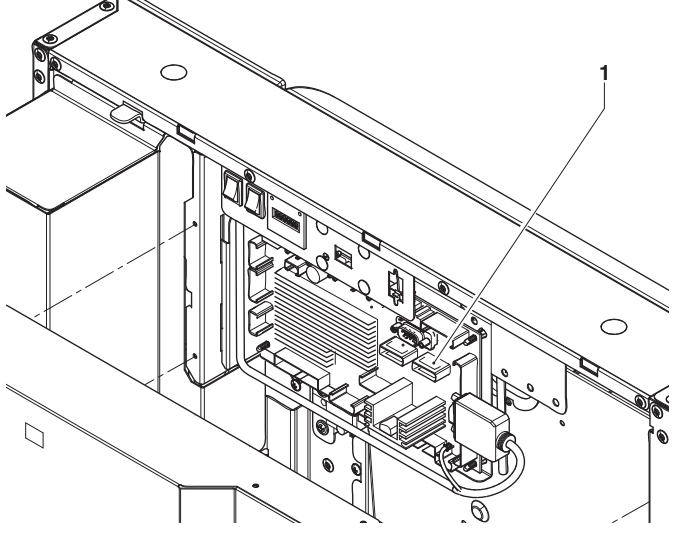

*Fig. 41 1. Port usb otg*

## **système <sup>d</sup>'exploitation «system key» clé 1**

Procéder de la façon suivante :

- 1. Copier chaque fichier du système d'ex- ploitation dans le répertoire principal de la clé USB.
- 2. Éteindre la machine.
- 3. Insérer la clé USB dans le port usb otg de la carte CPU.
- 4. Allumer la machine.
- 5. Des messages sur la progression de la mise à jour sont affichés. La mise à jour prend quelques minutes.
- 6. À la fin de la mise à jour, le message invi- tant à enlever la clé USB est affiché.
- 7. Après avoir enlevé la clé USB la machine se remet en marche automatiquement.
- 8. Installer le logiciel application.

## **application «update key» clé2**

Procéder comme indiqué ci-après :

- 1. Copier chaque fichier de l'application dans le répertoire principal de la clé USB.
- 2. Éteindre la machine.
- 3. Insérer la clé USB dans le port usb otg de la carte CPU.
- 4. Allumer la machine.
- 5. Des messages sur la progression de la mise à jour sont affichés.
	- La mise à jour prend quelques minutes.
- 6. À la fin de la mise à jour, le message invi- tant à enlever la clé USB est affiché.
- 7. Après avoir enlevé la clé USB la machine se remet en marche automatiquement.
- 8. La procédure guidée sera lancée pour les premiers paramètres (modèles de machine, langue des messages, nom de la machine, etc.)

 **La mise à jour du logiciel d'applica- tion maintient les paramètres, les per- sonnalisations effectués et les vidéos/ images pour les playlists.**

# Appendice

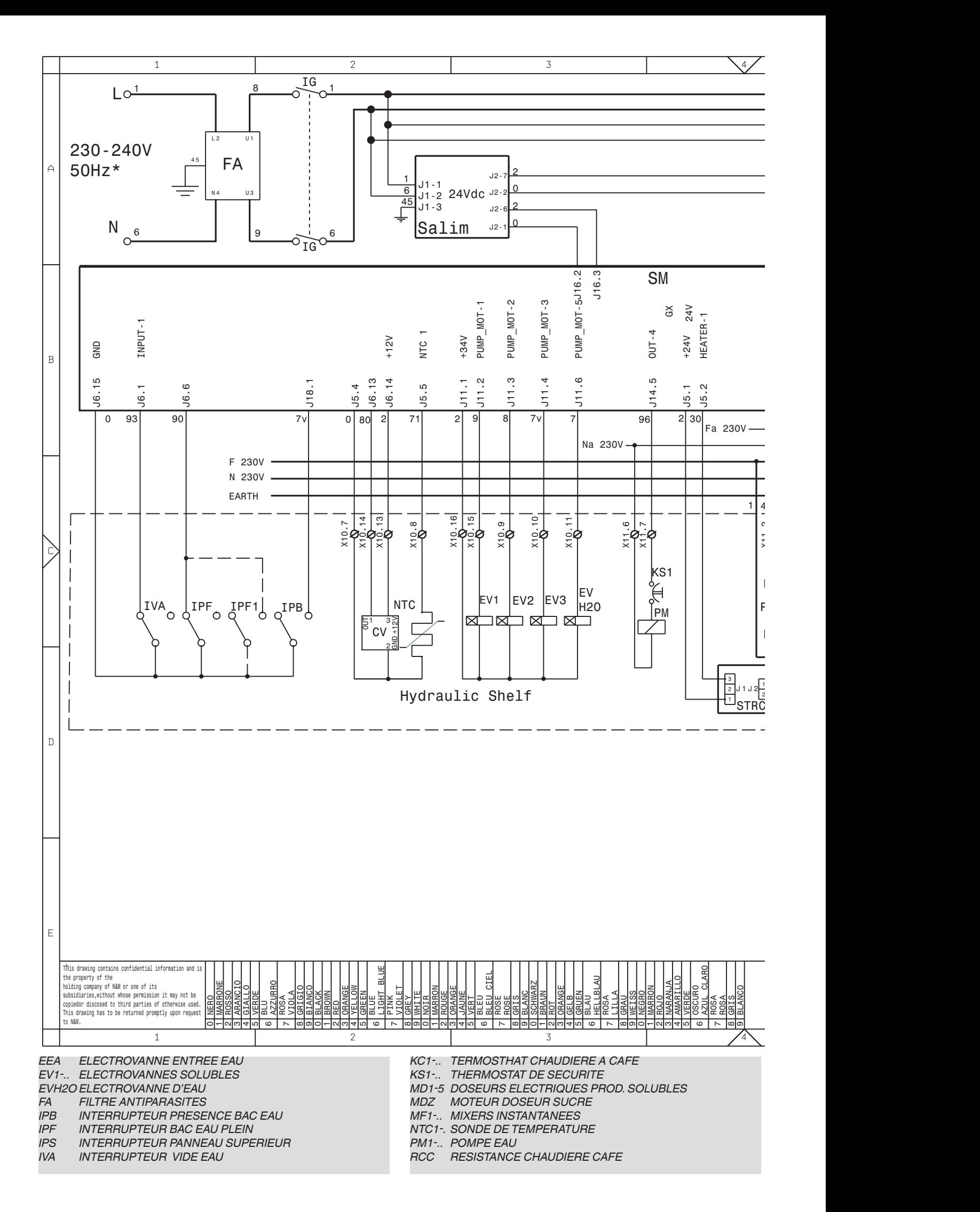

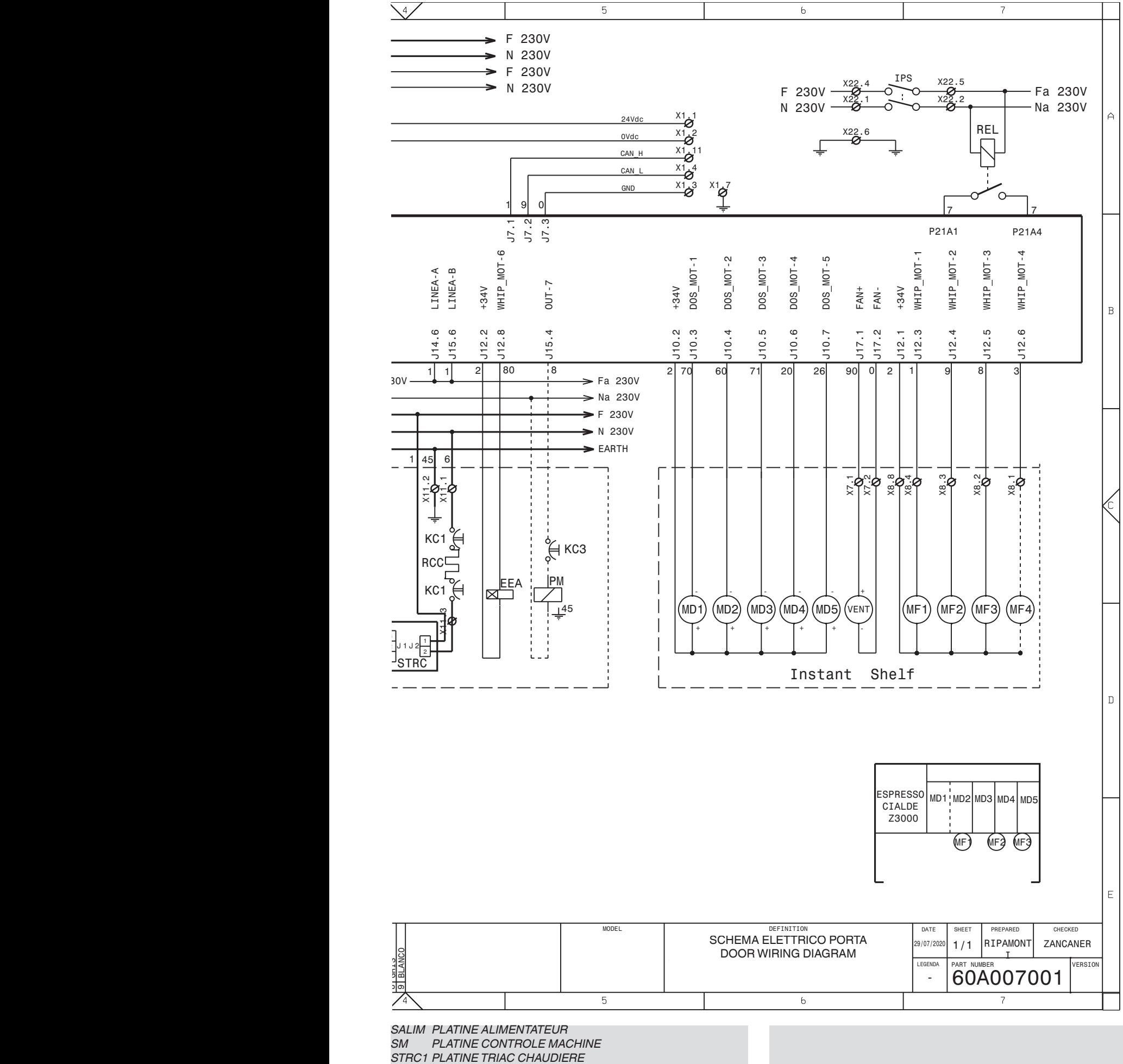

*VENT VENTILATEUR*

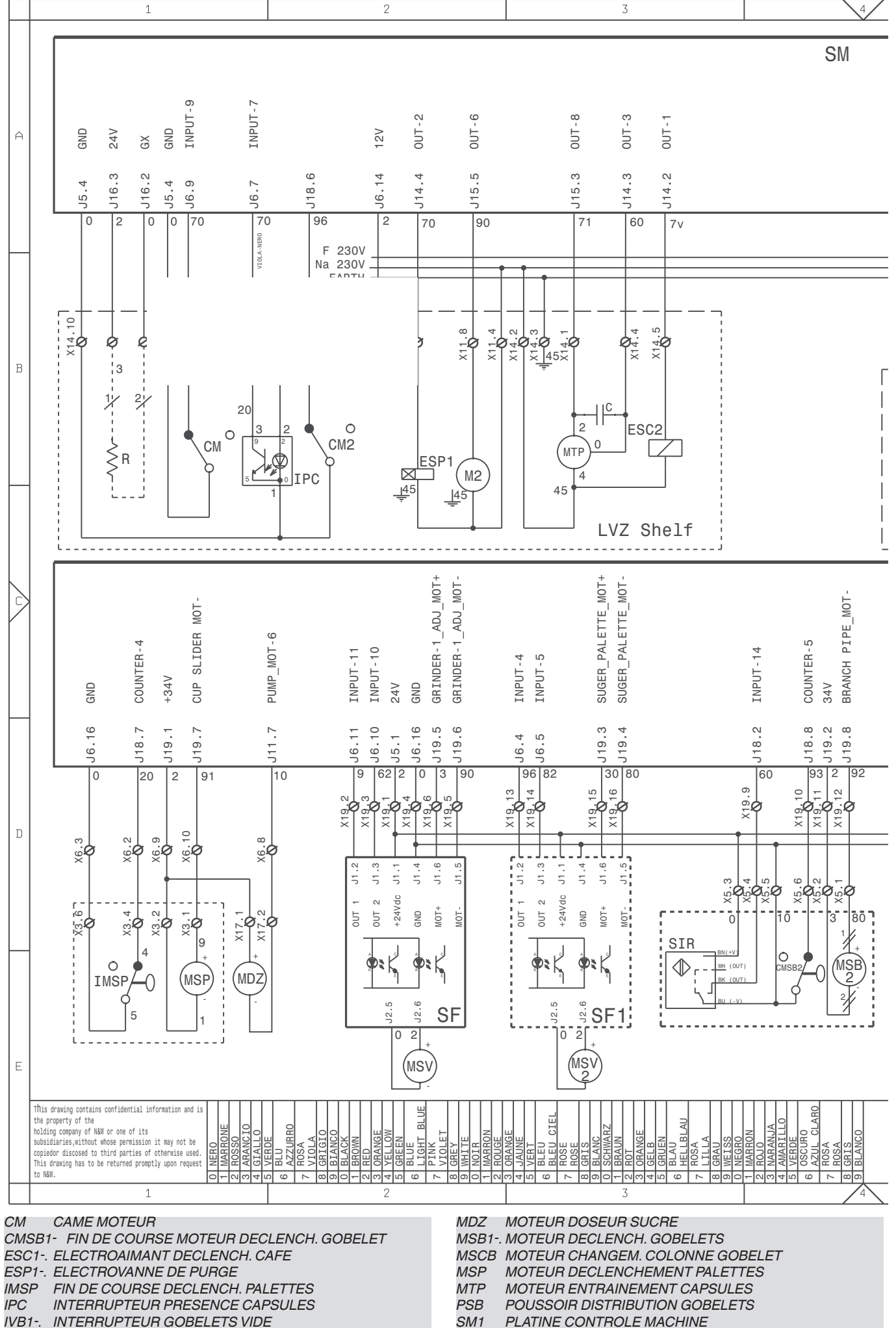

**PLATINE CONTROLE MACHINE** 

*M2 MOTEUR GROUPE CAFE*

*IVB1-. INTERRUPTEUR GOBELETS VIDE*

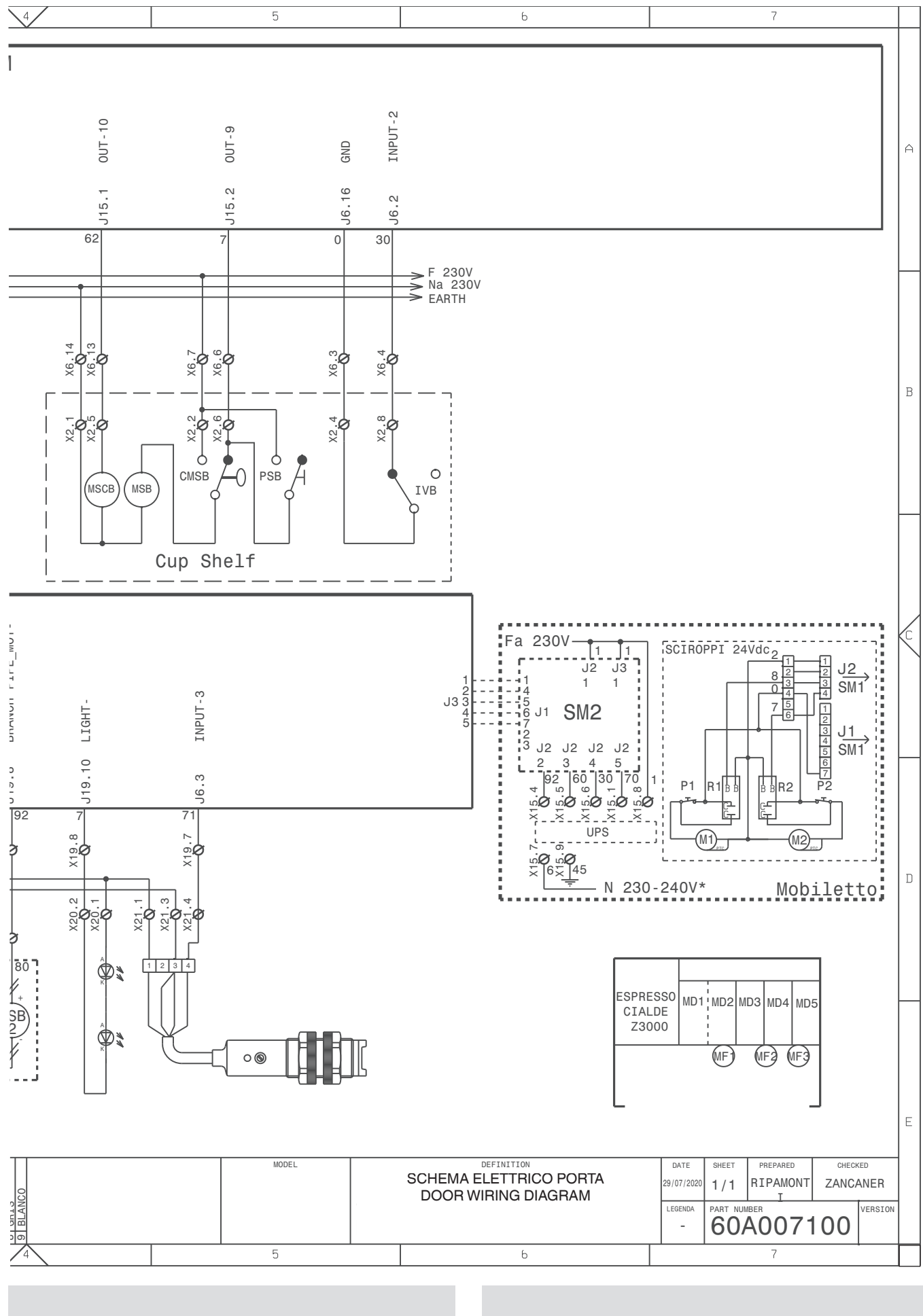

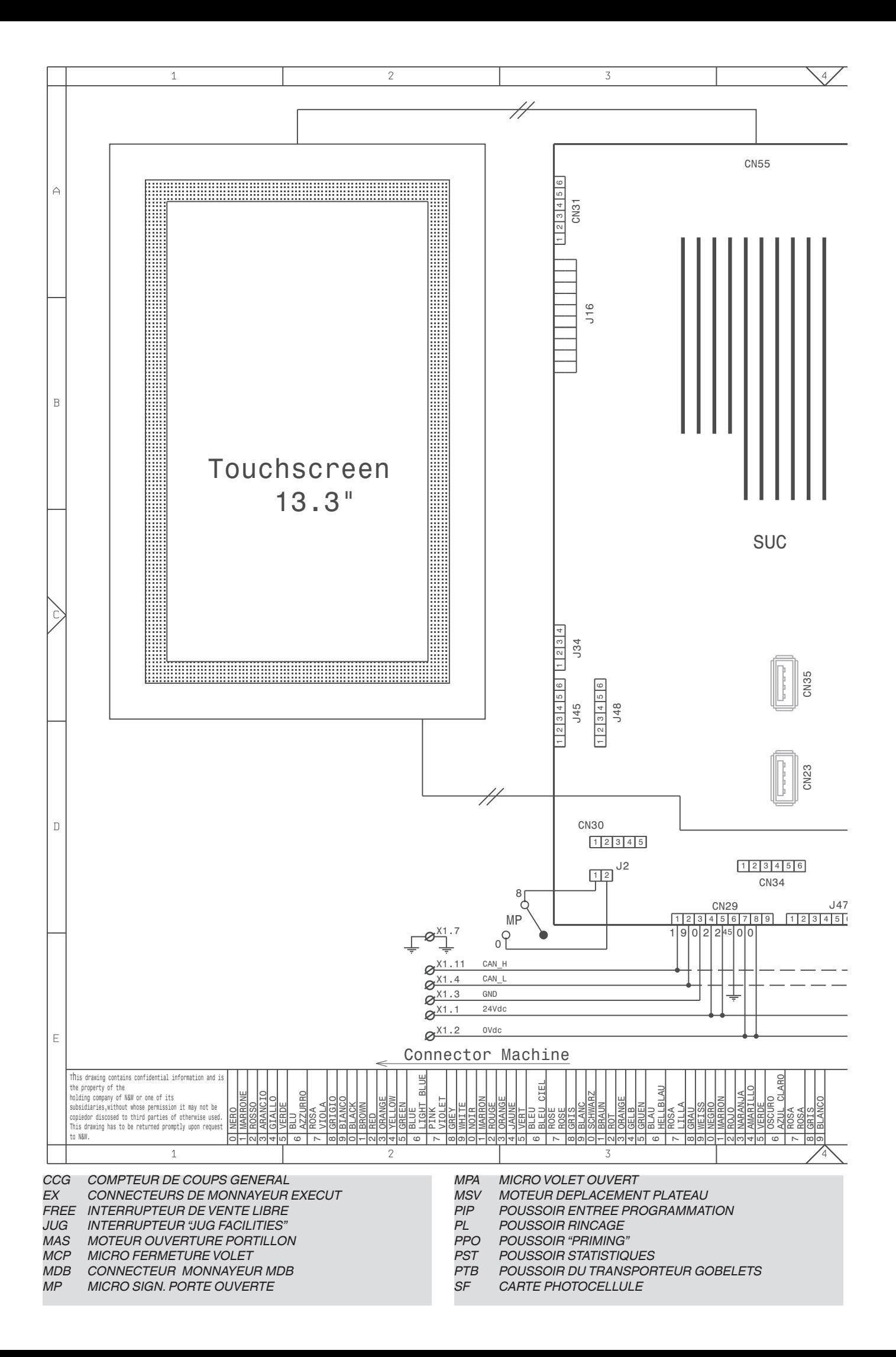

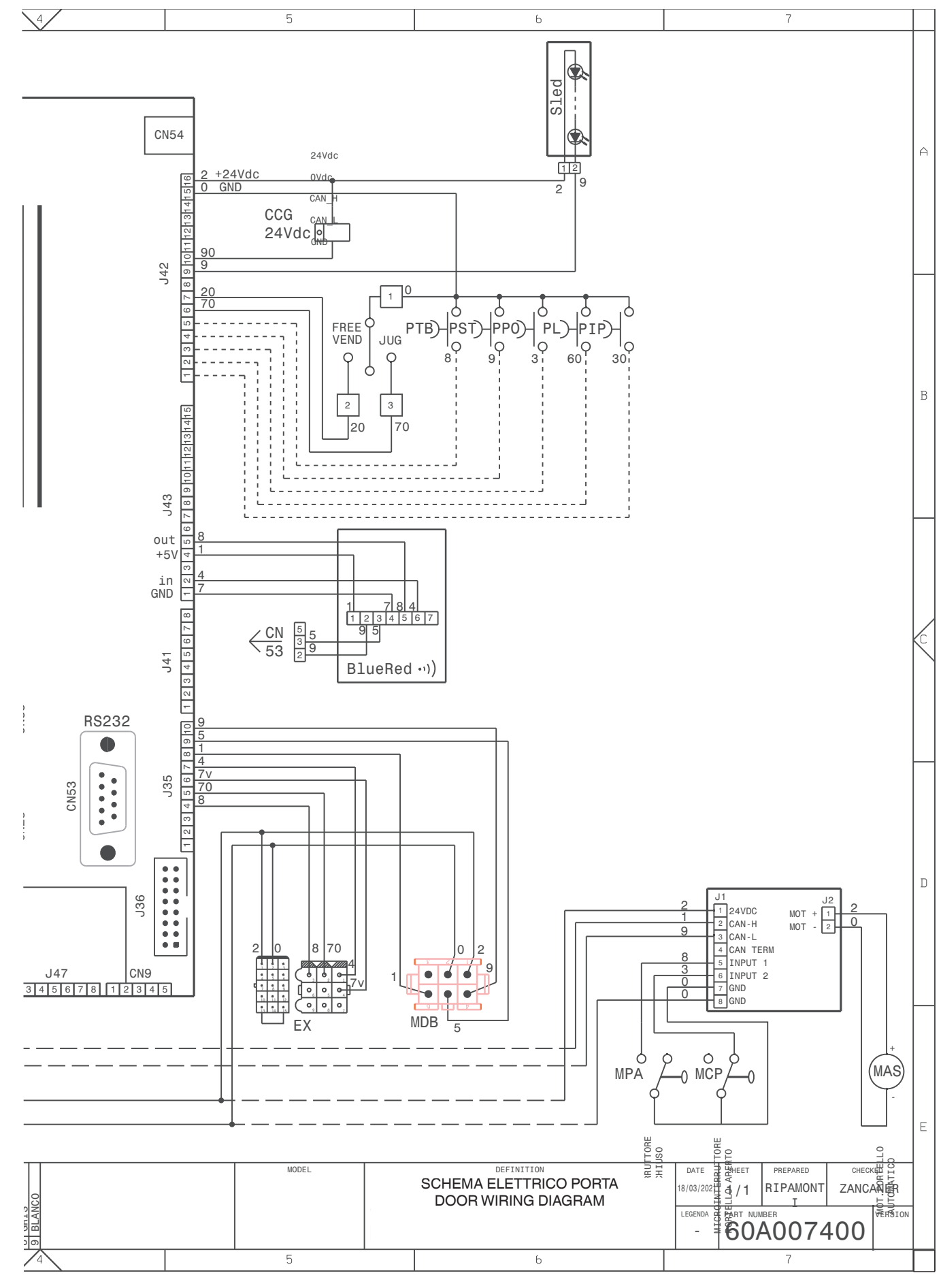

*SIR CAPTEUR INFRAROUGE SLED PLATINE DES LEDS SUC PLATINE UNITE CENTRALE*

# **CIRCUIT HYDRAULIQUE**

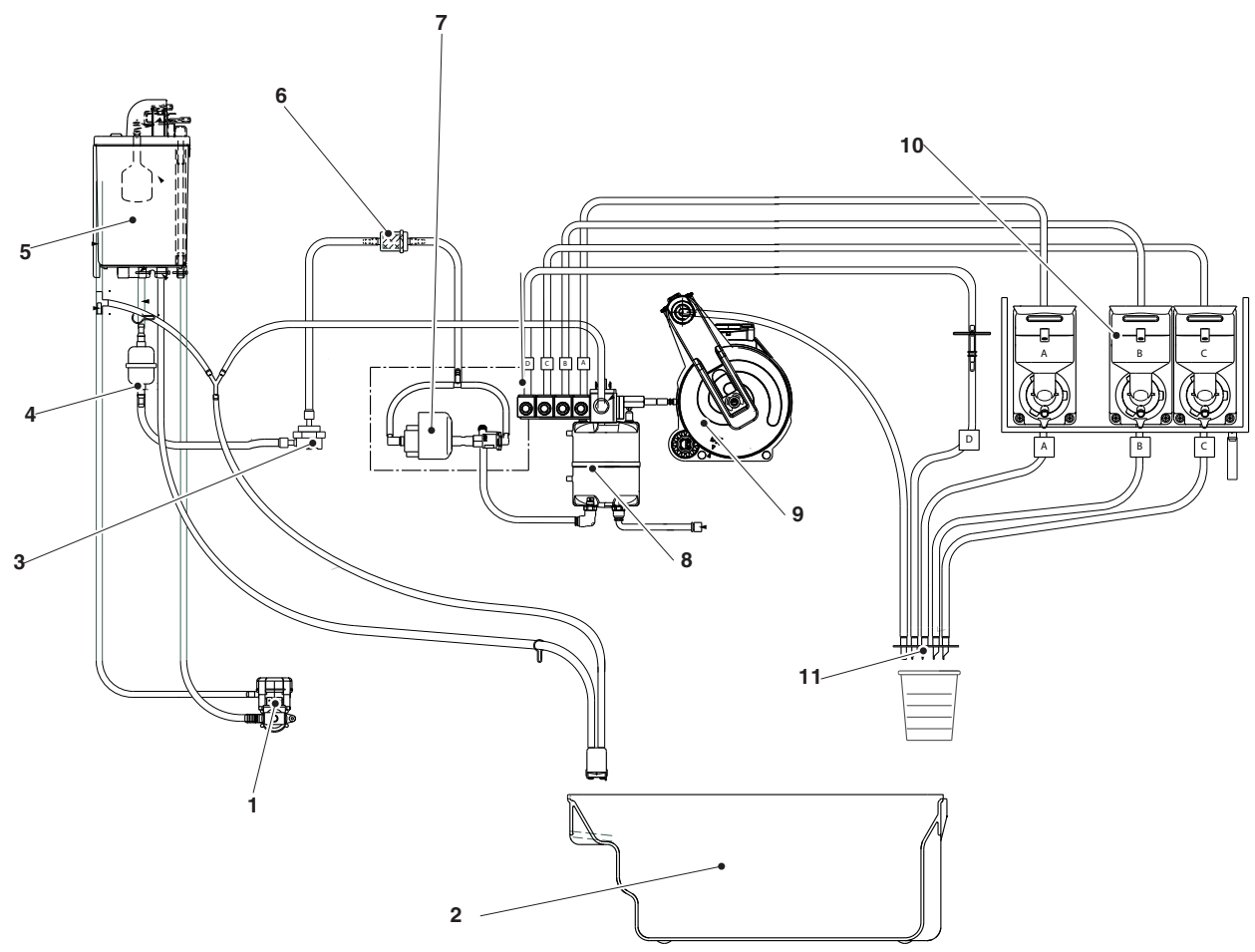

- *1. Électrovannes de l'alimentation hydrique 2. Bac à marcs*
- 
- *3. Compteur volumétrique 4. Filtre*
- 
- *5. Air-break*
- *6. Filtre*
- *7. Pompe 8. Chaudière*
- *9. Groupe d'infusion 10. Mixeurs*
- 
- *11. Becs de distribution*

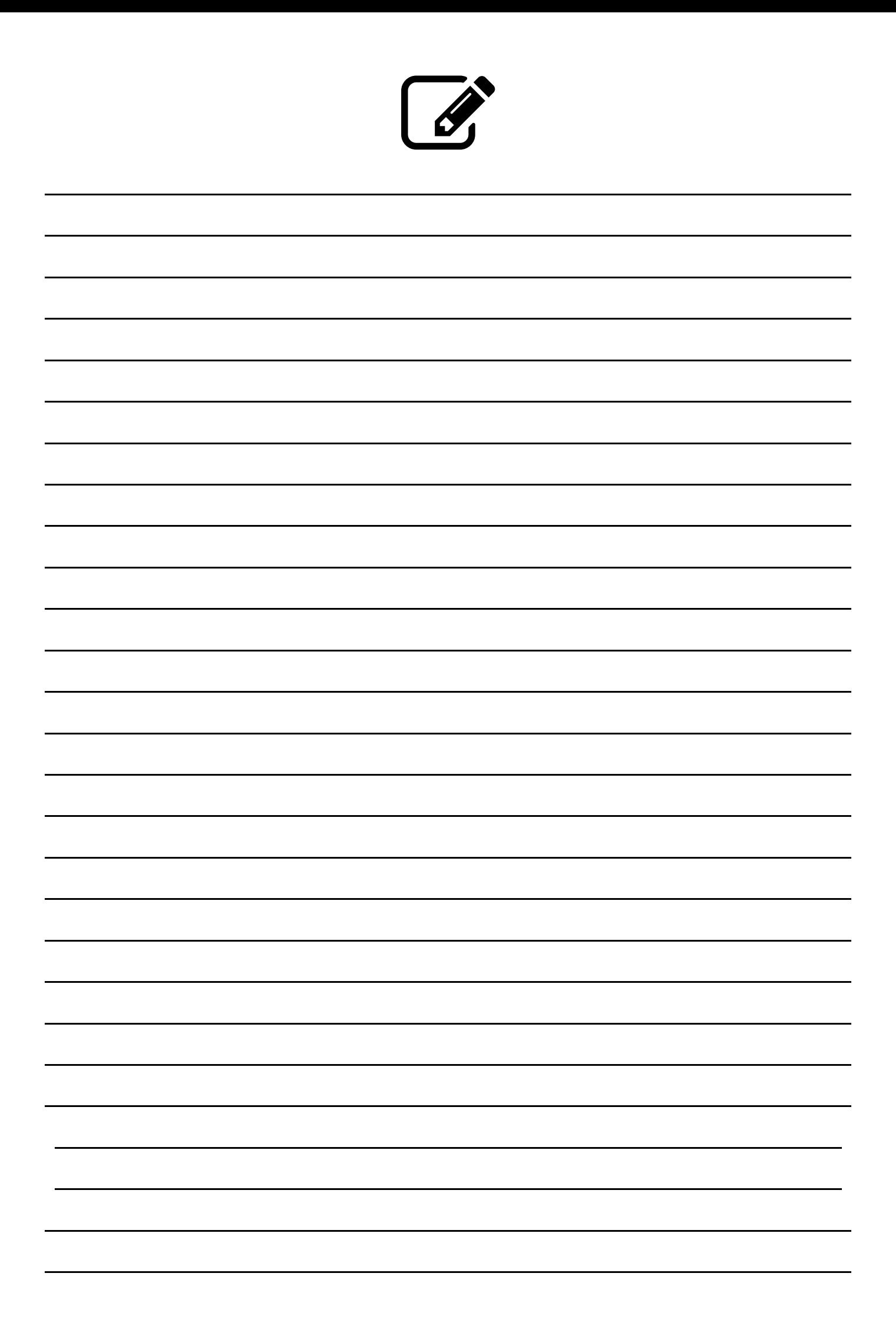

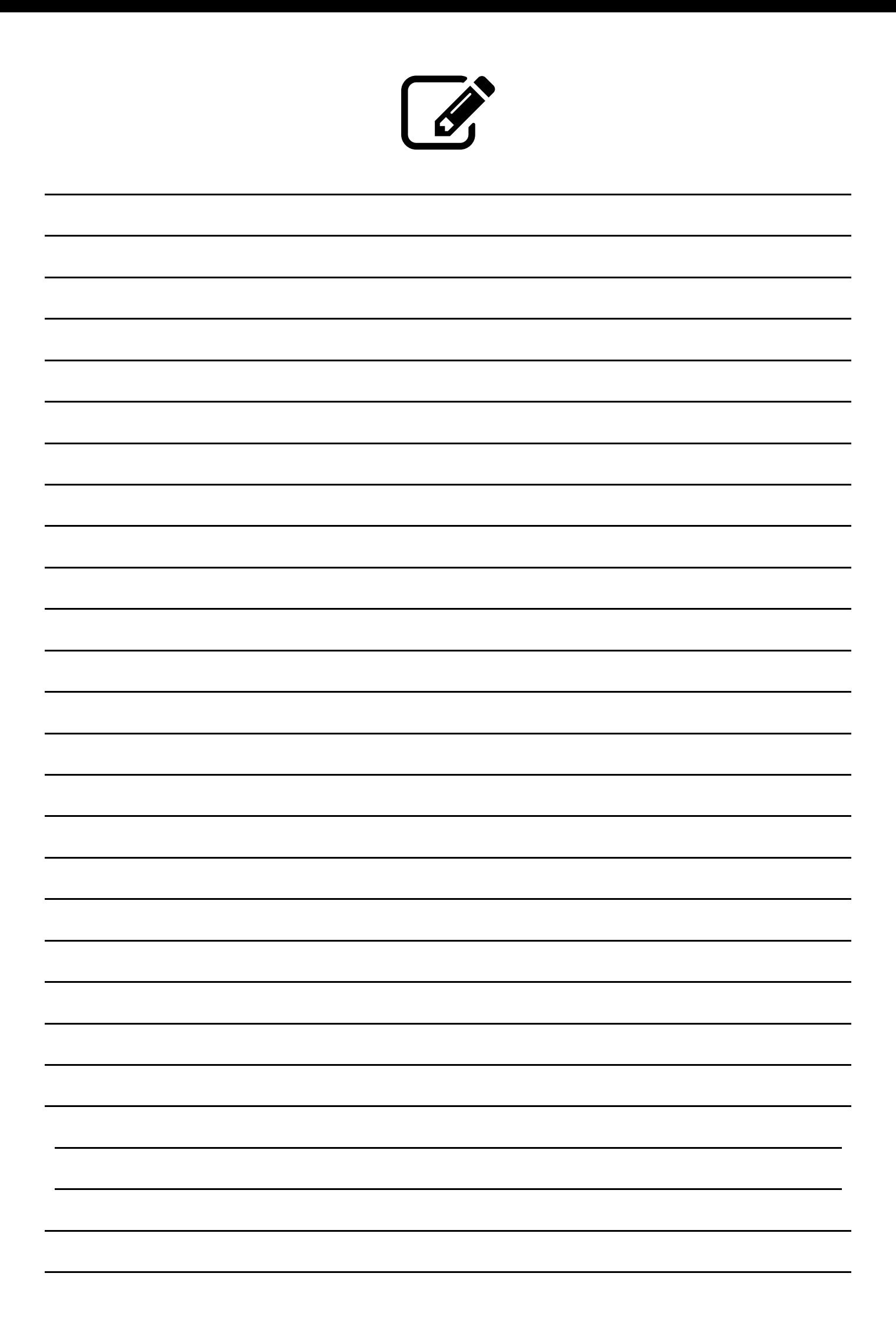

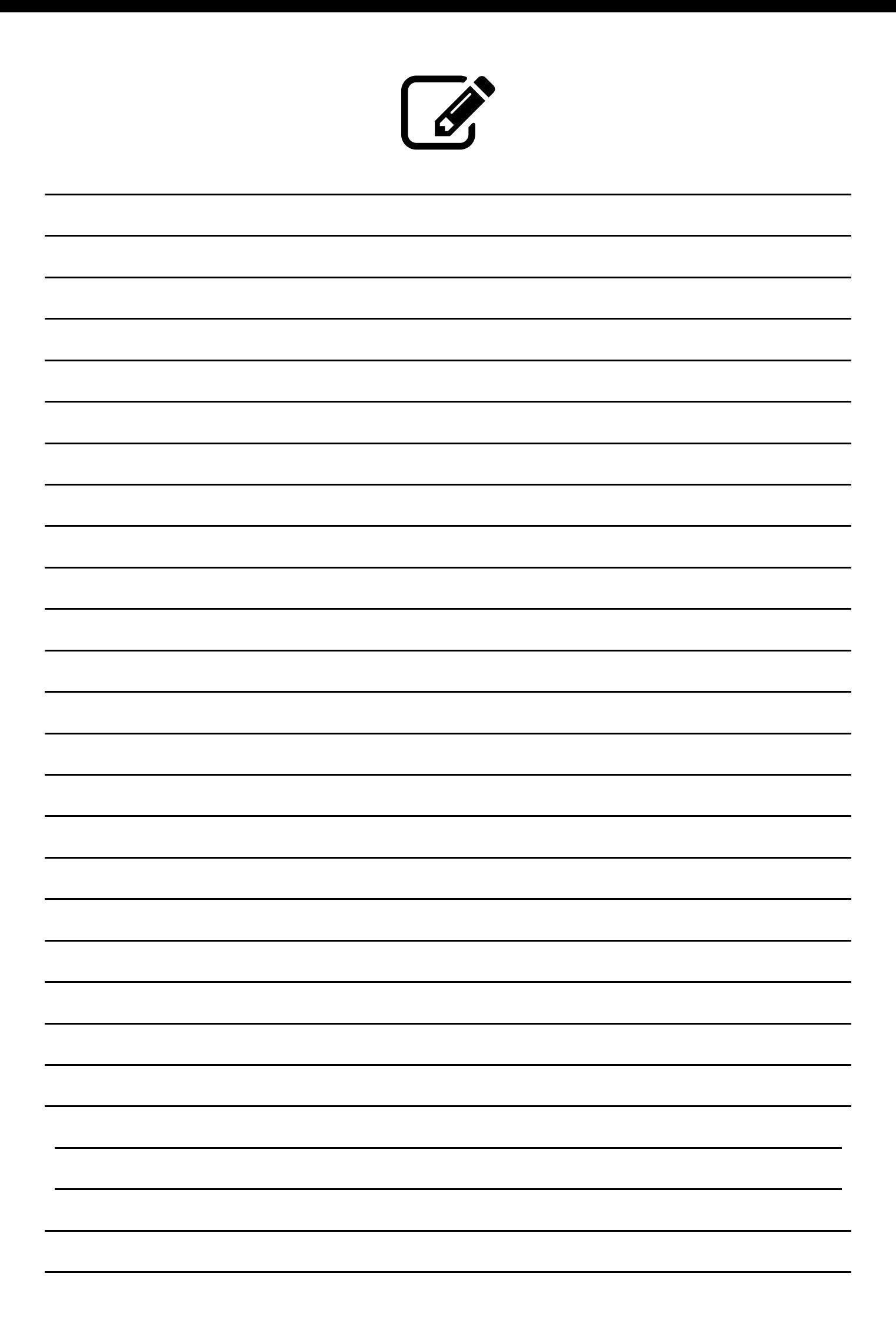

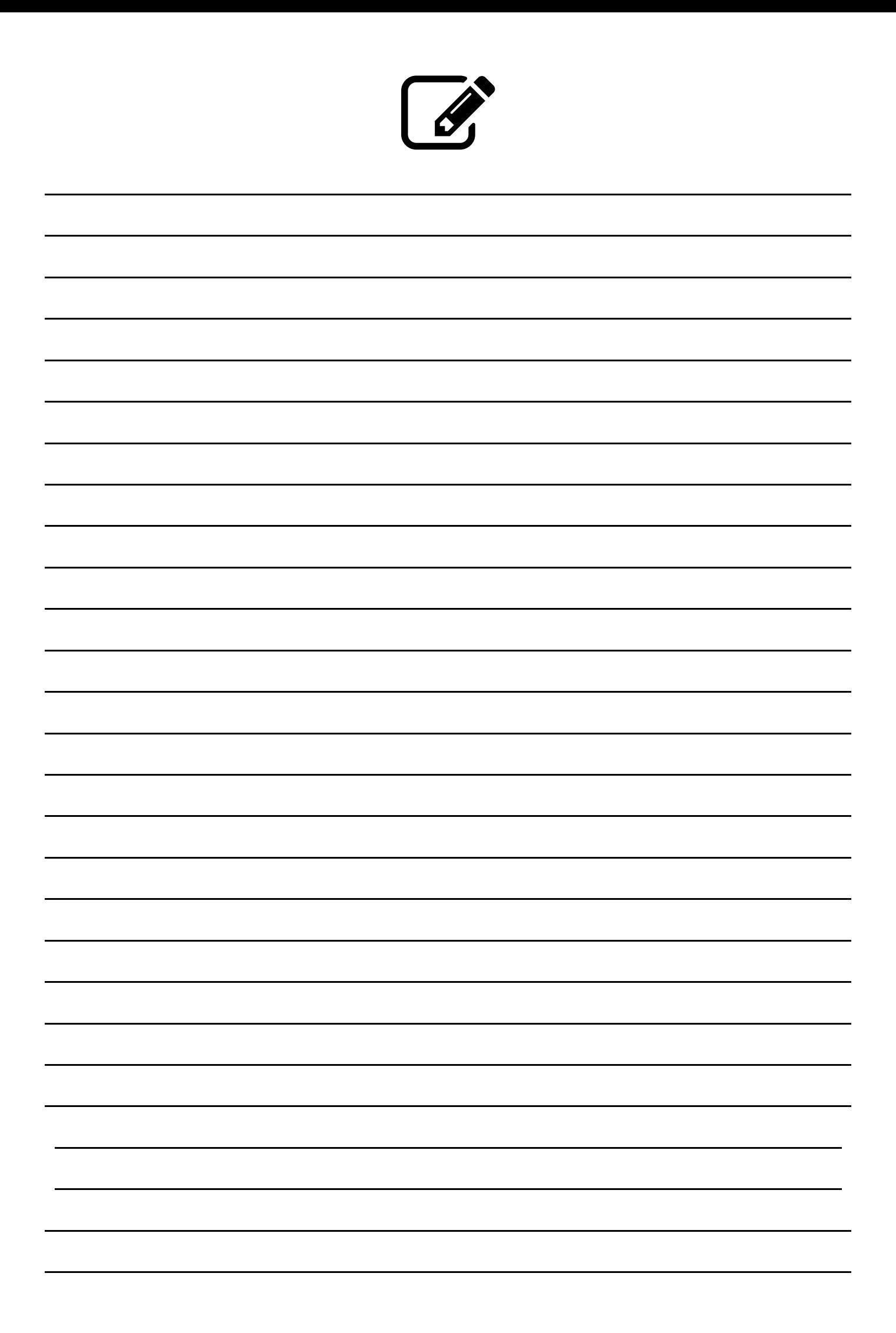

Le fabricant se réserve le droit de modifier, sans préavis, les caractéristiques des machi-<br>nes qui sont présentées dans cette publication ; par ailleurs, i<u>l</u> décline toute responsabilité face à d'éventuelles inexactitudes imputables à des erreurs d'impression et/ou de tran-<br>scription contenues dans cette publication.

Les améliorations ultérieures, les ajustements apportés aux machines n'obligent pas le fabricant à intervenir sur les machines précédemment fournies, ni à mettre à jour la docu-<br>mentation technique correspondante qui les accompagne.

Les instructions, dessins, tableaux et informations généralement contenus dans cette brochure sont de nature confidentielle et ne peuvent être reproduits intégralement ou partiellement ni communiqués à des tiers sans l'autorisation écrite du fabricant qui en est le propriétaire exclusif.

**Édition 1 09 - 2021 Code H5935FR00**